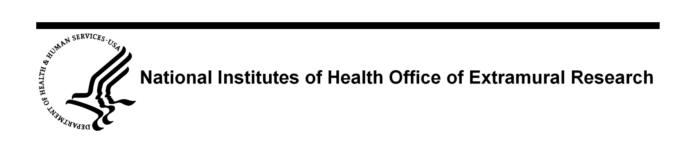

# eRA Commons xTrain External / Institutional User Guide

System Version 2.22.0.0

**Document Version 2.1.0.0** 

July 02, 2009

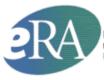

Powering the advancement of science Electronic Research Administration NIH Office of Extramural Research http://era.nih.gov

## **DOCUMENT HISTORY**

| Date       | System<br>Version | Document<br>Version | Description of Change                   | Author                               |
|------------|-------------------|---------------------|-----------------------------------------|--------------------------------------|
| 01-16-2009 | 2.20.0.0          | 1.0.0.0             | Initial Release of Document             | NIH eRA USB<br>Documentation<br>Team |
| 06-26-2009 | 2.22.0.0          | 2.0.0.0             | Incorporate Updates and<br>Enhancements | NIH eRA USB<br>Documentation<br>Team |
| 07-02-2009 | 2.22.0.0          | 2.1.0.0             | Update Table 3 References               | NIH eRA USB<br>Documentation<br>Team |
|            |                   |                     |                                         |                                      |

# TABLE OF CONTENTS

| 1. | Purpose                                                                                                    | 1                                                                                                    |
|----|----------------------------------------------------------------------------------------------------|----------------------------------------------------------------------------------------------------|
| 2. | Scope                                                                                                    | 1                                                                                                    |
| 3. | Overview                                                                                                    | 1                                                                                                    |
|    | What is xTrain?                                                                                                    | 1                                                                                                    |
|    | Kirschstein-NRSA Training Grants                                                                                                    | 2                                                                                                    |
|    | xTrain Activity Codes                                                                                                    | 2                                                                                                    |
|    | Kirschstein-NRSA Training Grant Uses                                                                                                    | 2                                                                                                    |
|    | Kirschstein-NRSA Training Grant Duration                                                                                                    |                                                                                                    |
|    | xTrain Forms Supported                                                                                                    |                                                                                                    |
|    | xTrain External User Roles                                                                                                    | 4                                                                                                    |
| 4. | Accessing xTrain                                                                                                    | 5                                                                                                    |
|    | Accessing xTrain – PD/PI                                                                                                    | 7                                                                                                    |
|    | Accessing xTrain – ASST                                                                                                    | . 10                                                                                                  |
|    | Accessing xTrain – Trainee                                                                                                    | . 11                                                                                                  |
|    | Accessing xTrain – Admin (SO, BO)                                                                                                    | . 11                                                                                                  |
|    | Exiting xTrain                                                                                                    | . 12                                                                                                  |
| 5. | Account Setup                                                                                                    | .13                                                                                                   |
|    | Account Setup – PD/PI                                                                                                    | . 13                                                                                                  |
|    |                                                                                                    |                                                                                                    |
|    | Account Setup – Trainee                                                                                                    | . 17                                                                                                  |
| 6. | Account Setup – Trainee Personal Profile                                                                                                    |                                                                                                    |
| 6. |                                                                                                    | . 20                                                                                                  |
| 6. | Personal Profile                                                                                                    | <b>. 20</b><br>. 20                                                                                   |
| 6. | Personal Profile                                                                                                    | <b>. 20</b><br>. 20<br>. 21                                                                           |
| 6. | Personal Profile<br>Creating Personal Profile<br>Personal Profile Fields Checked by xTrain                                                                                                    | . <b>20</b><br>. 20<br>. 21<br>. 21                                                                   |
| 6. | Personal Profile<br>Creating Personal Profile<br>Personal Profile Fields Checked by xTrain<br>Personal Information                                                                                                    | . 20<br>. 20<br>. 21<br>. 21<br>. 23                                                                  |
| 6. | Personal Profile<br>Creating Personal Profile<br>Personal Profile Fields Checked by xTrain<br>Personal Information<br>Citizenship                                                                                                    | . 20<br>. 21<br>. 21<br>. 21<br>. 23<br>. 23                                                          |
| 6. | Personal Profile<br>Creating Personal Profile<br>Personal Profile Fields Checked by xTrain<br>Personal Information<br>Citizenship<br>Race/Ethnicity<br>Ethnicity                                                                                                    | . 20<br>. 21<br>. 21<br>. 23<br>. 23<br>. 24<br>. 24                                                  |
| 6. | Personal Profile<br>Creating Personal Profile<br>Personal Profile Fields Checked by xTrain<br>Personal Information<br>Citizenship<br>Race/Ethnicity<br>Race<br>Ethnicity<br>Residential Address                                                                                                    | . 20<br>. 21<br>. 21<br>. 23<br>. 23<br>. 24<br>. 24<br>. 24                                          |
| 6. | Personal Profile<br>Creating Personal Profile<br>Personal Profile Fields Checked by xTrain<br>Personal Information<br>Citizenship<br>Race/Ethnicity<br>Race                                                                                                    | .20<br>.21<br>.21<br>.23<br>.23<br>.23<br>.24<br>.24<br>.24<br>.25                                    |
| 6. | Personal Profile<br>Creating Personal Profile<br>Personal Profile Fields Checked by xTrain<br>Personal Information<br>Citizenship<br>Race/Ethnicity<br>Race                                                                                                    | .20<br>.21<br>.21<br>.23<br>.23<br>.23<br>.24<br>.24<br>.24<br>.24<br>.24                             |
| 6. | Personal Profile<br>Creating Personal Profile<br>Personal Profile Fields Checked by xTrain<br>Personal Information<br>Citizenship<br>Race/Ethnicity<br>Race<br>Ethnicity<br>Residential Address<br>List of Degrees<br>Medical Residency Information<br>Trainee-Specific Information                                                                                  | .20<br>.21<br>.21<br>.23<br>.23<br>.23<br>.24<br>.24<br>.24<br>.25<br>.26<br>.27                      |
| 6. | Personal Profile<br>Creating Personal Profile<br>Personal Profile Fields Checked by xTrain<br>Personal Information<br>Citizenship<br>Race/Ethnicity<br>Race<br>Ethnicity<br>Residential Address<br>List of Degrees<br>Medical Residency Information<br>Trainee-Specific Information<br>Statement of Non-delinquency on U.S. Federal Debt                             | .20<br>.21<br>.21<br>.23<br>.23<br>.24<br>.24<br>.24<br>.24<br>.25<br>.26<br>.27<br>.28               |
| 6. | Personal Profile<br>Creating Personal Profile<br>Personal Profile Fields Checked by xTrain<br>Personal Information<br>Citizenship<br>Race/Ethnicity<br>Race<br>Ethnicity<br>Residential Address<br>List of Degrees<br>Medical Residency Information<br>Trainee-Specific Information                                                                                  | .20<br>.21<br>.21<br>.23<br>.23<br>.24<br>.24<br>.24<br>.24<br>.25<br>.26<br>.27<br>.28               |
|    | Personal Profile<br>Creating Personal Profile<br>Personal Profile Fields Checked by xTrain<br>Personal Information<br>Citizenship<br>Race/Ethnicity<br>Race<br>Ethnicity<br>Residential Address<br>List of Degrees<br>Medical Residency Information<br>Trainee-Specific Information<br>Statement of Non-delinquency on U.S. Federal Debt                             | .20<br>.21<br>.21<br>.23<br>.23<br>.24<br>.24<br>.24<br>.24<br>.25<br>.26<br>.27<br>.28<br>.29        |
|    | Personal Profile<br>Creating Personal Profile<br>Personal Profile Fields Checked by xTrain<br>Personal Information<br>Citizenship<br>Race/Ethnicity<br>Race<br>Ethnicity<br>Residential Address<br>List of Degrees<br>Medical Residency Information<br>Trainee-Specific Information<br>Statement of Non-delinquency on U.S. Federal Debt<br>Disadvantaged Background | .20<br>.21<br>.21<br>.23<br>.23<br>.24<br>.24<br>.24<br>.24<br>.25<br>.26<br>.27<br>.28<br>.29<br>.29 |

|     | Reappointments                                               |    |
|-----|--------------------------------------------------------------|----|
|     | Amendments                                                   |    |
| 8.  | Terminations                                                 | 44 |
|     | Who Can Create/Submit Termination                            |    |
|     | Create New Termination Notice – PD/PI                        |    |
|     | Process Termination Notice – Trainee                         | 50 |
|     | Process New Termination Notice – BO                          | 55 |
| 9.  | Other Functions                                              | 58 |
|     | Delegation – ASST Role                                       |    |
|     | Assign Delegation                                            |    |
|     | Revoke Delegation                                            | 59 |
|     | Training Grants                                              | 59 |
|     | View Training Grants for SO/BO                               | 59 |
|     | Viewing Training Grants for More than one PD/PI              | 60 |
|     | View 2271 & View TN PDF                                      | 61 |
|     | View Routing History                                         | 62 |
|     | View Grant Summaries                                         | 63 |
|     | View Trainee Roster                                          | 64 |
|     | Trainee Roster Field                                         | 65 |
| 10. | Getting Help                                                 | 67 |
| Ар  | pendix A – Statement of Training Appointment (Form PHS 2271) | 68 |
| Ap  | pendix B – Termination Notice (Form 416-7)                   | 80 |
| Ар  | pendix E – User Role Functions                               |    |
| Ac  | ronyms and Abbreviations                                     | 91 |

# LIST OF TABLES

| Table 1: Activity Code List.                              | 2  |
|-----------------------------------------------------------|----|
| Table 2: External User Roles.                             |    |
| Table 3: Initial xTrain Access                            | 6  |
| Table 5: Appointment Errors/Warnings Quick Reference    8 | 38 |
| Table 6: User Role Functions                              |    |
|                                                           | -  |

## LIST OF FIGURES

| Figure 1: Commons Login Fields.                                           |    |
|---------------------------------------------------------------------------|----|
| Figure 2: Commons—xTrain Link.                                            | 6  |
| Figure 3: My Grants Screen                                                | 7  |
| Figure 4: Grant Summary Page.                                             | 7  |
| Figure 5: View Trainee Roster Hyperlink.                                  | 8  |
| Figure 6: Trainee Roster Page.                                            |    |
| Figure 7: Trainee Roster Page - Column Headings.                          | 9  |
| Figure 8: My Grants – ASST Screen.                                        | 10 |
| Figure 9: Select Delegator Screen.                                        | 11 |
| Figure 10: Trainee Appointments and Terminations Screen.                  | 11 |
| Figure 11: Search for Grants Screen                                       | 12 |
| Figure 12: Logout Link Screen.                                            | 12 |
| Figure 13: Enter Trainee Commons User ID Screen                           | 13 |
| Figure 14: Identify Trainee.                                              | 13 |
| Figure 15: Create New Trainee Profile Button.                             | 14 |
| Figure 16: Create New Trainee Profile Screen                              | 14 |
| Figure 17: Statement of Training Appointment (2271 Form – Top Portion)    | 15 |
| Figure 18: Statement of Training Appointment (2271 Form – Bottom Portion) | 15 |
| Figure 19: Invite Trainee to Register Screen.                             | 16 |
| Figure 20: Invite Trainee Later Screen.                                   | 16 |
| Figure 21: Sample e-mail Letter to Trainee                                | 17 |
| Figure 22: Create a New Account Screen                                    | 18 |
| Figure 23: Verify NIH Support Screen                                      | 19 |
| Figure 24: Complete Account Request Screen                                | 19 |
| Figure 25: Personal Profile Tab.                                          | 20 |
| Figure 26: Personal Information - Required Fields.                        | 22 |
| Figure 27: Race/Ethnicity Screen.                                         | 23 |
| Figure 28: Residential Address Screen                                     |    |
| Figure 29: List of Degrees Screen.                                        | 26 |
| Figure 30: List of Degrees Screen.                                        | 26 |
| Figure 31: Add Medical Residency Screen.                                  | 27 |
| Figure 32: Trainee-Specific Information Screen.                           | 28 |
| Figure 33: Appointment Process Flow.                                      |    |
| Figure 34: My Grants Screen                                               |    |
| Figure 35: PD/PI Trainee Roster Screen.                                   | 31 |

| Figure 36: | Enter Trainee Commons User ID Field.                                | 31 |
|------------|---------------------------------------------------------------------|----|
| •          | Identify Trainee Screen.                                            |    |
|            | Statement of Training Appointment (2271 Form) – Top Portion.        |    |
|            | Statement of Training Appointment (2271 Form) – Bottom Portion.     |    |
|            | Additional Appointment Action Buttons.                              |    |
|            | Create Appointment - Provide Comments Screen.                       |    |
|            | Appointment Initiation Confirmation.                                |    |
|            | In-Progress Trainee Link                                            |    |
| -          | In-Progress PI Screen.                                              |    |
|            | Bottom of 2271 Form.                                                |    |
|            | Provide Comments Screen                                             |    |
| •          | Submit to Agency Certification Screen                               |    |
| -          | Submit to Agency Confirmation Screen.                               |    |
|            | Trainee Appointments and Terminations Screen.                       |    |
|            | Statement of Training Appointment -Top Portion.                     |    |
| •          | Statement of Training Appointment - continued.                      |    |
|            | Statement of Training Appointment - Error Message                   |    |
|            | Provide Comments Screen.                                            |    |
|            | Route to PI Confirmation Screen.                                    |    |
|            | Route to PI Confirmation Screen - 2271 Form Successfully Routed.    |    |
| -          | Appointment Status - In-Progress PI                                 |    |
| -          | Trainee Roster Screen—Partial View Showing the Re-Appoint 2271 Link |    |
|            | Grant or Supplement Available Dropdown                              |    |
|            | Invite Trainee to Register Screen.                                  |    |
|            | Amend 2271 Link.                                                    |    |
|            | 2271 Form with Amendment Section.                                   |    |
|            | Termination Process Flow                                            |    |
| -          | Initiate TN Link                                                    |    |
| •          | Termination Notice (Form 416-7) – Top Portion.                      |    |
|            | Termination Notice (Form 416-7) – Mid Portion.                      |    |
|            | Modify Termination Date Screen.                                     |    |
|            | Termination Notice (Form 416-7) – Bottom Portion.                   |    |
| Figure 68: | Provide Comments Screen.                                            | 48 |
| Figure 69: | Termination Notice Confirmation                                     | 48 |
|            | In Process Trainee Link.                                            |    |
| -          | PI Trainee Roster Screen.                                           |    |
|            | Termination Notice (Form 416-7) – bottom portion                    |    |
|            | Provide Comments Screen.                                            |    |
| Figure 74: | Termination Notice Certification.                                   | 50 |
| Figure 75: | Termination Notice Confirmation.                                    | 50 |
|            | PI Trainee Roster Screen.                                           |    |
|            | Trainee Appointments and Terminations Screen.                       |    |
|            | Termination Notice (Form 416-7) – Top Portion.                      |    |
|            | Termination Notice (Form 416-7) – Mid Portion.                      |    |
|            | Upload Training Received Screen.                                    |    |

| Figure 81: Termination Notice (Form 416-7) – Bottom Portion                            | . 53 |
|----------------------------------------------------------------------------------------|------|
| Figure 82: Provide Comments Screen.                                                    | . 54 |
| Figure 83: Termination Notice Certification.                                           | . 54 |
| Figure 84: Termination Notice Confirmation.                                            | . 54 |
| Figure 85: Trainee Appointments and Terminations                                       | . 54 |
| Figure 86: List of Grants Screen.                                                      |      |
| Figure 87: BO Trainee Roster                                                           |      |
| Figure 88: BO Trainee Roster Screen.                                                   | . 55 |
| Figure 89: Termination Notice (Form 416-7) – bottom portion                            | . 56 |
| Figure 90: Provide Comments Screen.                                                    |      |
| Figure 91: Termination Notice Certification.                                           | . 56 |
| Figure 92: Termination Notice Confirmation.                                            | . 57 |
| Figure 93: BO Trainee Roster Screen.                                                   | . 57 |
| Figure 94: Delegate xTrain Authority – Assign                                          | . 58 |
| Figure 95: Delegate xTrain Authority – Confirmation                                    | . 59 |
| Figure 96: Delegate xTrain Authority – Revoke.                                         | . 59 |
| Figure 97: List of Grants Screen.                                                      | . 60 |
| Figure 98: List of Grants Screen.                                                      |      |
| Figure 99: My Grants Screen                                                            | . 61 |
| Figure 100: Grant Summary Screen.                                                      |      |
| Figure 101: View 2271 & View TN Link.                                                  | . 62 |
| Figure 102: View PDF Button.                                                           | . 62 |
| Figure 103: View Routing History Link                                                  | . 62 |
| Figure 104: Routing History Screen.                                                    | . 63 |
| Figure 105: My Grants-Number Link.                                                     | . 63 |
| Figure 106: Grants Summary Screen - Actions Accepted.                                  | . 64 |
| Figure 107: My Grants Screen - View Trainee Roster Link.                               | . 64 |
| Figure 108: Trainee Roster Screen.                                                     | . 65 |
| Figure 109: Trainee Roster Fields.                                                     | . 66 |
| Figure 110:Statement of Training Appointment (Form PHS 2271) Instructions              |      |
| Figure 111: Statement of Training Appointment (Form PHS 2271) Instructions - continued |      |
| Figure 112: Statement of Training Appointment (Form PHS 2271) - continued              |      |
| Figure 113: Statement of Training Appointment (Form PHS 2271) - continued              |      |
| Figure 114: Statement of Training Appointment (Form PHS 2271) - continued              |      |
| Figure 115: Statement of Training Appointment (Form PHS 2271) - continued              |      |
| Figure 116: Statement of Training Appointment (Form PHS 2271) – continued              |      |
| Figure 117: Statement of Training Appointment Form 2271 - Page One                     |      |
| Figure 118: Statement of Training Appointment Form 2271 – Page Two                     |      |
| Figure 119: Statement of Training Appointment Privacy Act                              |      |
| Figure 120: Statement of Training Appointment Specialty Boards                         |      |
| Figure 121: Statement of Training Appointment Specialty Boards - continued             |      |
| Figure 122: Termination Notice (Form 416-7) Instructions                               |      |
| Figure 123: Termination Notice (Form 416-7) Instructions – continued                   |      |
| Figure 124: Termination Notice Form 416-7                                              |      |
| Figure 125: Privacy Act Statement                                                      | . 83 |

| Figure 126: Payback Agreement (Form PHS 6031)             | 84 |
|-----------------------------------------------------------|----|
| Figure 127: Payback Agreement (Form PHS 6031) – continued | 85 |
| Figure 128: Privacy Act Statement                         | 86 |

# 1. Purpose

The purpose of this document is to provide guidance on the use of the Electronic Training Activities System (xTrain) to Institutional (external) users. For more information regarding research training and research career opportunities offered by the National Institutes of Health (NIH), please visit the Office of Extramural Research (OER) Grants Training page at <a href="http://grants.nih.gov/training/index.htm">http://grants.nih.gov/training/index.htm</a>.

# 2. Scope

This document covers information relevant to Institutional or external users of the xTrain system. It provides a description of xTrain and its user roles; information on institutional training grants and training grant appointments that may be submitted through xTrain; and information on how to access and use the xTrain system.

## 3. Overview

### What is xTrain?

xTrain is a web-based program that allows Institutional and Agency users to electronically process and track appointment forms and termination notices required for Ruth L. Kirschstein National Research Service Awards (Kirschstein-NRSA) and other training grants. The Kirschstein-NRSA website can be accessed by going to <u>http://grants.nih.gov/training/nrsa.htm</u>. The list of grant types eligible for xTrain can be found at <u>http://era.nih.gov/services for applicants/other/xTrain.cfm</u>.

Grantee institution staff can use xTrain to:

- Create, route, and submit Appointments, Re-appointments, Amendments and Termination Notices
- Track the status and timing of training actions

The xTrain interfaces are used by both NIH Electronic Research Administration (eRA) Agency (internal) and Institutional (external) users. This document encompasses xTrain capabilities available to external users. The *xTrain External User Guide* as well as additional reference material is available on the Commons Support Page: <u>http://era.nih.gov/commons/index.cfm</u>.

xTrain eliminates the need for signed paper forms, except in the following situations:

• Permanent U.S. residents must submit a signed and notarized statement certifying that they have (1) a Permanent Resident Card (USCIS Form I-551), or (2) other legal verification of such status

• Signed hard copies of *Payback Service Agreements* are required for postdoctoral trainees in their first year of Kirschstein-NRSA support

## Kirschstein-NRSA Training Grants

NIH awards Kirschstein-NRSA institutional training grants (xTrain activity codes only) to eligible institutions in order to develop or enhance research-training opportunities for individuals, selected by the institution, who are training for careers in specified areas of biomedical, behavioral and clinical research. (*See http://grants.nih.gov/training/nrsa.htm.*)

The Kirschstein-NRSA program supports pre-doctoral, postdoctoral, and short-term research training, as well as limited specialized support at the pre-baccalaureate level. For more information relating to NRSA Institutional Training Grant Funding Opportunities, go to <a href="http://grants.nih.gov/training/T\_Table.htm">http://grants.nih.gov/training/T\_Table.htm</a>

#### xTrain Activity Codes

Activity Code: A three-character code used to identify a specific category of extramural research activity, applied to various funding mechanisms.

The table below shows a list of xTrain Activity Codes, including their status of implementation as of March 2009.

| Activity Code | Supported                                   |
|---------------|---------------------------------------------|
| T32           | Yes                                         |
| T35           | Yes                                         |
| Т90           | Yes                                         |
| TL1           | Yes                                         |
| TU2           | Yes                                         |
| T34           | Yes (starting from June 2009 OOC Release)   |
| T15           | Yes (starting from August 2009 OOC Release) |
| KL2           | Yes (starting from August 2009 OOC Release) |
| KI2           | Yes (starting from August 2009 OOC Release) |

Table 1: Activity Code List.

#### Kirschstein-NRSA Training Grant Uses

Grant funds may be used for personnel, equipment, supplies, trainee stipends (both pre and postdoctoral), and related costs.

#### **Kirschstein-NRSA Training Grant Duration**

Trainees under Kirschstein-NRSA institutional research training grants generally are appointed for full-time 12-month continuous periods. An appointment or reappointment may not exceed 12 months without prior approval by the NIH awarding office.

With the exception of specifically designated short-term research training positions, no trainee may be appointed under a regular Kirschstein-NRSA institutional research training grant for less than nine months except with the prior written approval of the NIH awarding office and then usually only to complete a planned program of training. An initial appointment of less than nine months may be allowed as long as an assurance is included that the individual will be immediately reappointed in the subsequent year so that the cumulative continuous training period is at least nine months.

All Trainees are required to pursue their research training full time, normally defined as 40 hours per week or as specified by the grantee in accordance with its own policies. Unless the NIH awarding office furnishes other instructions, the amount of the stipend, tuition, and fees for each full period of appointment must be obligated by the grantee from funds available when the individual begins training.

## xTrain Forms Supported

xTrain supports electronic submission of the following forms:

- Statement of Appointment Form (PHS 2271)
- Termination Notice (PHS 416-7)
- Payback Agreement (PHS 6031)—This agreement is available for download/printing with instructions for signing and submitting the agreement via postal mail. xTrain will populate the basic information prior to printing

Form-specific information and instructions can be found at <u>http://grants.nih.gov/grants/forms.htm</u>.

| External User Role                                       | Description                                                                                                    |
|----------------------------------------------------------|----------------------------------------------------------------------------------------------------|
| BO<br>(Business Official)                                | A Business Official has signature or other authority related to administering grantee institution training grants.                                                                                                    |
| SO<br>(Signing Official)                                 | A grantee institution's Signing Official has authority to legally bind a grantee institution for grant matters.                                                                                                    |
| PD/PI<br>(Program<br>Director/Principal<br>Investigator) | The Program Director or Principal Investigator is responsible for the overall direction of the training program and has the skills, knowledge and resources necessary to organize and implement a high quality research training program. In Commons, this role is called the PI role but is used for PDs as well. |
|                                                          | The PD/PI selects and appoints Trainees, amends appointments (when necessary), and initiates Termination Notices.                                                                                                    |
| PD/PI Delegate<br>(ASST)                                 | An ASST user is a grantee institution individual that is delegated<br>authority to perform Program Director/Principal Investigator xTrain<br>training appointment functions. A user with the ASST role cannot<br>submit appointments.                                                                              |
| Trainee                                                  | A student or post doctorate who will be appointed as a Trainee on a training grant.                                                                                                    |

## xTrain External User Roles

Table 2: External User Roles.

**NOTE:** The Signing Official (SO), Administrative Official (AO) and Accounts Administrator (AA) can grant Business Official (BO), Principal Investigator (PI) or Assistant (ASST) roles to individuals within the grantee institution. Signing Officials can also give Business Official privileges to themselves. Trainees without eRA accounts will be invited to register as part of the xTrain appointment process.

For more information on xTrain external user roles see the eRA Commons Roles list at <u>http://era.nih.gov/files/eRA Commons Roles.pdf</u>

# 4. Accessing xTrain

xTrain user interfaces and functionality are accessed from the Commons module. An eRA Commons account is needed in order to use xTrain.

See the *NIH eRA Commons System User Guide* and corresponding subsections listed below for details on accessing the Commons System and obtaining a Commons user account:

- System Requirements
- Accessing the Commons
- Password Policy
- Getting Help

To login to xTrain:

Login to eRA Commons at <u>https://commons.era.nih.gov/commons/</u>. If you have forgotten your password, select the **Forgot Password** link.

|                                                        | Electronic Research Administration<br>Commons<br>nsored by National Institutes of Health<br>eRA Partners Help                                                                                                    | Welcome Guest Institution: Not Affiliated Authority:                                                                                         |
|--------------------------------------------------------|----------------------------------------------------------------------------------------------------|----------------------------------------------------------------------------------------------------|
| on the COMMONS                                         | eRA Commons is available                                                                                                    |                                                                                                    |
|                                                        | SYSTEM STATUS: All systems are currently available. Grants.gov may take up to 48 hours to make application<br>patient if status is not yet available.                                                                                                    | ns available to NIH. Please be                                                                                                    |
|                                                        | <ul> <li>Support: We encourage you to take advantage of our new web support at <u>http://ithelpdesk.nih.gov/eRA/</u>. V supply as much of the requested data as possible for faster service.</li> <li>Electronic Submission: Learn about the most frequent application errors at <u>Avoiding Common Errors</u>.</li> </ul>                                                                                                    | When requesting support please                                                                                                    |
| Commons Login (?)<br>* indicates required fin          |                                                                                                    | About the Commons                                                                                                    |
| Password                                               | eSNAP - Allows an institution to review non-competing grant data and submit a progress report<br>online.                                                                                                    | eRA Contacts     Enter eRA NIH Commons Demo Links                                                                                            |
| Login Reset<br>Forgot Password?<br>System Notification | <ul> <li>Internet Assisted Review (IAR) - Allows reviewer to submit critiques and preliminary scores for applications they are reviewing. Allows Reviewers, SRAs, and GTAs to view all critiques in preparation for a meeting. IAR creates a preliminary summary statement body containing submitted critiques for the SRA or GTA.</li> <li>Demo Facility - Demo Facility allows you to try most of the capabilities of the NIH eRA Commons in a sample environment.</li> </ul> | Commons Support Page     CRISP     eRA Home Page     Electronic Application Submission     Grants.gov     iEdison     Loan Repayment Program |

Figure 1: Commons Login Fields.

Once logged in, on the navigation bar at the top of the screen, click the **xTrain** tab.

| Cer                 | A Commons<br>Wester 21431                                                                                                    | Welcome<br>Institution: U.S. NATIONAL INSTITUTES OF HEALTH<br>Authority: Loo-but                     |
|---------------------|----------------------------------------------------------------------------------------------------|----------------------------------------------------------------------------------------------------|
| Hono Admin I        | stitution Profile Personal Profile Status eSNoP xTrain SR Internet Assisted                                                                                                    | Review Links eRA Partners Help                                                                       |
|                     | OMMONS USER ALERT : February 8, 2008: The universitien is back up and run<br>emmons Help Desk:                                                                                                    | ning. If you have questions or issues, please contact the eRA                                        |
|                     | upport Tip: We encourage you to take advantage of our new web support at <a href="http://simuch.of">http://simuch.of</a> the requested data as possible for faster service.                                                                                                    | Whelpdeak nh.gov/eRA/. When requesting support please supply                                         |
| E                   | lectronic Submission Tip: Learn about the most frequent application errors at A                                                                                                    | wolding Common Errors.                                                                               |
| System Notification | More Recent Features of Commons include:                                                                                                    | About the Commons  Scope and Purpose  Frequenty Asked Questions                                      |
|                     | Communication of the second second | tem. This functionality will be<br>ntact the eRA Helpdesk. Enter eRA NH Commons Demo                 |
|                     | <ul> <li>eSNAP - Allows an institution to review non-competing grant data and<br/>online.</li> </ul>                                                                                                    |                                                                                                    |
|                     | <ul> <li>Reference Letters: To submit a reference letter when requested by a<br/>link: Submit Reference Letter</li> </ul>                                                                                                    | in applicant, please follow this CRISP                                                               |
|                     | Internet Assisted Review (MR) - Allows reviewer to submit critiques<br>applications they are reviewing. Allows Reviewers, SRAs, and GTAs to v<br>for a meeting, MR creates a preliminary summary statement body conta<br>the SRAs of GTA.                                                                                                    | and preliminary scores for<br>Here all critiques in preparation<br>Electronic Application Submission |
|                     | Composition Composition Compositin Composition Composition Composition Composition Comp |                                                                                                    |

Figure 2: Commons—xTrain Link.

When accessing xTrain, the system displays the appropriate screen based on the user's role. Table 2 below lists external user roles, the default screen displayed at xTrain access for the user role, and the page number within this document that provides an example screen image.

| Role                        | Default Screen Display        | Default Screen Image |
|-----------------------------|-------------------------------|----------------------|
| PD/PI                       | My Grants                     | Figure 3             |
| ASST with xTrain delegation | My Grants                     | Figure 9             |
| Trainee                     | Appointments and Terminations | Figure 10            |
| SO or BO                    | List of Grants Search         | Figure 11            |

Table 3: Initial xTrain Access

xTrain will only populate lists with grants associated with the eRA Commons account with which the user is logged in. If you have had multiple eRA Commons accounts, you may need to merge the historical information associated with your accounts.

#### Accessing xTrain – PD/PI

PI users are brought to the *My Grants* screen when the **xTrain** tab is selected. This screen displays all training grants for which the user is listed as being the PD/PI.

|                                                | e RA                                   |              | search Admii<br>Com<br>onal Institutes | mons                                               |                          | ne cherdmoney<br>on: <u>FLORIDA</u><br><u>STATE</u><br><u>UNIVERSITY</u><br>X. PI |                               |
|------------------------------------------------|----------------------------------------|--------------|----------------------------------------|----------------------------------------------------|--------------------------|-----------------------------------------------------------------------------------|-------------------------------|
|                                                | .1.2<br>Admin Institution<br>ly Grants | Profile Pers | onal Profile Status                    | s eSNAP xTrain                                     | Authorit<br>Links eRA Pa |                                                                                   | Loc-out                       |
| My G                                           | rants                                  |              |                                        |                                                    |                          |                                                                                   |                               |
|                                                |                                        |              |                                        |                                                    |                          |                                                                                   |                               |
|                                                | Project Start                          | Project End  | • Program                              |                                                    |                          | 🖾 1 <del>- 3 0</del>                                                              |                               |
| Number                                         | Project Start a                        | Project End  | ▲ Program ▲<br>▼ Director ▼            | Project Title 🌲                                    |                          | ۲ - ۲۵ مالک<br>Actio                                                              | 3 12                          |
| <u>T32 GM</u>                                  |                                        |              |                                        | Project Title<br>TRAINING PROGRAM<br>BIOTECHNOLOGY | IN CELL/MATRIX           | Actio                                                                             | o rizi<br>n<br><u>Trainee</u> |
| Number<br>T32 GM<br>008715<br>T32 DK<br>061298 | Date                                   | Date         | Tirector                               | TRAINING PROGRAM                                   | NISMS & NOVEL            | Actio                                                                             | n<br>Trainee<br>er<br>Trainee |

Figure 3: My Grants Screen.

**NOTE:** In some circumstances, an individual may have both the PD/PI and Trainee roles. If the PD/PI was a trainee in the past, he or she will see an additional tab – My Appointments and Termination, which is discussed in the section *Accessing xTrain – Trainee*, below.

Clicking on any grant number will take the user to the *Grant Summary* page. A sample *Grant Summary* page can be found in Figure 4.

*Estimated Number (#) of Trainees* refers to the number of slots available for the specified training period. The *Number (#) of Accepted Appointments* refers to the number of paper or electronic appointments already accepted by the Agency for the specified training period.

| Grant Sun           | -      | Title  |           | I C |            | TR | AININ | G PROGRAM IN        | I C. | ANCER EPID        | EMIOLOGY                   |                   |                            | (1                | ∣-5 of 5 1 [Σ]             |
|---------------------|--------|--------|-----------|-----|------------|----|-------|---------------------|------|-------------------|----------------------------|-------------------|----------------------------|-------------------|----------------------------|
|                     | ARRA   | • Duck | get Start |     | Budget End |    |       | Drogram             |      | Shor              | t Term                     | Pre               | Docs                       | Pos               | t Docs                     |
| Grant Number 🍣      | Funded | Date   |           |     | Date       | \$ | FY    | Program<br>Director | ÷    | Est.#<br>Trainees | # Accepted<br>Appointments | Est.#<br>Trainees | # Accepted<br>Appointments | Est.#<br>Trainees | # Accepted<br>Appointments |
| 1TU2CA105666-<br>01 |        | 09/3   | 0/2003    |     | 08/31/2004 |    | 2003  | Mayne, Susan 1      | т    | 0                 | 0                          | 4                 | 1                          | 0                 | 0                          |
| 5TU2CA105666-<br>02 |        | 09/0   | 1/2004    |     | 08/31/2005 |    | 2004  | Mayne, Susan 1      | т    | 0                 | 0                          | 4                 | 2                          | 0                 | 0                          |
| 5TU2CA105666-<br>03 |        | 09/0   | 1/2005    |     | 08/31/2006 |    |       | MAYNE, SUSAN<br>T   |      | 0                 | 0                          | 4                 | 4                          | 0                 | 0                          |
| 5TU2CA105666-<br>04 |        | 09/2   | 6/2006    |     | 08/31/2007 |    | 2006  | MAYNE, SUSAN<br>T   | N    | 0                 | 0                          | 4                 | 4                          | 0                 | 1                          |
| 5TU2CA105666-<br>05 |        | 09/0   | 1/2007    |     | 08/31/2008 |    | 2007  | MAYNE, SUSAN<br>T   | N    | 0                 | 0                          | 4                 | 3                          | 0                 | 0                          |
| View Trainee F      | Roster | Back   |           |     |            |    |       |                     |      |                   |                            |                   |                            |                   |                            |

Figure 4: Grant Summary Page.

Clicking the View Trainee Roster link will take you to the *Trainee Roster* page.

|                      | e RA                                        |               | Com                | mons                                              | Welcome cherdin<br>Institution: FLORII<br>STATE<br>UNIVE<br>Authority: PI | DA                     |
|----------------------|---------------------------------------------|---------------|--------------------|---------------------------------------------------|---------------------------------------------------------------------------|------------------------|
| Version 2.15<br>Home | .1.2<br>Admin Institution I                 | Profile Perso | nal Profile Status | eSNAP xTrain Links                                | ,                                                                         | lelp                   |
|                      | y Grants<br>Frants<br>Project Start<br>Date | Project End . | Program            | Project Title 🌲                                   | ⊠ 1                                                                       | -3 of 3 1D2<br>Action  |
| T32 GM<br>008715     | 07/01/1999                                  | 06/30/2010    | Money, Cher D      | TRAINING PROGRAM IN CELL<br>BIOTECHNOLOGY         | MATRIX                                                                    | View Trainee<br>Roster |
| T32 DK<br>061298     | 04/01/2002                                  | 03/31/2009    | Money, Cher D      | MOLECULAR MECHANISMS &<br>THERAPIES OF NEPHRON IN |                                                                           | View Trainee<br>Roster |
| T32 DK<br>065517     | 07/01/2004                                  | 06/30/2009    | Money, Cher D      | RESEARCH TRAINING IN PEE<br>NEPHROLOGY            | MATRIC                                                                    | View Trainee           |

Figure 5: View Trainee Roster Hyperlink.

| Home Adm      |                   | ofile   | Personal P  | rofile Statu | is eSNAP     | xTra    | in Li  | nks leRA Par | tners Help  |             |             |              |               |
|---------------|-------------------|---------|-------------|--------------|--------------|---------|--------|--------------|-------------|-------------|-------------|--------------|---------------|
| My Gr         |                   |         |             |              |              |         |        |              |             |             |             |              |               |
| Trainee       | Roster            |         |             |              |              |         |        |              |             |             |             |              |               |
|               |                   |         |             |              |              |         |        |              |             |             |             |              |               |
|               | Pro               | ect; 1  | T32 GM 008  | 716          |              |         |        |              |             |             |             |              |               |
|               |                   |         |             |              | CELLWATRI    | KBIOT   | ECHNO  | LOGY         |             |             |             |              |               |
| Pro           | ject Start End D  |         |             |              |              |         |        |              |             |             |             |              |               |
|               | poor oran rapin p |         |             | *******      |              |         |        |              |             |             |             |              |               |
| All Years     |                   |         | v Go        |              |              |         |        |              |             |             |             |              |               |
| All rears     |                   | _       |             |              |              |         |        |              |             |             |             |              |               |
|               |                   |         |             |              |              |         |        |              |             |             | R           | 01 - 50 of 8 | 1 1 2 🖸       |
|               |                   | _       |             |              |              | End     | -      |              |             |             |             |              | 1 1 2 42      |
| Application 🌲 |                   | FY      | Аррон       | rtment       | rermination  | Date    | Degree | Appointment  | Appointment | Termination | Termination | View         | Action        |
| Trainee Name  | Type              |         | Start Date  | End Date     | Date         | Past?   | Level  | Status       | Source      | Status      | Source      |              |               |
|               |                   |         |             |              |              |         |        |              |             |             |             |              |               |
| 5T32GM00871   | 5-09 (Budget Pe   | riod: 0 | 7/01/2008-0 | 6/30/2009)   | Create New A | poointr | ment   |              |             |             |             |              |               |
| Bailey, Aaron | Reappointment     | 2008    | 07/04/2007  | 06/30/2008   |              | No      | PRE-   | In-Protress  | Electronic  |             |             | View 2271    | Process       |
| 0.            | reapponentere     | 2000    | 0770172001  | 00/30/2005   |              |         | DOC    | 21           | Electronic  |             |             | PIER EET 1   | 2271          |
| Balley, Aaron | Amendment         | 2008    | 07/01/2007  | 02/01/2008   |              | Yes     | PRE-   | In-Progress  | Electronic  |             |             | View 2271    | Process       |
| 0.            |                   |         |             |              |              |         | DOC    | 민            |             |             |             |              | 2271          |
|               |                   |         |             |              |              |         |        |              |             |             |             |              |               |
| 5T32GM00871   | 5-08 (Budget Pe   | riod:0  | 7/01/2007-0 | 8/01/2007)   | Create New A | esoinh  | ment   |              |             |             |             |              |               |
| Balley, Aaron |                   | 2007    | 07/01/2007  | 06/20/2000   |              | No      | PRE-   | Accessed and | Paper       |             |             | 14mm 2074    | Amend         |
| 0.            |                   | 2007    | 07/01/2001  | 00/30/2008   |              | 140     | DOC    | Accepted     | r agaar     |             |             | View 2271    | Initiate TN   |
|               |                   |         |             |              |              |         |        |              |             |             |             |              | Conceptor 114 |

Figure 6: Trainee Roster Page.

| Application 🌲        | Appointment    | EY     | Appoir       | utment      | Termination  | End<br>Date |             | Appointment                 | Appointment | Termination                 | Termination | View                               | Action                       |
|----------------------|----------------|--------|--------------|-------------|--------------|-------------|-------------|-----------------------------|-------------|-----------------------------|-------------|------------------------------------|------------------------------|
| Trainee Name         | Туре           |        | Start Date   | End Date    | Date         | Past?       | Level       | Status                      | Source      | Status                      | Source      |                                    | AC-IMI                       |
| 5T32DK065517         | -04 (Budget Pr | eriod: | 07/01/2007-0 | 06/30/2008) | Create New / | Ace oints   | ment        |                             |             |                             |             |                                    |                              |
| Gibb, Scarlett<br>K. | New            | 2007   | 07/01/2007   | 06/30/2008  |              | No          | PRE-<br>DOC | Accepted                    | Electronic  |                             |             | <u>View 2271</u>                   | Amend<br>2271<br>Initiate TN |
| Noney, Cher D        |                | 2007   | 07/01/2007   | 06/30/2008  | 06/30/2008   | No          | PRE-<br>DOC | Accepted                    | Paper       | Pending<br>Agency<br>Review | Electronic  | <u>View 2271</u><br><u>View TN</u> | Amend<br>2271                |
| Test Trainee s,<br>× | New            | 2007   | 07/01/2007   | 06/01/2008  |              | No          | PRE-<br>DOC | In-Progress<br>Pl           | Electronic  |                             |             | View 2271                          | Process<br>2271              |
| Test Trainee s,<br>X | New            | 2007   | 07/01/2007   | 01/01/2008  |              | Yes         | PRE-<br>BAC | Accepted                    | Electronic  |                             |             | <u>View 2271</u>                   | Amend<br>2271<br>Initiate TN |
| Test Trainee s,<br>x | New            | 2007   | 07/01/2007   | 05/01/2008  |              | No          | PRE-<br>DOC | Pending<br>Agency<br>Review | Electronic  |                             |             | <u>View 2271</u>                   |                              |

Figure 7: Trainee Roster Page - Column Headings.

The different possible choices for each of the columns on the *Trainee Roster* page are listed below:

- (1) Appointment Type:
  - New
  - Re-appointment
  - Amendment

(2) Appointment Status:

- Pending Agency Review
- On Hold by Agency
- On Hold by Agency Waiting Paper Signature
- In Progress PI
- In Progress Trainee
- In Progress BO
- (3) Appointment/Termination Source:
  - Paper
  - Electronic

(4) Termination Status:

- In Progress BO
- In Progress PI
- In Progress Trainee
- Pending Agency Review
- On Hold by Agency

• Accepted

```
(5) View:
```

- View 2271
- View TN
- View Payback

(6) Action:

- Process 2271
- 2271 Form
- Amend 2271
- Initiate TN
- Process TN
- Reappoint 2271 (This only appears when there is an awarded future year for the grant to which the Trainee has not already been appointed.)

## Accessing xTrain – ASST

PD/PI delegates (ASSTs) are brought to the *My Grants* screen when the **xTrain** tab is selected. This will bring up the *My Grants – Select Delegator* screen.

| Electronic Research<br>CRACC<br>Sponsored by National Ins                 | ommons                  | )<br>Vegios 2.15.12 | Institution:<br>Authority: | radaroreilly<br>EXT UAT DEMO CORP<br>ASST |
|---------------------------------------------------------------------------|-------------------------|---------------------|----------------------------|-------------------------------------------|
| Home Admin Institution Profile Personal Profile<br>My Grants<br>My Grants | e Status eSNAP (KTrain) | Links eRA Partners  |                            |                                           |
| Select Delegator:<br>Delegator:                                           | Money, Cher D 👻         |                     |                            |                                           |
|                                                                           | Select Profile          | >                   |                            |                                           |

Figure 8: My Grants – ASST Screen.

If multiple PD/PIs have delegated xTrain authority to the same ASST, the ASST must select a specific PD/PI from the dropdown list and then click **Select Profile**.

| My Gr                   | ants                      |               |               |                                                             |                                      |
|-------------------------|---------------------------|---------------|---------------|-------------------------------------------------------------|--------------------------------------|
| Select Deleg            | gator:                    |               |               |                                                             |                                      |
| Delegator:              |                           |               | Money, Cher D | ×                                                           |                                      |
|                         |                           |               | Selec         | t Profile                                                   |                                      |
|                         |                           |               |               | <br>[]                                                      | ∣-4of4 1D∑                           |
| Number                  | Project Start 🔺<br>Date 🔍 | Project End a | Program 🔷 🔿   | Project Title                                               | Action                               |
| <u>T32 GM</u><br>008715 | 07/01/1999                | 06/30/2010    | Money, Cher D | TRAINING PROGRAM IN CELL/MATRIX<br>BIOTECHNOLOGY            | <u>View Trainee</u><br><u>Roster</u> |
| <u>T32 DK</u><br>061298 | 04/01/2002                | 03/31/2009    | Money, Cher D | MOLECULAR MECHANISMS & NOVEL THERAPIES<br>OF NEPHRON INJURY | <u>View Trainee</u><br><u>Roster</u> |
| <u>T32 MH</u><br>312008 | 07/01/2002                | 06/30/2008    | Money, Cher D | XTRAIN DEMO TRAINING GRANT                                  | <u>View Trainee</u><br><u>Roster</u> |
| <u>T32 DK</u><br>065517 | 07/01/2004                | 06/30/2009    | Money, Cher D | RESEARCH TRAINING IN PEDIATRIC<br>NEPHROLOGY                | <u>View Trainee</u><br>Roster        |

Figure 9: Select Delegator Screen.

#### Accessing xTrain – Trainee

Trainees are brought to the *My Appointments and Terminations* screen, which will list the Trainee Appointments and Terminations.

|                | RA                        | nic Researc<br>by National I<br>ile XTrain | omm        | 10nS | Versi       | on 2.17.2.2         |                       | Inst                      | Icome imanewbie<br>titution: EXT UAT D<br>hority: TRAINEE |                | P.<br><u>Loq-out</u> |
|----------------|---------------------------|--------------------------------------------|------------|------|-------------|---------------------|-----------------------|---------------------------|-----------------------------------------------------------|----------------|----------------------|
|                | intments and Televintme   | erminations<br>ents and T                  | ermination | IS   |             |                     |                       |                           |                                                           |                |                      |
|                |                           |                                            |            |      |             |                     |                       |                           |                                                           |                |                      |
|                |                           |                                            |            |      |             |                     |                       |                           |                                                           | <b>⊠</b> 1-1 o | f <b>1</b> 1.⊠       |
| Grant Number 🍣 | Appointment<br>Start Date | Appointment                                |            | D    | Institution | Degree 🔺<br>Level 🔻 | Appointment<br>Status | ▲ Termination<br>▼ Status | <ul> <li>▲ Current</li> <li>▼ Reviewer</li> </ul>         | ⊠1-1o<br>View  | f 1 1 🖸<br>Action    |

Figure 10: Trainee Appointments and Terminations Screen.

**NOTE:** In some circumstances, an individual may have both the Trainee and PD/PI roles. If the trainee has applied for a fellowship or other award from the Agency in the past, he or she will see an additional tab – **My Grants** as discussed in section 4.1 Accessing xTrain - PD/PI.

## Accessing xTrain – Admin (SO, BO)

After accessing xTrain, Admin users (BO, SO) are brought to the Search for Grants screen.

| 2.17.2.2   | e R<br>Sponso     | red b | v National Institutes   | of Health    | Versio            | n Authority:          | EXT UAT DEMO<br>CORP. | <u>Loq-out</u>  |
|------------|-------------------|-------|-------------------------|--------------|-------------------|-----------------------|-----------------------|-----------------|
| Home       | Admin Institution |       | e Personal Profile eSNA | P xTrain L   | inks eRA Partners | Help                  |                       |                 |
| List       | of Grants         |       |                         |              |                   |                       |                       |                 |
|            |                   |       |                         |              |                   | Project Start<br>Date | Project End<br>Date   |                 |
| Activity C | ode               |       | Serial Number           | PD Last Name |                   |                       |                       | Search<br>Clear |

Figure 11: Search for Grants Screen.

## Exiting xTrain

To exit xTrain:

Click the **Log-out** link located in the upper right corner of the screen.

| Restronic Research Administration<br>RACOMMONS<br>Sponsored by National Jacobies of Restra |                                                  | Veloane<br>Instation: OREDON HEALTH & SCIENCE UNIVERSITE<br>Authority: URI: PI |
|--------------------------------------------------------------------------------------------|--------------------------------------------------|--------------------------------------------------------------------------------|
| Here Admin InstitutionProfile Personal Profile Status «SMAP Clinical My Goods              | hternet Assisted Review Links of A Partners Help |                                                                                |
| My Grants                                                                                  |                                                  |                                                                                |

Figure 12: Logout Link Screen.

# 5. Account Setup

#### Account Setup – PD/PI

eRA Commons users with the SO role or AA role can create accounts with BO, PD/PI or ASST roles or they can add these roles to existing accounts. Trainees without eRA accounts will be invited to register as part of the xTrain appointment process.

To create an eRA Commons account for a Trainee

- 1. PD/PI or Delegate will click **Create New Appointment** under the desired budget period they want to add Trainee.
- 2. Click the **Identify Trainee** link.

|   | Home Admin Institution Profile Personal Profile Status eSNAP XTrain Links eRA Partners Help<br>My Grants               |
|---|----------------------------------------------------------------------------------------------------|
|   | Enter Trainee Commons User ID                                                                                          |
|   | In order to proceed with this operation, you must enter the Commons User ID for the Trainee associated with the grant. |
|   | * Trainee User ID:                                                                                                    |
| _ | Identify Trainee                                                                                                    |
|   | Continue Cancel                                                                                                    |

Figure 13: Enter Trainee Commons User ID Screen.

3. Provide search criteria then click **Search**.

|                                    | red by National Inst          | Ommon<br>litutes of Health  | S //                 |                                                                                            |
|------------------------------------|-------------------------------|-----------------------------|----------------------|--------------------------------------------------------------------------------------------|
| Home Admin Institutio<br>My Grants | on Profile Personal Profile   | e Status eSNAP Interne      | Assisted Review xTra | in Links eRA Partners Help                                                                 |
| Identify Traine                    | e                             |                             |                      |                                                                                            |
|                                    | Grant: 5                      | T32 AG 260-10               |                      |                                                                                            |
|                                    | Project Title: Dr             | ug Discovery Training in Ag | e-Related Disorders  |                                                                                            |
|                                    | Budget Start/End Dates: 06    | /01/1998-04/30/2008         |                      |                                                                                            |
|                                    | ed to 2271 form. If you do no |                             |                      | sired Trainee is found, select "Create New<br>outton "Create New Profile" at the bottom of |
| * Last Name                        | First Name                    | Middle Name                 | Commons User ID      |                                                                                            |
|                                    |                               |                             |                      | Search Clear                                                                               |
| Create New Trainee Prof            | ile                           |                             |                      |                                                                                            |

Figure 14: Identify Trainee.

**NOTE**: Wild-card character (%) is allowed after the first three letters of the Last Name.

4. If no records are found, you can refine the search and try again.

OR

If unable to find a match, select Create New Trainee Profile.

| Sponsored by N                                | Comm<br>ational Institutes of He    | alah                           | 2.20.1.3                                                                                             |
|-----------------------------------------------|-------------------------------------|--------------------------------|----------------------------------------------------------------------------------------------------|
| Home Admin Institution Profile I<br>My Grants | Personal Profile Status eSNA        | P Internet Assisted Review     | xTrain Links eRA Partners Help                                                                       |
| Identify Trainee                              |                                     |                                |                                                                                                    |
|                                               | Grant: 5 T32 AG 260-10              |                                |                                                                                                    |
| 1                                             | Project Title: Drug Discovery Tra   | ining in Age-Related Disorders |                                                                                                    |
| Budget Star                                   | t/End Dates: 06/01/1998-04/30/2     | 2008                           |                                                                                                    |
|                                               | orm. If you do not find the desired |                                | the desired Trainee is found, select "Create New se the button "Create New Profile" at the bottom of |
| * Last Name First Name                        | Middle Name                         | Commons User ID                |                                                                                                    |
|                                               |                                     |                                | Search Clear                                                                                         |
| Create New Trainee Profile                    |                                     |                                |                                                                                                    |

Figure 15: Create New Trainee Profile Button.

5. Provide required info then click **Continue**.

|                  | RA<br>Sponsored by 1                                                                | Con<br>National Institute | nmon<br>s of Health | S Version 2     | 2.20.1.3 |       |              |      |
|------------------|-------------------------------------------------------------------------------------|---------------------------|---------------------|-----------------|----------|-------|--------------|------|
| Home Admin       | Institution Profile                                                                 | Personal Profile Stat     | us eSNAP Interne    | Assisted Review | xTrain   | Links | eRA Partners | Help |
| My Gran          | ts                                                                                  |                           |                     |                 |          |       |              |      |
| Create No        | ew Trainee F                                                                        | Profile                   |                     |                 |          |       |              |      |
| Complete require | Complete required information and select "Continue" button to proceed to 2271 form. |                           |                     |                 |          |       |              |      |
|                  |                                                                                     |                           |                     |                 |          |       |              |      |
| * Required       |                                                                                     |                           |                     |                 |          |       |              |      |
| * Last Name      | * First Na                                                                          | me Middl                  | e Name              | * Email Address |          |       |              |      |
|                  |                                                                                     |                           |                     |                 |          |       |              |      |
| Continue         | Cancel                                                                              |                           |                     |                 |          |       |              |      |

Figure 16: Create New Trainee Profile Screen.

6. The Statement of Training Appointment screen will appear.

| Home Admin Institution Profile Personal Profile Status eSNAP xTrain Links eRA Partners Help<br>My Grants                                                                                                    |
|----------------------------------------------------------------------------------------------------|
| Statement of Training Appointment                                                                                                    |
| etatement of framing Appointment                                                                                                    |
| Project Number: T32 DK 065517                                                                                                    |
| Appointment Status:                                                                                                    |
| Project Title: RESEARCH TRAINING IN PEDIATRIC NEPHROLOGY                                                                                                    |
| Institution: EXT UAT DEMO CORP.                                                                                                    |
| PD Name: Money, Cher D                                                                                                    |
| PHS 2271 OMB No. 0925-0001                                                                                                    |
| *indicates required field                                                                                                    |
| Trainee Personal Information                                                                                                    |
| For every research training appointment or re-appointment, trainees should review and update their personal information by using the Personal Profile link at the top of this page. Except for the e-mail address, personal information may only be entered or modified by the trainee. |
| r tome inte active top of this page. Exception the e-mail address, personal mormation may only be entered of modified by the trainee.                                                                                                    |
| Last Name, First Name, MI: Beaker, Kim Estry                                                                                                    |
|                                                                                                    |
| Address Line 1: 123 My Street Address Line 2:                                                                                                    |
| Address Line 3:                                                                                                    |
| Address Line 4:                                                                                                    |
| City, State, ZIP: My City, VA, 20882                                                                                                    |
| Country: UNITED STATES                                                                                                    |
|                                                                                                    |
| * Email: nihelectronicsubmiss@i                                                                                                    |
| Phone: 555-111-2222<br>Fax:                                                                                                    |
|                                                                                                    |
| Degree(s) Earned/In Progress Completion Date Major/Minor Degree Completed?                                                                                                    |
| BSN 05/1988 / Y                                                                                                    |

*Figure 17: Statement of Training Appointment (2271 Form – Top Portion)* 

| Period cannot<br>exceed 12<br>months, and the<br>start date must | Name of Specially Bands (If application) Select Specially Bands (If application) Select Special Special Specia |
|------------------------------------------------------------------|----------------------------------------------------------------------------------------------------|
| fall within the                                                  | Grant # PI Appointment Appointment End Stipend Annt Degree Level Status                                                                                                    |
| budget period.                                                   | Field of Research Training or Cancer Development (for this appointment)<br>Choose a repetite subfield (e.g., birling ind chemistry) unless the boostlet category (e.g., birchemistry) the best                                                                                                    |
|                                                                  | Peciatric Oncology (/130)                                                                                                    |
| Must recalculate<br>date if calendar<br>boxes is used.           |                                                                                                    |
| ooxes is used.                                                   | dates.                                                                                                    |
| Stipend must be                                                  | Total Im the Seal (Dwit certs)           Stend Level         II - 36,996 POST-DOC                                                                                                    |
| entered and<br>non-zero                                          | Stepend         28296           * Tutkonfrees (nationalized         12800           * Travel         1280                                                                                                    |
|                                                                  | Teled 58195                                                                                                    |

Figure 18: Statement of Training Appointment (2271 Form – Bottom Portion)

7. Enter in all the required fields then click **Save**.

- 8. The Invite Trainee to Register screen has 2 options:
  - a. Invite Trainee Now
  - b. Invite Trainee Later

| Electronic Research Administration<br>Commons<br>Sponsored by National Institutes of Health<br>Version 220.13                                                                    |
|----------------------------------------------------------------------------------------------------|
| Home Admin Institution Profile Personal Profile Status eSNAP Internet Assisted Review XTrain Links eRA Partners Help                                                             |
| Invite Trainee to Register                                                                                                    |
| Please select the "Invite Trainee Now" button. An email invitation to register for a Commons User ID will be sent to the Trainee and you will return to the 2271 form.           |
| If you decide to "Invite Trainee Later", the "Invite Trainee" button will appear at the bottom of the 2271 form for future use.                                                  |
| Note: The 2271 form cannot be routed to the Trainee until you receive an email with the Trainee's User ID or the "Trainee Registered" event appears in the 2271 Routing History. |
| Invite Trainee Now I Invite Trainee Later                                                                                                    |

Figure 19: Invite Trainee to Register Screen.

If **Invite Trainee Now** is selected, the system sends an email to the Trainee. Within the email will be a link to begin *Creating a New Account*.

If **Invite Trainee Later** is selected, you will return to the 2271 form. The **Invite Trainee** button will appear at the bottom of the 2271 form for future use.

| *Email:                                                                       |                                                                                                    |
|-------------------------------------------------------------------------------|----------------------------------------------------------------------------------------------------|
| Fax:<br>Degree(s) Earned/In Progress Completion Date Major/Minor Degree Com   | midfod?                                                                                                    |
|                                                                               | Maron .                                                                                                    |
| Name of Specialty Boards (if applicable)                                      |                                                                                                    |
| Anesthesiology. Critical Care Medicine                                        | ×                                                                                                    |
| ls the Trainee in a dual-degree program (e.g. M.D./Ph.D.)?                    |                                                                                                    |
| Prior NRSA Support                                                            |                                                                                                    |
|                                                                               | g grant or fellowship, it will be listed in the table below. If the list of prior support is incomplete or incorrect, please click the NIH Support Menu tab above |
| Grant # PI Appointment Appointment End<br>Start Date Date                     | d Stipend Amt Degree Level Status                                                                                                    |
| Field of Research Training or Career Development (for this appointment        | 0                                                                                                    |
| Choose a specific subfield (e.g., biological chemistry) unless the broader ca | ategory (e.g., biochemistry) fits best.                                                                                                    |
| Tissue Engineering (1310)                                                     |                                                                                                    |
| Period of Appointment                                                         |                                                                                                    |
| * From (MM/DD/YYYY)                                                           | 12/17/2008                                                                                                    |
| * To (MM/DD/YYYY)                                                             | 12/31/2008                                                                                                    |
|                                                                               | 0 months 15 days Re-calculate Please "Re-calculate" if calendar boxes were used to select dates.                                                                  |
| Support for Period of Appointment                                             |                                                                                                    |
|                                                                               | Total for this Grant (Omit cents)                                                                                                    |
| * Stipend Level                                                               | 0-36,996 POST-DOC                                                                                                    |
| * Stipend                                                                     | 1542                                                                                                    |
| * Tuition/fees (estimated)                                                    | 0                                                                                                    |
| * Travel                                                                      | 0                                                                                                    |
| Total                                                                         | 1542                                                                                                    |
| Save Cancel Reset Re-invite Trainee to Register Delete                        | View PDF Save & Submit to Agency                                                                                                    |

Figure 20: Invite Trainee Later Screen.

Processing of the 2271 form cannot be continued until the Trainee has registered. This event appears in the 2271 *Routing History*.

#### Account Setup – Trainee

The Program Director/Principal Investigator (PD/PI) initiates the Trainee's training appointment within the xTrain system and routes the *Appointment Form* (2271) to the Trainee. The Trainee uses xTrain to complete the form and route it back to the PD/PI with his or her electronic signature. A similar process is used again at the end of a Trainee's Appointment with a *Termination Notice*.

NOTE: Trainee must be a U.S. citizen or permanent resident at the time of the appointment.

#### Setting Up eRA Commons Account

If you already have an account, the Trainee role will be added, and you will be asked to update your *Personal Profile*.

If you do not have an eRA Commons account, the xTrain system will automatically send you an e-mail with a link and instructions for registering in Commons as part of the Appointment or Termination process.

```
Dear Traince:
 This is a system-generated invitation to the eRA Commons xTrain
website in connection with your participation as a Trainee for Program
Director (Name intentionally removed)
                            on a Grant ST (Number intentionally removed)
To participate in the Appointment and/or Termination forms submission,
you will need to log on to the eRA Commons website with a user name and
password.
Please visit this web site to create your account as soon as possible.
Open your Web browser and go to the URL
https://commons.test.era.nih.gov/commons/t.do?code=079f0790af0ff7eb5cod
e2=53d4be4000826961 (You can copy and paste this address into the
"Location" window of your browser, and press Enter. If the URL doesn't
work, make sure it is complete and hasn't been broken over multiple
lines. If the URL spans more than one line make sure you are entering
all of it in the location window of your browser and that there are no
spaces in the address.)
Follow the instructions on the screen to enter information about
yourself and select your user name and password. Our policy states that
passwords must contain letters, numbers and special characters. You
will also be asked to verify the public information that WIH has on
file to ensure your information is both accurate and complete.
After submitting your registration request, you should receive an
email within 2-5 business days indicating that your account is active.
This email will contain the URL for the eRA Commons web site. Please
note that you cannot use the eRA Commons xTrain system until your
account is active.
If you have any questions about this email, please contact the eRA
Help Desk at our preferred method of contact
http://ithelpdesk.nih.gov/eRA/ or call 1-865-504-9552 (TTY: 301-451-
5939) or commons@od.nih.gov <mailto:commons@od.nih.gov>.
```

Figure 21: Sample e-mail Letter to Trainee

At a minimum, enter information into all required (\*) fields and click Continue.

| Home Links<br>Create a New                                                | eRA Partners Help V Account 🚱                                                                                                    |  |  |  |  |
|---------------------------------------------------------------------------|----------------------------------------------------------------------------------------------------|--|--|--|--|
|                                                                           | Step 1 of 3                                                                                                    |  |  |  |  |
| be used in the future                                                     | You are creating an NIH Commons account for <b>Kim Estry Beaker</b> for the xTrain Trainee. Additionally, this account may be used in the future for other electronic interactions at the NIH. To activate your account, the following steps are required:<br>The form presented below must be completed.                                                                                                    |  |  |  |  |
| committees s<br>the accuracy o                                            | I support and committee service will be presented. Note that only awarded grants and<br>erved, not including Special Emphasis Panels, are presented. Please help the NIH by verifying<br>of this information.                                                                                                    |  |  |  |  |
| Once you have confirm<br>takes the NIH 2 to 5 b<br>be notified by email w | Once you have confirmed your NIH support and committee service, the NIH will process your request. Generally, this takes the NIH 2 to 5 business days to associate all of your historical records to your new NIH Commons account. You will be notified by email when your account is activated. Be sure to remember the User Name and Password you are creating below, as you will need that information to log in when your account is activated. |  |  |  |  |
| Account Form                                                              |                                                                                                    |  |  |  |  |
| User Name <sup>*</sup>                                                    | KimBeaker User Name must be at least 6 characters                                                                                                    |  |  |  |  |
| Password *                                                                | Password must be at least eight (8) characters and contain at least one letter, number and special character ! # \$ % * = + < > For Example: \$1trainee                                                                                                    |  |  |  |  |
| Re-type Password *                                                        | Password cannot begin or end with a number                                                                                                    |  |  |  |  |
| Phone *                                                                   | 555-123-4567                                                                                                    |  |  |  |  |
| E-mail *                                                                  | askera@mail.nih.gov                                                                                                    |  |  |  |  |
| First Name                                                                | Middle Name Last Name*                                                                                                    |  |  |  |  |
| Kim                                                                       | Estry Beaker                                                                                                    |  |  |  |  |
| Organization                                                              |                                                                                                    |  |  |  |  |
|                                                                           | * indicates required field                                                                                                    |  |  |  |  |
| Providing Birth Date an<br>records with your new a                        | d SSN is for verification purposes only. This information assists the NIH in associating all your<br>account.                                                                                                    |  |  |  |  |
|                                                                           | id yyyy (123456789)                                                                                                    |  |  |  |  |
| Birth Date /                                                              | / SSN                                                                                                    |  |  |  |  |
|                                                                           | Continue Reset Cancel                                                                                                    |  |  |  |  |

Figure 22: Create a New Account Screen.

In the provided field, enter comments (if needed) and then click **Continue Account Request**.

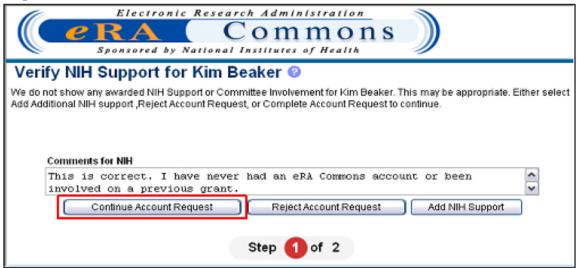

Figure 23: Verify NIH Support Screen.

Click **Complete Account Request** to complete the account request process.

| Electronic Research Administration<br>COMMONS<br>Sponsored by National Institutes of Health                                                                                                    |                             |
|----------------------------------------------------------------------------------------------------|-----------------------------|
| Complete Account Request                                                                                                    |                             |
|                                                                                                    | Step 2 of 2                 |
| Comments on NIH<br>This is correct. I have never had an eRA Commons account or been involved on a previous grant.                                                                                                    |                             |
| By selecting Complete Account Request, NIH will verify your information and then activate your account of two to five business days. You will be notified by email when the process is complete.  Complete Account Request Back Back | Generally, this takes       |
| Step 2 of 2                                                                                                    |                             |
| *Note that you are only permitted to view public information (i.e. grants which were awarded by NIH or Review Co<br>serving or have already served). Only the latest support year for a particular grant is displayed.               | ommittees for which you are |

Figure 24: Complete Account Request Screen.

The Trainee will receive an email within 2-5 business days indicating that their account is active.

# 6. Personal Profile

Each eRA Commons account has an associated *Personal Profile* screen that includes information specific to the account holder.

Personal profile information is used to pre-populate appointment and termination forms in xTrain. The xTrain system will check to ensure that you have provided all the necessary information prior to routing your xTrain forms back to the PD/PI.

#### **Creating Personal Profile**

Once an xTrain Trainee account is created (for instructions on creating a Trainee account *See* section *Account Setup*) the Trainee must log into eRA Commons and access each of the trainee specific Personal Profile pages to provide the information used to populate xTrain-related forms.

xTrain will check the Trainee's Profile during the Appointment and Termination process and will generate Errors and/or Warnings if expected information is not provided or conflicts with NIH policies for the designated type of appointment.

In order to complete their personal profile successfully, the user must enter information in each of the tabs listed below the **Personal Profile** tab:

- Personal Information
- Race/Ethnicity
- Residential Address
- Degrees/Residency
- Trainee Specific

| Electronic Research Administration<br>Commons<br>Sponsored by National Institutes of Health                                                         | Version 2.21.1.15                                      | Welcome gl n_a<br>Institution: UNIVERSITY OF CALIFORNIA SAN DIEGO<br>Authority: AO SO | Log-out |
|----------------------------------------------------------------------------------------------------|--------------------------------------------------------|---------------------------------------------------------------------------------------|---------|
| Admin Institution Profile Personal Profile Status eSNAP xTrain<br>Personal Information Race/Ethnicity Employments Reviewer Address<br>conal Profile | Links eRA Partners Help<br>Residential Address Degrees |                                                                                       |         |

Figure 25: Personal Profile Tab.

Carefully fill out your Personal Profile, paying particular attention to:

- Personal Information screen:
  - o Gender
  - Social Security Number (SSN) Trainees are asked to voluntarily provide the last four digits of their SSN. This helps the Agency identify you and manage your records in the eRA system.
  - Citizenship \*
  - Date of Birth (DOB)

- Disabilities \*
- *Race/Ethnicity* screen:
  - o Race
  - o Ethnicity
- Residential Address
- Degrees/Residency screen:
  - Enter all relevant degrees earned or in process
- *Trainee-Specific Information* screen:
  - Questions about outstanding U.S. Federal debt and disadvantaged background. Provide explanation, if necessary.
- Race/Ethnicity/Disability/Disadvantaged Background: Responses to these items will help provide statistical information on the participation of individuals from diverse groups in Agency programs and identify inequities in terms of recruitment and retention based on race, ethnicity, disability, and/or disadvantaged background.

**NOTE:** Items with an asterisk are required fields for trainees although they are not marked with an asterisk on the screens.

## Personal Profile Fields Checked by xTrain

The xTrain system relies on having current and complete information in a trainee's personal profile in eRA Commons. If xTrain identifies an issue with invalid or missing trainee profile information, an error will be generated and it must be corrected before completing the xTrain function.

Trainees must keep their profiles up to date, paying special attention to the following fields that are checked within xTrain:

- *Personal Information* screen: gender, citizenship, disabilities, SSN (requested but not required), and date of birth.
- *Race/Ethnicity* screen: ethnicity and race(s).
- *Residential Address* screen: Trainee should provide permanent address (i.e., where trainee can be reached after the completion of the program)
- *Degrees/Residency* screen: enter all relevant degrees earned or in process, and residency information, if applicable.
- *Trainee-Specific Information* screen: answer all the required questions and provide an explanation, if necessary.

## Personal Information

The following fields on the Personal Information screen are checked by xTrain:

- First Name
- Last Name
- DOB Date of birth
- Citizenship
- Disabilities
- eRA Email

**NOTE:** The *eRA Email* field is used for xTrain notifications and the *Forgot Password* function and should be the same email address used when the user registered with eRA Commons.

| PRA<br>Sponsored by National<br>Home Admin Institution Profile Person                                                               | rch Administration<br>Ommons<br>Institutes of Health<br>Mal Profile Status eSNAP xTrain Link<br>ployments Reviewer Address Residential                                                        | Authority: PI<br>Version 2.21.1.15<br>s eRA Partners Help                             | _pi<br>ERSITY OF CALIFORNIA SAN DIEGO<br>Loa-out<br>ions Reference Letters Trainee-Specific |
|----------------------------------------------------------------------------------------------------|----------------------------------------------------------------------------------------------------|---------------------------------------------------------------------------------------|---------------------------------------------------------------------------------------------|
| Notes & Tips:                                                                                                    |                                                                                                    |                                                                                       |                                                                                             |
| <ul> <li>Providing Social Security Number (SSN</li> <li>Personal information (e.g., gender, date<br/>program inequities.</li> </ul> | an view your Personal Profile information un<br>1) information helps agency staff uniquely in<br>e of birth, disability) is used for aggregate s<br>mportant for individuals with common name | dentify and manage your system record<br>statistical reporting only. This data is a v | S.                                                                                          |
| Identifying Information                                                                                                    |                                                                                                    |                                                                                       |                                                                                             |
| Name Prefix:                                                                                                    |                                                                                                    | First Name:*                                                                          |                                                                                             |
| Middle Name:                                                                                                    | ·                                                                                                    | Last Name:*                                                                           |                                                                                             |
| Name Suffix:                                                                                                    |                                                                                                    | SSN:<br>Enter last 4 digits or full SSN                                               |                                                                                             |
| Gender:*                                                                                                    | ¥                                                                                                    | DOB (MM/DD/YYYY):*                                                                    | 08/26/1948 Do Not Wish to Provide?                                                          |
| Citizenship:<br>Required for participants in research training,<br>fellowship, or career development programs                       | U.S. Citizen or Non-citizen National 💌                                                                                                    | Citizenship Country:<br>For non-US citizens and<br>permanent residents                | UNITED STATES                                                                               |
| eRA Email:                                                                                                    | gl @nih.gov                                                                                                    |                                                                                       |                                                                                             |
| Disabilities                                                                                                    |                                                                                                    |                                                                                       |                                                                                             |
| Do you have a disability?<br>Yes No O Do not wish to provide                                                                        | 9                                                                                                    |                                                                                       |                                                                                             |
| If yes, which if the following categories describe<br>Hearing Visual Mobility/Orth                                                  | e your disability(ies)?<br>opedic Impairment 🛛 Other                                                                                                    |                                                                                       |                                                                                             |
|                                                                                                    | Submit Rese                                                                                                    | t Cancel                                                                              |                                                                                             |

Figure 26: Personal Information - Required Fields.

Once all information has been entered into the Personal Profile screen, click Submit.

**NOTE:** Because the *Personal Profile* module is used by multiple eRA services, some fields are required only in specific circumstances. In addition, not all fields that are checked are marked as required on the profile screens.

#### Citizenship

Check the box corresponding to your citizenship and visa status. If not a U.S. citizen, list the country of citizenship.

Kirschstein-NRSA trainees must be U.S. citizens, non-citizen nationals, or permanent residents of the United States. A noncitizen national is an individual who, although not a citizen of the United States, owes permanent allegiance to the United States. Individuals in this category are generally born in lands which are not States, but which are under U.S. sovereignty, jurisdiction, or administration (e.g., American Samoa).

Following the submission of their appointment through xTrain, trainees who are permanent residents of the U.S. must submit a signed and notarized statement certifying that they have (1) a Permanent Resident Card (USCIS Form I-551), or (2) other legal verification of such status.

## Race/Ethnicity

The Race and Ethnicity tab should be selected, and the requested information supplied, after all information under the Personal Information tab has been completed.

| Bonsored by<br>Home Admin Institution Profile                                                    | c       Research Administration       Welcome gl _pi         Commons       Institution: UNIVERSITY OF CALIFORNIA SAN DIEGO         National Institutes of Health       Version 2.211.15         Personal Profile       Status eSNAP xTrain Links eRA Partners Help         icity       Employments Reviewer Address         Residential Address       Degrees/Residency         Publications       Reference Letters         Trainee-Specific |
|--------------------------------------------------------------------------------------------------|----------------------------------------------------------------------------------------------------|
| * indicates required field<br>Current Information<br>Race(s): White ;<br>Ethnicity: Non-Hispanic |                                                                                                    |
| New Information<br>Race(s):<br>(Check all that apply)                                            | American Indian or Alaska Native Asian Black or African American White Native Hawaiian or Pacific Islander Do Not Wish to Provide                                                                                                    |
| Ethnicity:*                                                                                      | Non-Hispanic Submit Reset Cancel                                                                                                    |

Figure 27: Race/Ethnicity Screen.

Responses to the items on this screen will help provide statistical information on the participation of individuals from diverse groups in Public Health Service (PHS) programs and identify inequities in terms of recruitment and retention based on race, ethnicity, disability, and/or disadvantaged background.

Trainees, scholars, and participants are strongly encouraged to provide this information; however, declining to do so will in no way affect their appointments.

This information will be retained by the PHS in accordance with and protected by the Privacy Act of 1974. Racial/ethnic/disability/background data are confidential and all analyses utilizing

the data will report aggregate statistical findings only and will not identify individuals. (*See* the *Privacy Act Statement* for more information at <u>http://www.usdoj.gov/privacy-file.htm</u>.)

Once all information has been entered into the Personal Profile screen, click Submit.

#### Race

Check all of the boxes that apply or check Do Not Wish to Provide.

American Indian or Alaska Native: A person having origins in any of the original peoples of North, Central, or South America and maintains tribal affiliation or community.

**Asian:** A person having origins in any of the original peoples of the Far East, Southeast Asia, or the Indian subcontinent including, for example, Cambodia, China, India, Japan, Korea, Malaysia, Pakistan, the Philippine Islands, Thailand, and Vietnam.

**Black or African American:** A person having origins in any of the black racial groups of Africa. Terms such as "Haitian" or "Negro" can be used in addition to "Black or African American."

**Native Hawaiian or Other Pacific Islander:** A person having origins in any of the original peoples of Hawaii, Guam, Samoa, or other Pacific Islands.

**White:** A person having origins in any of the original peoples of Europe, the Middle East, or North Africa.

#### Ethnicity

The user must select either Non-Hispanic, Hispanic or Intentionally Withheld.

**Hispanic or Latino:** A person of Cuban, Mexican, Puerto Rican, South or Central American, or other Spanish culture or origin, regardless of race. The term, "Spanish origin," can be used in addition to "Hispanic or Latino."

## **Residential Address**

Trainee should provide permanent address (i.e., where trainee can be reached after the completion of the program). Give an address where the appointed individual can be reached by mail after completion of the program. Do not give present address unless it is considered permanent.

Once all information has been entered, click Submit.

| C C RA                                           | red by National Institu                                  | nmons                                                              | Version 2.21.1.15      | Welcome glpi<br>Institution: UNIVERSITY OF C/<br>Authority: PI | ALIFORNIA SAN DIEGO          |
|--------------------------------------------------|----------------------------------------------------------|--------------------------------------------------------------------|------------------------|----------------------------------------------------------------|------------------------------|
| Home Admin Institutio<br>Personal Information Ra | n Profile Personal Profile<br>ce/Ethnicity Employments R | Status eSNAP xTrain Lin<br>eviewer Address Residential             |                        | Help<br>es/Residency Publications Referen                      | nce Letters Trainee-Specific |
| Residential Add                                  |                                                          |                                                                    |                        |                                                                | ·                            |
| Notes:                                           | provide the address where the                            | y can be reached by mail effor                                     | completion of their    | program (i.e., permanant address)                              |                              |
|                                                  |                                                          | y can be reached by mail after<br>ed for the link to the Secure Pa |                        | program (i.e., permanent address).                             |                              |
| • Reviewers. The se                              | section below must be complet                            |                                                                    | iyee Registration S    | ystem (SFRS) to be active.                                     |                              |
| <ul> <li>indicates required field</li> </ul>     | >                                                        |                                                                    |                        |                                                                |                              |
| Residential Address                              |                                                          |                                                                    |                        |                                                                |                              |
| Line 1:*                                         |                                                          |                                                                    | City:*                 |                                                                |                              |
| Line 2:                                          |                                                          |                                                                    | State <sup>*</sup> :   | ~                                                              |                              |
| Line 3:                                          |                                                          |                                                                    | Zip Code: <sup>*</sup> |                                                                |                              |
| Line 4:                                          |                                                          |                                                                    | Country:*              | UNITED STATES                                                  |                              |
| Phone:*                                          |                                                          | I                                                                  | Fax:                   |                                                                |                              |
| E-mail:*                                         |                                                          |                                                                    |                        |                                                                |                              |
|                                                  |                                                          | Submit Res                                                         | et Cancel              |                                                                |                              |

Figure 28: Residential Address Screen.

#### List of Degrees

xTrain will check Degree information as part of the Appointment process as follows:

- PRE-BACCALAUREATE: does not have a bachelor's degree
- PRE-DOC: must have a Bachelor's Degree or equivalent
- POST-DOC: must have a PhD, MD, or equivalent

**NOTE:** Trainee should provide information on degrees in progress and their expected completion date.

|                                                                                                    | Electronic Research Adm                                                                                                    | Internation S                                       | Welcome al pi                                   |                                      |
|----------------------------------------------------------------------------------------------------|----------------------------------------------------------------------------------------------------|-----------------------------------------------------|-------------------------------------------------|--------------------------------------|
|                                                                                                    |                                                                                                    |                                                     |                                                 | ITY OF CALIFORNIA SAN DIEGO          |
|                                                                                                    |                                                                                                    | nmons 📗                                             | Authority: PI                                   | Log-out                              |
| Sp.                                                                                                    | onsored by National Institute                                                                                                    | s of Health Version:                                | 2.21.1.15                                       |                                      |
| Home Admin Ins                                                                                                   |                                                                                                    | Status eSNAP xTrain Links eRA Pa                    |                                                 |                                      |
|                                                                                                    |                                                                                                    | iewer Address Residential Address                   | Degrees/Residency Publications                  | Reference Letters Trainee-Specific   |
| List of Degr                                                                                                    | rees 🥹                                                                                                    |                                                     |                                                 |                                      |
| Notes & Tips:                                                                                                    |                                                                                                    |                                                     |                                                 |                                      |
| Degrees                                                                                                    |                                                                                                    |                                                     |                                                 |                                      |
|                                                                                                    |                                                                                                    |                                                     |                                                 |                                      |
|                                                                                                    | egrees completed or in progress.                                                                                                    | es used to validate application informati           | on or populate system forms                     |                                      |
|                                                                                                    |                                                                                                    | termine eligibility for certain types of ap         |                                                 | stinend level                        |
|                                                                                                    |                                                                                                    | contain types of ap                                 |                                                 |                                      |
| Residency                                                                                                    |                                                                                                    |                                                     |                                                 |                                      |
| -                                                                                                    |                                                                                                    |                                                     |                                                 |                                      |
| <ul> <li>Enter your mo</li> </ul>                                                                                | ost recent Residency Information                                                                                                    |                                                     |                                                 |                                      |
|                                                                                                    |                                                                                                    |                                                     |                                                 |                                      |
|                                                                                                    |                                                                                                    | nation, follow this link: ESI Eligibility li        | formation                                       |                                      |
| <ul> <li>If you have qu</li> </ul>                                                                               | estions regarding ESI Eligibility Inform                                                                                                    | nation, follow this link: <u>ESI Eligibility h</u>  | <u>iformation</u>                               |                                      |
| If you have qu     Degrees 0 - 0 out of (                                                                        | iestions regarding ESI Eligibility Inform<br>0 records                                                                                                    | Completion Degree                                   | Major                                           | Action                               |
| <ul> <li>If you have qu</li> <li>Degrees 0 - 0 out of (</li> <li>Degree</li> </ul>                               | estions regarding ESI Eligibility Inform                                                                                                    |                                                     | Major                                           | Action                               |
| <ul> <li>If you have qu</li> <li>Degrees 0 - 0 out of (</li> <li>Degree</li> </ul>                               | iestions regarding ESI Eligibility Inform<br>0 records                                                                                                    | Completion Degree<br>Date Complet                   | Major                                           | Action                               |
| <ul> <li>If you have qu</li> <li>Degrees 0 - 0 out of (</li> <li>Degree</li> </ul>                               | iestions regarding ESI Eligibility Inform<br>0 records                                                                                                    | Completion Degree                                   | Major                                           | Action                               |
| <ul> <li>If you have qu</li> <li>Degrees 0 - 0 out of (</li> <li>Degree</li> <li>No degree available.</li> </ul> | iestions regarding ESI Eligibility Inform<br>0 records<br>Institution                                                                                         | Completion Degree<br>Date Complet                   | Major                                           | Action                               |
| <ul> <li>If you have qu</li> </ul>                                                                               | iestions regarding ESI Eligibility Inform<br>0 records<br>Institution                                                                                         | Completion Degree<br>Date Complet                   | Major                                           | Action                               |
| If you have qu Degrees 0 - 0 out of ( Degree No degree available. Medical Res                                    | estions regarding ESI Eligibility Inform<br>0 records<br>Institution<br>sidency 3                                                                             | Completion Degree<br>Date Complet<br>Add New Degree | ed? Major                                       |                                      |
| If you have qu Degrees 0 - 0 out of ( Degree No degree available. Medical Res Area of Medical                    | iestions regarding ESI Eligibility Inform<br>0 records<br>Institution                                                                                         | Completion Degree<br>Date Complet<br>Add New Degree | Major                                           | Action<br>End of Eligibility<br>Date |
| If you have qu Degrees 0 - 0 out of ( Degree No degree available. Medical Res Area of Medical Residency          | estions regarding ESI Eligibility Inform<br>0 records<br>Institution<br>sidency ?<br>End date or Expected End Date or<br>Residency                            | Completion Degree<br>Date Complet<br>Add New Degree | ed? Major<br>Early Stage Investigator           | End of Eligibility                   |
| If you have qu Degrees 0 - 0 out of ( Degree No degree available. Medical Res Area of Medical Residency          | estions regarding ESI Eligibility Inform<br>0 records<br>Institution<br>sidency ?<br>End date or Expected End Date or<br>Residency                            | Completion Degree<br>Date Complet<br>Add New Degree | ed? Major<br>Early Stage Investigator<br>Status | End of Eligibility                   |
| <ul> <li>If you have qu</li> <li>Degrees 0 - 0 out of (</li> <li>Degree</li> <li>No degree available.</li> </ul> | estions regarding ESI Eligibility Inform<br>0 records<br>Institution<br>sidency 3<br>End date or Expected End Date or<br>Residency<br>sy information entered. | Completion Degree<br>Date Complet<br>Add New Degree | ed? Major<br>Early Stage Investigator<br>Status | End of Eligibility                   |
| If you have qu Degrees 0 - 0 out of ( Degree No degree available. Medical Res Area of Medical Residency          | estions regarding ESI Eligibility Inform<br>0 records<br>Institution<br>sidency 3<br>End date or Expected End Date or<br>Residency<br>sy information entered. | Completion Degree<br>Date Complet<br>Add New Degree | ed? Major<br>Early Stage Investigator<br>Status | End of Eligibility                   |

Use the Add New Degree button to provide new or additional degree information.

Figure 29: List of Degrees Screen.

#### **Medical Residency Information**

In order to provide Medical Residency information, at lease one degree has to be reported within the user Personal Profile Degrees/Residency section of Commons.

| Residency                        |                                                                                                  |                     |                      |        |                                       |
|----------------------------------|--------------------------------------------------------------------------------------------------|---------------------|----------------------|--------|---------------------------------------|
|                                  | ent Residency Information<br>is regarding ESI Eligibility Information, follow th<br>uccessfully. | is link: <u>ESI</u> | Eligibility Inform   | nation |                                       |
| Degrees 1 - 1 out of 1 reco      | rds                                                                                              |                     | -                    |        |                                       |
| Degree                           | Institution                                                                                      | Completion<br>Date  | Degree<br>Completed? | Major  | Action                                |
| DDS: DOCTOR OF DENTAL<br>SURGERY | Columbia University College of Dental Me                                                         | 07/2008             | Y                    |        | Edit IDelete                          |
|                                  |                                                                                                  | Add New D           | egree                |        |                                       |
|                                  | End date or Expected End Date of Medical Actio                                                   | n                   |                      | Status | End of Eligibility<br>Date<br>07/2018 |
|                                  |                                                                                                  | Close               |                      |        |                                       |

Figure 30: List of Degrees Screen.

Once degree information has been registered within Commons, a user can provide either completed or in-progress Medical Residency information by entering minimally the end date, or expected end date in the *Residency* screen.

| Electronic Research Administration<br><b>PRA</b> Commons<br>Sponsored by National Institutes of Health                                                                                                    | Welcome gl _pi<br>Institution: UNIVERSITY OF CALIFORNIA SAN DIEGO<br>Authority: Pl <u>Log-out</u><br>Version 2.21.1.15 |  |  |  |  |
|----------------------------------------------------------------------------------------------------|----------------------------------------------------------------------------------------------------|--|--|--|--|
| Home Admin Institution Profile Personal Profile Status eSNAP xTrain Link<br>Personal Information Race/Ethnicity Employments Reviewer Address Residential Ad<br>Add Medical Residency - Completed or in Progress | s eRA Partners Help<br>Iress Degrees/Residency Publications Reference Letters Trainee-Specific                         |  |  |  |  |
| Notes and Tips:  Medical Residency: Enter your most recent residency Information. If you have questions regarding ESI eligibility information, please follow this link: ESI Eligibility Information.            |                                                                                                    |  |  |  |  |
| * indicates required field<br>Medical Residency Information                                                                                                    |                                                                                                    |  |  |  |  |
| Area of Medical Residency: End Date (or expected Date) of Medical Residency (MM/YYYY) Submit Reset                                                                                                    | Cancel                                                                                                    |  |  |  |  |

Figure 31: Add Medical Residency Screen.

Related to degrees and residency is the Early Stage Investigator (ESI) status associated with the necessary ESI policies. In order to address both the duration of training and to protect the flux of new investigators, the NIH announced a new policy in fiscal year 2009 involving the identification of Early Stage Investigators (ESIs). ESIs are New Investigators who are within 10 years of completing their terminal research degree or within 10 years of completing their medical residency at the time they apply for R01 grants. Applications from ESIs will be given special consideration during peer review and at the time of funding. Peer reviewers will be instructed to focus more on the proposed approach than on the track record, and to expect less preliminary data than would be provided by an established investigator. To this end, degree and residency information is directly related to ESI status. For more information on new and early stage investigator policies, go to

http://grants1.nih.gov/grants/new\_investigators/index.htm#defearlystage

#### **Trainee-Specific Information**

The *Trainee-Specific Information* screen includes additional information required for participation in Kirschstein-NRSA research training.

| Electronic Research Administration<br><b>PRA</b> Commons<br>Sponsored by National Institutes of Health Version 2.21.1.15                                                                         | Welcome glpi<br>Institution: UNIVERSITY OF CALIFORNIA SAN DIEGO<br>Authority: Pl <u>Loc-out</u> |
|----------------------------------------------------------------------------------------------------|-------------------------------------------------------------------------------------------------|
| Home Admin Institution Profile Personal Profile Status eSNAP xTrain Links eRA Partners Hel<br>Personal Information Race/Ethnicity Employments Reviewer Address Residential Address Degrees/Resid |                                                                                                 |
| Trainee-Specific Information @                                                                                                    |                                                                                                 |
| Trainee text test.                                                                                                    |                                                                                                 |
| * indicates required field                                                                                                    |                                                                                                 |
| Statement of non-delinquency on U.S. Federal Debt                                                                                                    |                                                                                                 |
| *Are you delinquent on the repayment of any U.S. Federal Debt(s)? (if yes, explain in a textbox below)                                                                                           |                                                                                                 |
| ON0 OYes                                                                                                    |                                                                                                 |
|                                                                                                    | 8                                                                                               |
| Disadvantaged background                                                                                                    |                                                                                                 |
| *Are you from a disadvantaged background ?                                                                                                    |                                                                                                 |
| Submit Reset Cancel                                                                                                    |                                                                                                 |

Figure 32: Trainee-Specific Information Screen.

#### Statement of Non-delinquency on U.S. Federal Debt

A "Statement of Non-delinquency on Federal Debt" is required for each particular appointment period and is to be completed by each individual (trainee) appointed to receive financial support under a PHS institutional training grant.

If the prospective trainee is delinquent on Federal debt, the PHS must review the explanation. In such cases, the PHS shall (a) take such information into account when determining whether the prospective trainee is responsible with respect to that appointment, and (b) consider not approving the appointment until payment is made or satisfactory arrangements are made with the agency to which the debt is owed.

Therefore, it may be necessary for the PHS to contact the prospective trainee before the appointment can be approved to confirm the status of the debt and ascertain the payment arrangements for its liquidation. Individuals failing to liquidate indebtedness to the Federal Government in a businesslike manner place themselves at risk of not receiving PHS financial assistance.

The PHS awarding component shall notify the grantee institution in writing of its decision regarding the approval of a prospective appointee where this appointment discloses delinquency on Federal debt.

The trainee must check the appropriate box. If the "Yes" box is checked, please provide an explanation in the space provided.

**NOTE:** This question applies only to the trainee being appointed and does not apply to the Program Director submitting the form.

Examples of Federal Debt include delinquent taxes, audit disallowances, guaranteed or direct student loans, FHA loans, business loans, and other miscellaneous administrative debts. For purposes of this certification, the following definitions of "delinquency" apply:

- For direct loans and fellowships (whether awarded directly to the applicant by the Federal Government or by an institution using Federal funds), a debt more than 31 days past due on a scheduled financial payment. (This definition excludes service payback under a National Research Service Award.)
- For guaranteed and insured loans, recipients of a loan guaranteed by the Federal Government that the Federal Government has repurchased from a lender because the borrower breached the loan agreement and is in default.

## Disadvantaged Background

To provide guidance in answering this question, the *Trainee-Specific Information* screen (*See* Figure 32) provides a link to further information on disadvantaged background.

Individuals from disadvantaged backgrounds are typically high school students or undergraduates, and:

- Come from a family with an annual income below established low-income thresholds. These thresholds are based on family size, published by the U.S. Bureau of the Census; adjusted annually for changes in the Consumer Price Index; and adjusted by the Secretary for use in all health professions programs. The Secretary periodically publishes these income levels at <u>http://aspe.hhs.gov/poverty/index.shtml</u>. For individuals from low income backgrounds, the institution must be able to demonstrate that such candidates have qualified for Federal disadvantaged assistance or that they have received any of the following student loans: Health Professional Student Loans (HPSL), Loans for Disadvantaged Student Program, or that they have received scholarships from the U.S. Department of Health and Human Services (HHS) under the "Scholarship for Individuals with Exceptional Financial Need", or
- Come from a social, cultural, or educational environment such as that found in certain rural or inner-city environments that have demonstrably and recently directly inhibited the individual from obtaining the knowledge, skills, and abilities necessary to develop and participate in a research career.

Under extraordinary circumstances the PHS may, at its discretion, consider an individual beyond the undergraduate level to be from a disadvantaged background. Such decisions will be made on a case-by-case basis, based on appropriate documentation. Trainees beyond the undergraduate level should consult with their training grant PD/PIs for further instructions.

# 7. Appointments

A trainee may be appointed at any time during the grant budget period for an appointment period of 9 to 12 months, without prior approval by the NIH awarding office. Appointments can be initiated up to 30 days prior to the start of the appointment period.

At the time of the initial appointment and any subsequent reappointment, the training PD/PI must submit a Statement of Appointment to the NIH awarding office. The Statement of Appointment includes biographical and other information on the trainee and the stipend level for the period of appointment.

In addition to the Statement of Appointment, a signed Payback Agreement must be submitted for each postdoctoral trainee who is in his/her first 12 months of Kirschstein-NRSA postdoctoral support.

For more information concerning the 2271 form, *see* Appendix A – Statement of Training Appointment (Form PHS 2271).

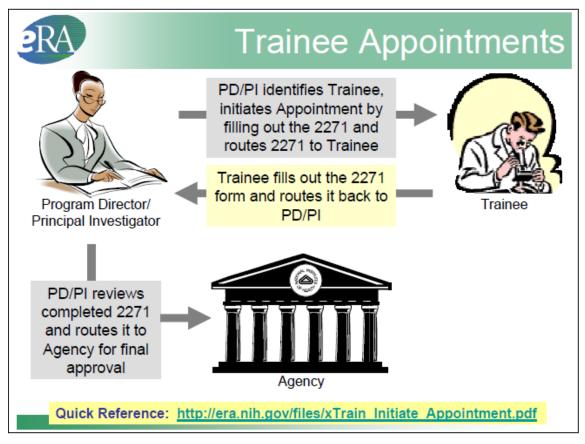

Figure 33: Appointment Process Flow.

## Create New Appointment – PD/PI

To create an appointment:

- 1. PD/PI logs into eRA Commons and selects the **xTrain** tab to bring up the *My Grants* screen. PD/PI is presented with a list of his/her grants.
- 2. PD/PI chooses a grant and clicks the View Trainee Roster link.

|        | Spansared by Nation<br>n Institution Profile Personals |                    | nons               | Venion 2.17.2.2<br>s eRA Partners Help | Welcome Texp<br>Institution: EXT U.<br>Authority: PI | L                | .og-out |
|--------|--------------------------------------------------------|--------------------|--------------------|----------------------------------------|------------------------------------------------------|------------------|---------|
|        |                                                        |                    |                    |                                        |                                                      | 🖾 1 - 1 of 1     | 1 🖸     |
| Number | Project Start Date 😂                                   | Project End Date 🖨 | Program Director 🖨 | Project Title 🗘                        |                                                      | Action           |         |
| T32 MH | 07/01/2003                                             | 06/30/2008         | TexPi, Pi          | XTRAIN DEMO TRAI                       | NING GRANT 🧹                                         | View Trainee Ros | ter     |
|        |                                                        |                    |                    |                                        |                                                      |                  | _       |

Figure 34: My Grants Screen.

3. Click Create New Appointment beside the desired grant.

| Application 🌲        | Appointment      | FY      | Appoi       | rtment     | Termination  | End<br>Date | Degree       | Appointment                 |            |          | Termination |                            | View                                    | Action                                |
|----------------------|------------------|---------|-------------|------------|--------------|-------------|--------------|-----------------------------|------------|----------|-------------|----------------------------|-----------------------------------------|---------------------------------------|
| Trainee Name         | Туре             |         | Start Date  | End Date   | Date         | Past?       | Level        | Status                      | Source     | Status   | Source      | Reviewer                   |                                         | ALCONO.                               |
| 5T32MH31200          | 8-84 (Budget Per | riad: O | 7/01/2006-0 | 6(30)      | Treate New A | eacine      | 100          |                             |            |          |             |                            |                                         |                                       |
| Beaker, Kim<br>Estry | New              | 2006    | 07/01/2006  | 06/30/2007 |              | Yes         | PRE-<br>DOC  | Pandina<br>Agancy<br>Review | Electronic |          |             | 2271: AGENCY               | View 2271                               | - 2271 For                            |
| Beauty,<br>Sleeping  | Reappointment    | 2008    | 07/01/2006  | 06/30/2007 | 06/30/2007   | Yes         | POST-<br>DOC | Terminated                  | Electronic | Accepted | Electronic  | 2271: AGENCY<br>TN: AGENCY | View 2271<br>View TN<br>View<br>Payback | - 2271 For<br>- <u>Term</u><br>Notice |
| Boys, Beagle         |                  | 2006    | 07/01/2006  | 06/30/2007 |              | Yes         | PRE-<br>DOC  | Accepted                    | Paper      |          |             |                            | View 2271                               | - Amend<br>2271<br>- Initiate TI      |

Figure 35: PD/PI Trainee Roster Screen.

4. Enter the Trainee Commons User ID in the *Trainee User ID* box then click **Continue**. The system associates the Trainee with the grant and displays the *Statement of Training Appointment* screen.

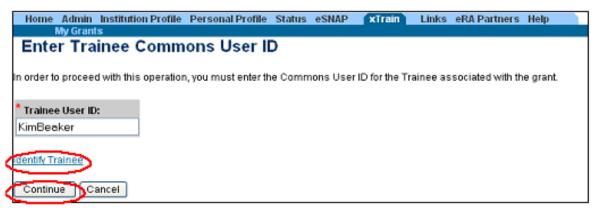

Figure 36: Enter Trainee Commons User ID Field.

If the PD/PI does not have the Trainee User ID, click on the **Identify Trainee** link to enter other search parameters to help locate an existing Trainee User ID or click **Create New Trainee Profile** to create a new trainee profile.

| Home                 | e R<br>Sponso        | red by National Inst                                                                                             | mmon<br>Itutes of Health   |                    | Version 2.17.2.2<br>eRA Partners | Ins<br>Aut | lcome tex<br>titution: EX<br>hority: Pl | T UAT DEMO CORP. | Log-out |
|----------------------|----------------------|----------------------------------------------------------------------------------------------------|----------------------------|--------------------|----------------------------------|------------|-----------------------------------------|------------------|---------|
| nome                 | My Grants            | on rome reisonarrome                                                                                             |                            | Enks               | cita Paralers                    | neip       |                                         |                  |         |
| Ider                 | tify Traine          | e                                                                                                    |                            |                    |                                  |            |                                         |                  |         |
|                      |                      | Grant: 5 T32 MH -                                                                                                | 3                          |                    |                                  |            |                                         |                  |         |
|                      | Proj                 | ect Title: xTrain Demo Traini                                                                                    | ing Grant                  |                    |                                  |            |                                         |                  |         |
|                      | -                    | d Dates: 07/01/2003-06/30/                                                                                       | -                          |                    |                                  |            |                                         |                  |         |
| the desi<br>find the | ired Trainee is four | o locate existing Profiles with<br>Id, select "Create New Appo<br>the search result, use the bi<br>to 2271 form. | intment" link to proceed t | to 2271 form. If y | ou do not                        |            |                                         |                  |         |
| * Last N             | lame                 | First Name                                                                                                    | Middle Name                | Commons U          | ser ID                           |            |                                         |                  |         |
|                      |                      |                                                                                                    |                            |                    |                                  | Search     | Clear                                   | 1                |         |
| Create               | e New Trainee Profi  | ile                                                                                                    |                            |                    |                                  |            |                                         |                  |         |

Figure 37: Identify Trainee Screen.

After identifying a Trainee, the PD/PI is presented with a 2271 form with some fields prepopulated from the Trainee's Personal Profile.

| Home Admin Institution Profile Personal Profile Status eSNAP xTrain Links eRA Partners Help<br>My Grants                                                                                                    |
|----------------------------------------------------------------------------------------------------|
| Statement of Training Appointment                                                                                                    |
| etaconone or reaning Appointment                                                                                                    |
| Project Number: T32 DK 065517                                                                                                    |
| Appointment Status:                                                                                                    |
| Project Title: RESEARCH TRAINING IN PEDIATRIC NEPHROLOGY                                                                                                    |
| Institution: EXT UAT DEMO CORP.                                                                                                    |
| PD Name: Money, Cher D                                                                                                    |
| PHS 2271 OMB No. 0925-0001                                                                                                    |
| indicates required field                                                                                                    |
| Trainee Personal Information                                                                                                    |
| For every research training appointment or re-appointment, trainees should review and update their personal information by using the Personal Profile link at the top of this page. Except for the e-mail address, personal information may only be entered or modified by the trainee. |
|                                                                                                    |
| Last Name, First Name, MI: Beaker, Kim Estry                                                                                                    |
| Address Line 1: 123 My Street                                                                                                    |
| Address Line 1: 123 My Suber                                                                                                    |
| Address Line 3:                                                                                                    |
| Address Line 4:                                                                                                    |
| City, State, ZIP: My City, VA, 20882                                                                                                    |
| Country: UNITED STATES                                                                                                    |
|                                                                                                    |
| *Email: nihelectronicsubmiss@i                                                                                                    |
| Phone: 555-111-2222<br>Fax:                                                                                                    |
|                                                                                                    |
| Degree(s) Earned In Progress Completion Date Major Minor Degree Completed?                                                                                                    |
| BSN 05/1988 / Y                                                                                                    |

Figure 38: Statement of Training Appointment (2271 Form) – Top Portion.

| Period cannot<br>exceed 12<br>months, and the<br>start date must | Name of Specialty Baards (I applicable) Select Specialty Baards (I applicable) Select Specialty Board Code N To the Water Water Select Specialty Board Code N To the Water Water Select Select |
|------------------------------------------------------------------|----------------------------------------------------------------------------------------------------|
| fall within the                                                  | Grant # PI Appointment Appointment Find Stepend Amt Degree Level Status                                                                                                    |
| budget period.                                                   | Field of Research Training or Concer Development (for Tels appointment)     Crocers a result in u6666 (no., builds rai charvistri unit a trocers calegory (n.g., bischarvistri fit best.                                                                                                    |
|                                                                  | Prodictic Oncology (7330)     Prodictic Oncology (7330)                                                                                                    |
| Must recalculate<br>date if calendar                             | Sector of Apprintment           * Fram (MHDD/h111)         2/1/2006           * To (MHDD/h111)         2/1/2007           12         Journal 1         Journal 1           12         Journal 1         Journal 1                                                                                                    |
| boxes is used.                                                   | dates.                                                                                                    |
| Stipend must be                                                  | Type         Total Ire fits Grant (Part cents)           * Stipend Level         8 - 36,396 POST-DOC                                                                                                    |
| entered and                                                      | Stepend 200900<br>* Tutkonfees /eatoused 12000                                                                                                    |
| non-zero                                                         | * Travel 1200                                                                                                    |
|                                                                  | Telal 58195                                                                                                    |
|                                                                  | Sime Ciantel                                                                                                    |

Figure 39: Statement of Training Appointment (2271 Form) – Bottom Portion.

5. The PD/PI fills out the additional required (\*) information in the Period of Performance and Support for Period of Performance sections, and clicks **Save** to save the form.

Additional action buttons appear at the bottom of the form after the initial save. Once the form is complete, click the **Save & Route to Trainee** button. The system will check the form prior to routing. Any identified errors must be corrected prior to routing. Warnings may be addressed at your discretion.

| Save Cancel Reset | Save & Route to Trainee | Delete View PDF | Save & Submit to Agency |
|-------------------|-------------------------|-----------------|-------------------------|
|                   |                         |                 |                         |

Figure 40: Additional Appointment Action Buttons.

6. Provide comments to be sent via e-mail to the next recipient of the form, and then click **Continue**.

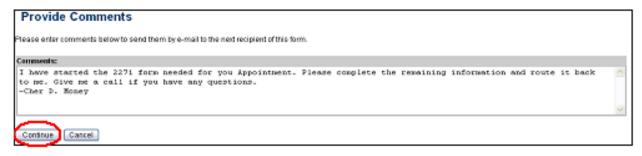

Figure 41: Create Appointment - Provide Comments Screen.

**NOTE:** Comments can also be seen from the Routing History.

7. After the Appointment Initiation Confirmation notice appears, click Done.

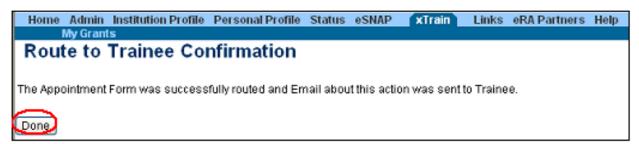

Figure 42: Appointment Initiation Confirmation.

8. The status of 2271 is changed to In Progress Trainee.

| Application 韋        | Appointment      | FY     | Appoir      | tment       | rermination   | End<br>Date |       |                        | Appointment |        |        |                              | View                                       | Action      |
|----------------------|------------------|--------|-------------|-------------|---------------|-------------|-------|------------------------|-------------|--------|--------|------------------------------|--------------------------------------------|-------------|
| Trainee Name         | Туре             |        | Start Date  | End Date    | Date          | Past?       | Level | Status                 | Source      | Status | Source | Reviewer                     |                                            | PIC IVII    |
|                      |                  |        |             |             |               |             |       |                        |             |        |        |                              |                                            |             |
| 5T32MH312008         | -04 (Budget Peri | od: 07 | /01/2006-06 | /30/2007) C | reate New Apr | pointme     | nt    | $\sim$                 |             |        |        |                              |                                            |             |
| Newbie, Ima<br>Brand | New              | 2006   | 07/01/2006  | 06/30/2007  |               | Yes         | POST  | In-Progress<br>Trainee | Electronic  |        |        | 2271:<br>Newbie,Ima<br>Brand | <u>View 2271</u><br><u>View</u><br>Payback | - 2271 Form |

Figure 43: In-Progress Trainee Link.

After completing the necessary information, the Trainee routes the 2271 back to the PD/PI.

The system will check the form prior to routing. Any identified errors must be corrected prior to routing. Warnings may be addressed at your discretion.

| Application 韋        | Appointment    |        | Аррой       | head        | Termination | End           | Degree | Appointment       | Aposintment | Termination | Termination | Current               |                                 |                   |
|----------------------|----------------|--------|-------------|-------------|-------------|---------------|--------|-------------------|-------------|-------------|-------------|-----------------------|---------------------------------|-------------------|
| Trainee<br>Name      | Type           | FY     | Start Date  | End Date    | Dote        | Date<br>Past? | I most |                   | Source      |             | Source      | Reviewer              | View                            | Action            |
| 5T32MH31200          | 8-04 (Budget P | eriod: | 07/01/2006- | 06/30/2007) | Create New/ | appin         | tment  |                   |             |             |             |                       |                                 |                   |
| Newbie, Ima<br>Brand | New            | 2006   | 07/01/2006  | 05/30/2007  |             | Yes           | DOC    | In-Progress<br>El | Electronic  |             |             | 2271:<br>Money,Cher D | View<br>2271<br>View<br>Parkace | - Process<br>2271 |

Figure 44: In-Progress PI Screen.

9. To complete the Appointment, the PD/PI reviews the 2271 form one last time by clicking the **Process 2271** link, and then click **Save & Submit to Agency**.

| $\left[ \right]$ | * Stipend                                 | 36996                                   |
|------------------|-------------------------------------------|-----------------------------------------|
|                  | Tuttonitope (ostimatod)                   | 12000                                   |
|                  | * Travel                                  | 1200                                    |
|                  | Total                                     | 50196                                   |
|                  | Save Cancel Reset Save & Route to Trainee | Delete View PDF Save & Submit to Agency |

Figure 45: Bottom of 2271 Form.

10. Optional comments (up to 2000 characters) can be included in an e-mail message sent to the Agency. If desired, enter comments into the comments field and click **Continue**.

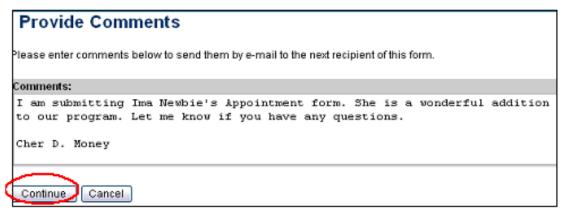

Figure 46: Provide Comments Screen.

11. Click the **I** Accept button.

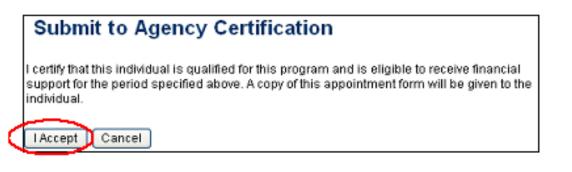

Figure 47: Submit to Agency Certification Screen.

12. Click the **Done** button, which will record the PD/PIs Electronic Signature, and bring up the *Submit to Agency Confirmation* screen.

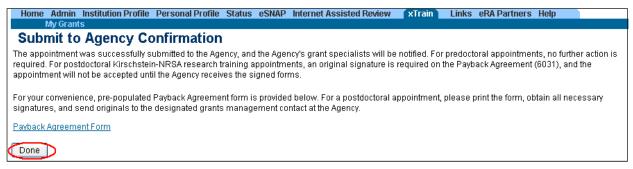

Figure 48: Submit to Agency Confirmation Screen.

- 13. In addition to confirming the submission of the appointment, the *Submit to Agency Confirmation* screen provides reminders about any further action that may be needed:
  - Pre-doc Appointments No further action is needed, unless confirmation of permanent residency status is required.
  - Post-doc Appointments:
    - For those entering their initial year of Kirschstein-NRSA post-doc support, mail the original signed Payback Agreement (6031) form to the awarding NIH Institute or Center
    - Mail confirmation of permanent residency, if needed
- 14. The xTrain system checks the form. If error free, the form is routed, and the status of 2271 is changed to *Pending Agency Review*.
- 15. The PD/PI mails any required documentation or forms to the awarding component.
- 16. The Agency can accept the appointment, place it on hold, hold it for a paper signature, delete it, view the PDF file, or route it back to the Institution by clicking the appropriate button on the screen. These buttons are available, and made active, based on roles.

## **Process New Appointment – Trainee**

Trainee users are brought to the *Trainee Appointments and Terminations* screen when the xTrain tab is selected.

Click the **Process 2271** link to access the Appointment form. The 2271 form is opened and prepopulated with information pulled from the Trainee Profile and previously entered by the PD/PI.

| Home Admin          | RA<br>Spensored           | by National I           | Administra<br>OMM<br>Astitutes of Re<br>Links efAPathe | ons               |                      | as 2.17.2.2  |                        | Insti                                           | ame imanewbia<br>ution: EXT UAT D<br>ority: TRAINEE |                                        | P.<br>Lon-out   |
|---------------------|---------------------------|-------------------------|--------------------------------------------------------|-------------------|----------------------|--------------|------------------------|-------------------------------------------------|-----------------------------------------------------|----------------------------------------|-----------------|
|                     |                           |                         | erminations                                            |                   |                      |              |                        |                                                 |                                                     | <b>K</b> 1-10                          | (1 102          |
| Grant Number 🌲      | Appointment<br>Start Date | Appointment<br>End Date |                                                        | Program 🌻         | Institution 🌲        | Degree       | Appointment<br>Status  | <ul> <li>Termination</li> <li>Status</li> </ul> | Current<br>Reviewer                                 | View                                   | Action          |
| 6T32MH312008-<br>04 | 2006-07-01                | 2007-06-30              |                                                        | Maney, Cher<br>M. | EXTUAT<br>DEMO CORP. | POST-<br>DOC | in-Progress<br>Trainee |                                                 | 2271:<br>Newbie,Ima<br>Brand                        | <u>View</u><br>2271<br>View<br>Pashakk | Process<br>2271 |

Figure 49: Trainee Appointments and Terminations Screen.

If applicable, the Trainee must select the appropriate Specialty Boards and indicate if enrolled in a dual-degree program.

| Statement of Training Appointment                                                                                                    |
|----------------------------------------------------------------------------------------------------|
| Project Number: T32 MH 312008<br>Appointment Status: In-Progress Trainee <u>View Routing History</u><br>Project Title: XTRAIN DEMO TRAINING ORANT<br>Institution: UNIVERSITY OF PENNSYLVANIA                                                                                               |
| PD Name: Money, Cher D                                                                                                    |
| HIS 2271 OMB No. 0925-0001                                                                                                    |
| indicates required field                                                                                                    |
| rainee Personal Information                                                                                                    |
| For every research training appointment or re-appointment, trainees should review and update their personal information by using the Personal<br>Profile link at the top of this page. Except for the e-mail address, personal information may only be entered or modified by the trainee. |
| ast Name, First Name, MI: Newbie, Imai Brand<br>SNI: 000001234                                                                                                    |
| Address Line 1: 123 My Home Road<br>Address Line 2:<br>Address Line 3:<br>Address Line 4:                                                                                                    |
| Sity, State, ZIP: My City, MD, 12345<br>Country: UNITED STATES                                                                                                    |
| Email: askera@mail.nih.gov<br>Phone: 565-123-4567<br>ax:                                                                                                    |
| Degree(s) Earned In Progress Completion Date Major Minor Degree Completed?                                                                                                    |
| BS 05/2003 Biology/ Y                                                                                                    |
| MD 05/2008 / Y                                                                                                    |
| ame of Specialty Boards (if applicable)                                                                                                    |
| Select Specialty Board Code                                                                                                    |
| Is the Trainee in a dual-degree program (e.g. M.D./Ph.D.)?                                                                                                    |
| ⊙Na ©Yes                                                                                                    |

Figure 50: Statement of Training Appointment -Top Portion.

Prior Kirschstein-NRSA Support information is pulled from the profile. To correct or update this information, go to **Admin/Account/Verify NIH Support** and enter a grant number. It is here that the Trainee would review the remaining information on the form and contact their PD/PI with any concerns.

If time does not permit, or if all required (\*) information is not readily available, the Trainee can click **Save** at any time and complete the form later if need be. Once complete the Trainee should click **Save & Route to PI** to continue the Appointment process.

| Grant #                 | PI          | Appointment<br>Start Date | Appointment End<br>Date | Stipend Amt  | Degree Level       | Status                 |
|-------------------------|-------------|---------------------------|-------------------------|--------------|--------------------|------------------------|
| Field of Research Train | ing or Care | er Development (fo        | r this appointment)     |              |                    |                        |
| hoose a specific subfie |             | logical chemistry) ur     | less the broader cate   |              | mistry) fits best. |                        |
| —Pediatric Oncolog      | y (7330)    |                           |                         | ~            |                    |                        |
| eriod of Appointment    |             |                           |                         |              |                    |                        |
| From (MMUDD//////)      |             | 07/01/2                   | 006                     |              |                    |                        |
| To (MM/DD/YYYY)         |             | 06/30/2                   | 007                     |              |                    |                        |
|                         |             | 12                        | months 0 days           | Re-calculate | Places "Rovrain    | ulate" if calendar box |
|                         |             |                           | ed to select dates.     |              |                    | diale il carendar box  |
| upport for Period of Ap | pointment   |                           |                         |              |                    |                        |
| Гуре                    |             | Total for                 | this Grant (Om/t cer    | rts)         |                    |                        |
| Stipend Level           |             | 0 - 36,9                  | 96 POST-DOC 🛛           | •            |                    |                        |
| Stipend                 |             | 36996                     |                         | _            |                    |                        |
| Tuition/fees (estimated | 0           | 12000                     |                         |              |                    |                        |
| Travel                  |             | 1200                      |                         |              |                    |                        |
| otal                    |             | 50196                     |                         |              |                    |                        |

Figure 51: Statement of Training Appointment - continued.

When the Trainee clicks the **Save & Route to PI** button, the system will validate the information contained in the 2271 form and will flag any Errors or Warnings found. Errors must be corrected before the Appointment is routed. Warnings are corrected at your discretion.

| Statement of Training Appointment                                                                                                    |
|----------------------------------------------------------------------------------------------------|
| <ul> <li>Error Message</li> <li>Appointment validation errors:         <ul> <li>Trainee citizenship must be entered. Trainee must enter this information on Personal Profile screen in eRA Commons.</li> <li>(ID: 200014)</li> </ul> </li> </ul> |
| Project Number: T32 MH 312008                                                                                                    |
| Appointment Status: In-Progress Trainee View Routing History                                                                                                    |
| Project Title: XTRAIN DEMO TRAINING GRANT                                                                                                    |
| Institution: UNIVERSITY OF PENNSYLVANIA                                                                                                    |
| PD Name: Money, Cher D                                                                                                    |

Figure 52: Statement of Training Appointment - Error Message.

Optional comments (up to 2000 characters) can be included in e-mail message sent to PD/PI. Once any comments have been entered click **Continue**.

| Provide                 | Comr                                                                                   | nents    |        |             |             |        |           |         |              |  |
|-------------------------|----------------------------------------------------------------------------------------|----------|--------|-------------|-------------|--------|-----------|---------|--------------|--|
| Please enter co         | Please enter comments below to send them by e-mail to the next recipient of this form. |          |        |             |             |        |           |         |              |  |
| Comments:               |                                                                                        |          |        |             |             |        |           |         |              |  |
| I believe<br>Ima Newbie |                                                                                        | included | all th | e necessary | informatin. | I loox | : forward | to this | opportunity. |  |
| Continue                | Cancel                                                                                 |          |        |             |             |        |           |         |              |  |

Figure 53: Provide Comments Screen.

The *Route to PI Confirmation* screen will record your electronic signature when you click **I** Accept.

|           | Route to PI Confirmation                                                                                                    |
|-----------|----------------------------------------------------------------------------------------------------|
|           | I certify that the statements herein are true and complete to the best of my knowledge and that I<br>will comply with all applicable Public Health Service terms and conditions governing my<br>appointment. I am aware that any false, fictitious or fraudulent statements or claims may subject<br>me to criminal, civil, or administrative penalties. |
| $\langle$ | I Accept Cancel                                                                                                    |

Figure 54: Route to PI Confirmation Screen.

Click Done to finish. xTrain will then change the Appointment status to In Progress PI.

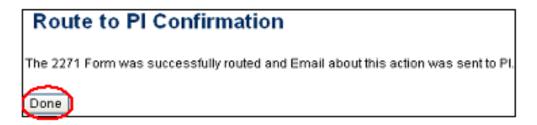

Figure 55: Route to PI Confirmation Screen - 2271 Form Successfully Routed.

| Grant Number 🌲      | Appointment<br>Start Date | Conditional Conditional Condition | Date = | Program<br>Director | Institution 🌲        | Degree<br>Level |           | Appointment<br>Status | Current<br>Beviewer       | View                            | Action      |
|---------------------|---------------------------|-----------------------------------|--------|---------------------|----------------------|-----------------|-----------|-----------------------|---------------------------|---------------------------------|-------------|
| 5T32MH312008-<br>D4 | 2006-07-01                | 2007-06-30                        |        | Money, Cher<br>M.   | EXTUAT<br>DENO CORP. | POST-<br>DOC    | $\langle$ | In-Progress Pl        | 2271:<br>Money, Cher<br>D | View<br>2271<br>View<br>Parback | 2271<br>Eom |

Figure 56: Appointment Status - In-Progress PI.

## Reappointments

Trainees whose appointments are coming to an end can be reappointed to grants that have future award years.

**NOTE:** Reappointments follow the same- process as Appointments.

To reappoint a Trainee:

- Access the xTrain module.
- Access the Trainee Roster screen.
- Click the **Re-Appoint 2271** link for the specific Trainee appointment line item.

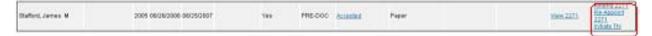

Figure 57: Trainee Roster Screen—Partial View Showing the Re-Appoint 2271 Link.

The system displays the *Statement of Training Appointment* screen. There is a "Grant or Supplement Available for Re-Appointment" drop down from which the PD/PI can select the appropriate grant or supplement to which the trainee can be appointed.

| * Grant or Supplement Available for Re-Appointment              |                   |  |  |  |  |  |  |  |
|-----------------------------------------------------------------|-------------------|--|--|--|--|--|--|--|
| Please select a grant or a supplement number for re-appointment |                   |  |  |  |  |  |  |  |
| Select a grant for re-appointment 💌                             |                   |  |  |  |  |  |  |  |
| Select a grant for re-appointment 5T32NS041234-08               |                   |  |  |  |  |  |  |  |
| From (MM/DD/YYYY)                                               | 07/01/2007        |  |  |  |  |  |  |  |
| * To (MM/DD/YYYY)                                               | 06/15/2008        |  |  |  |  |  |  |  |
|                                                                 | 11 months 15 days |  |  |  |  |  |  |  |

Figure 58: Grant or Supplement Available Dropdown.

The same routing process should be followed as with setting up an initial training appointment, by using the buttons at the bottom of the screen.

Click **Save** to save the Statement of Training Appointment Form reappointment information. Then press the **Save and Route to Trainee** button.

NOTE: All required fields must be entered before the form can be saved.

When reappointing a Trainee and the Trainee does not have a Commons User ID, the system displays the *Statement of Appointment* screen.

Fill out the Statement of Appointment then click **Save**.

System displays Invite Trainee to Register screen.

| Electronic Research Administration                                                                                                    |
|----------------------------------------------------------------------------------------------------|
| <b>era</b> Commons                                                                                                    |
| Sponsored by National Institutes of Health Version 2.20.1.3                                                                                                    |
| Home Admin Institution Profile Personal Profile Status eSNAP Internet Assisted Review Train Links eRA Partners Help                                                              |
| My Grants                                                                                                    |
| Invite Trainee to Register                                                                                                    |
| Please select the "Invite Trainee Now" button. An email invitation to register for a Commons User ID will be sent to the Trainee and you will return to the 2271 form.           |
| If you decide to "Invite Trainee Later", the "Invite Trainee" button will appear at the bottom of the 2271 form for future use.                                                  |
| Note: The 2271 form cannot be routed to the Trainee until you receive an email with the Trainee's User ID or the "Trainee Registered" event appears in the 2271 Routing History. |
| Invite Trainee Now Invite Trainee Later                                                                                                    |

Figure 59: Invite Trainee to Register Screen.

The Trainee receives an e-mail that provides instructions and links for creating a Commons account. Once the Trainee's account is created, the user performing the reappointment process receives a system-generated e-mail that includes the Trainee's Commons User ID and can continue the Reappointment process.

#### Amendments

Once an appointment is accepted by the Agency, an amendment is required in order to change any of the following items:

- Name
- Permanent Mailing Address
- Appointment Period
- Support from the Grant

**NOTE:** Some changes, such as name or mailing address, will also need to be updated by the Trainee under Personal Profile within eRA Commons.

The user must be a PD/PI or Delegate (ASST) to amend a 2271. To open an Amendment:

1. Click the Amend 2271 link on the Trainee Roster screen in xTrain.

| Boys, Beagle | 2006 07/01/2006 06/30/2007 | Yes | PRE-<br>DOC | Accepted | Paper | View 2021 - Amend<br>View 2021 - 2021<br>- Initiale The |
|--------------|----------------------------|-----|-------------|----------|-------|---------------------------------------------------------|
|--------------|----------------------------|-----|-------------|----------|-------|---------------------------------------------------------|

Figure 60: Amend 2271 Link.

- 2. The original 2271 as it was submitted will be displayed.
- 3. When you view the 2271 PDF file there will be an Amendment section appended at the end.

**NOTE:** If an appointment is ending early, the PD/PI should just initiate a Termination which will automatically amend the appointment. Refer to Section 8.1 for additional information.

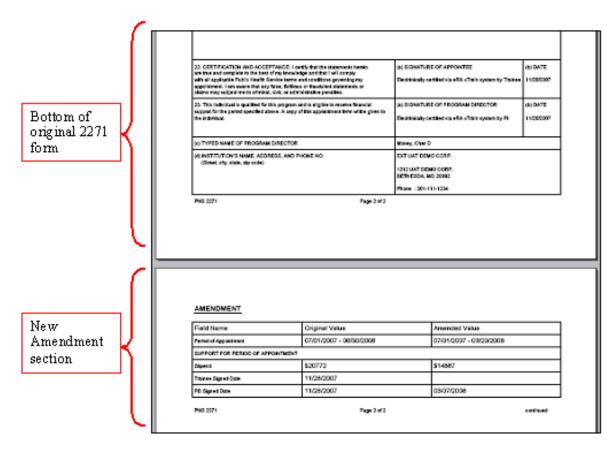

Figure 61: 2271 Form with Amendment Section.

- 4. Make the desired updates by entering them into the *Editable Amendment* section.
- 5. Click Save.

NOTE: Amendments follow the same process as Appointments.

## 8. Terminations

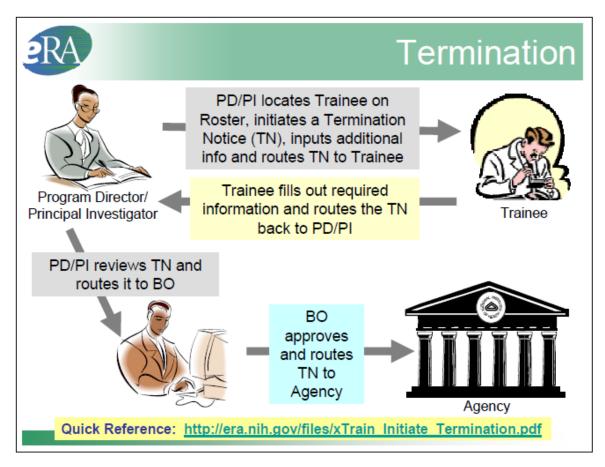

Figure 62: Termination Process Flow.

## Who Can Create/Submit Termination

xTrain users with the following eRA Commons roles can initiate a termination notice:

- Principal Investigator (PI)
- Assistant (ASST) with a PD/PI xTrain-delegated role
- Business Official (BO)

Only the BO can submit a Termination Notice (TN) to the Agency. For more information *see* Appendix B – Termination Notice (416-7 Form).

**NOTE:** If you terminate an appointment early, the date change is reflected after the agency processes the termination.

## Create New Termination Notice – PD/PI

To create a Termination Notice as a PD/PI:

- 1. PD/PI logs into eRA Commons and selects the xTrain tab that displays the *My Grants* screen. PD/PI is presented with a list of his/her grants.
- 2. PD/PI chooses a grant and clicks on the View Trainee Roster link.
- 3. PD/PI locates trainee on the *Trainee Roster* screen and clicks the **Initiate TN** link.

| bale, Chip N. 2003 07/01/2003 03/31/2004 | Yes POST-<br>DOC | Accounted Paper | View 2271<br>View 2271<br>Mew<br>Endote: 2211<br>2011<br>2011<br>2011<br>2010<br>2011 |
|------------------------------------------|------------------|-----------------|---------------------------------------------------------------------------------------|
|------------------------------------------|------------------|-----------------|---------------------------------------------------------------------------------------|

Figure 63: Initiate TN Link.

4. The PD/PI is then presented with a Termination Notice (Form 416-7) with some fields pre-populated with already available data from the system.

| Termination Notice - Ruth L. Kirschstein National<br>Project Number: T32 AA 001234<br>Termination Status:<br>Project Title: BIOLOGICAL BASES OF ALCOHOLIS<br>Institution: OREGON HEALTH & SCIENCE UNIV<br>PD Name: Phillips, Tampa | SM                                                                                                    |
|----------------------------------------------------------------------------------------------------|----------------------------------------------------------------------------------------------------|
| *indicates required field                                                                                                    | PHS 416-7 OMB No. 0925-0002                                                                                                    |
| Trainee Personal Information                                                                                                    |                                                                                                    |
| may only be entered or modified by the trainee.                                                                                                    | ate their personal information by using the Personal Profile link at the top of this page. Except for the e-mail address, personal information |
| Last Name, First Name, MI: Denmark, Dean L.                                                                                                    |                                                                                                    |
| Address Line 1:<br>Address Line 2:<br>Address Line 3:<br>Address Line 4:                                                                                                    |                                                                                                    |
| City, State, ZIP: , ,<br>Country:                                                                                                    |                                                                                                    |
| * Email:<br>Phone:<br>Fax:                                                                                                    |                                                                                                    |
| Degree(s) Earned/In Progress         Completion Date         Major/Minor         Degree Completed?           BS         01/1999         /         Y           BA         /         Y                                               |                                                                                                    |

Figure 64: Termination Notice (Form 416-7) – Top Portion.

| Termination Date a    | nd Business Offici  | al submitting the i         | Termination Notice to NIH    |                                                       |           |                    |           |    |
|-----------------------|---------------------|-----------------------------|------------------------------|-------------------------------------------------------|-----------|--------------------|-----------|----|
| Termination Date:     |                     |                             | *Business Offic              | ial ·                                                 |           |                    |           |    |
| 09/30/2007 Modif      | fy Termination Date | 3                           |                              | <b>v</b>                                              |           |                    |           |    |
| Total Kirschstein - I | NRSA Support Und    | er This Award               |                              |                                                       | -         |                    | -         |    |
|                       |                     |                             |                              | Standard Stipend                                      | _         | Nun                | ber of    |    |
| Support Year          | Start Date          | End Date                    | * Amount of Stipend          | Amount                                                | ARF       | RA Months          | Days      |    |
| Year 19               | 10/01/2005          | 09/30/2006                  | 20,772.00                    |                                                       |           | 12                 | 0         |    |
| Year 20               | 10/01/2006          | 09/30/2007                  | 20772.0                      | 20,772.00                                             |           | 12                 | 0         |    |
| · · · · ·             |                     | Totals:                     | :                            | -1                                                    |           |                    |           |    |
| Training Received     |                     |                             |                              |                                                       |           |                    |           |    |
|                       |                     |                             | dertaken during trainee tenu |                                                       |           |                    |           |    |
| List grants and care  | eer awards pending  | g and received. <i>If t</i> | raining appointment is bein  | g terminated early, sta                               | ate reaso | on. (2000 characte | rs maximu | m) |
|                       |                     |                             |                              |                                                       |           |                    |           |    |
|                       |                     |                             |                              |                                                       |           |                    |           |    |
|                       |                     |                             |                              |                                                       |           |                    |           |    |
|                       |                     |                             |                              |                                                       |           |                    |           |    |
|                       |                     |                             |                              |                                                       |           |                    |           |    |
|                       |                     |                             |                              |                                                       |           |                    |           |    |
| - OR -                |                     |                             |                              |                                                       |           |                    |           |    |
| Upload PDF File       |                     |                             |                              |                                                       |           |                    |           |    |
|                       |                     |                             |                              |                                                       |           |                    |           |    |
|                       |                     |                             |                              | Browse                                                |           |                    |           |    |
| Post Award Informa    | ation               |                             |                              |                                                       |           |                    |           |    |
| Activity              | (                   | Organization                | Type of F                    | Position                                              |           |                    |           |    |
| OTeaching             | i                   | Academic                    | O Grad                       | Student                                               |           |                    |           |    |
| Research              |                     | O For-Profit                | ORect                        |                                                       |           |                    |           |    |
| -                     |                     | V FUI-Pruiil                |                              | doctoral Researcher                                   |           |                    |           |    |
| Administration        |                     |                             |                              |                                                       |           |                    |           |    |
| O Administration      |                     | O Government                | O Facu                       | doctoral Researcher<br>Ity: Tenure-Track<br>Scientist |           |                    |           |    |

Figure 65: Termination Notice (Form 416-7) – Mid Portion.

If the Appointment is ending earlier than initially planned, use the **Modify Termination Date** button to adjust the last Appointment period. The system will automatically amend the Appointment End Date and will recalculate the stipend.

| Modify Termination Date                                                                                                    |
|----------------------------------------------------------------------------------------------------|
| You are requesting to modify the Termination Date. Note that you can only change this<br>Date to shorten the last Trainee Appointment period. Upon acceptance of the<br>Termination Notice form by Agency, the system will automatically amend the last<br>appointment end date and re-calculate the stipend amount for the last appointment. The<br>system will pre-populate a recalculated stipend amount into the enterable field on the<br>Termination Notice Form (you will see it as soon as you click Continue on this screen),<br>and you can further modify the stipend amount right on that screen |
| * Termination Date                                                                                                    |
| Continue Cancel                                                                                                    |

Figure 66: Modify Termination Date Screen.

5. PD/PI fills out additional required (\*) information and checks the appropriate response for whether the trainee currently participates in any NIH loan repayment programs, then clicks **Save**. Status of TN is changed to *In Progress PI*.

| If known, enter position title, organ                                            | nization, and related inform | nation:        |   |  |  |  |  |  |
|----------------------------------------------------------------------------------|------------------------------|----------------|---|--|--|--|--|--|
| Position Title:                                                                  |                              | 1              |   |  |  |  |  |  |
| Field:                                                                           |                              | Ĩ              |   |  |  |  |  |  |
| Name of Organization:                                                            |                              | ]              |   |  |  |  |  |  |
| City:                                                                            |                              | ]              |   |  |  |  |  |  |
| State:                                                                           | Select State                 | •              |   |  |  |  |  |  |
| Phone No:                                                                        |                              |                |   |  |  |  |  |  |
| Mailing Address after Termination                                                | on of this Kirschstein-NRS   | SA Support     |   |  |  |  |  |  |
| Street:                                                                          |                              |                |   |  |  |  |  |  |
| City:                                                                            |                              |                |   |  |  |  |  |  |
| State:                                                                           | Select State                 | r              |   |  |  |  |  |  |
| ZIP:                                                                             |                              |                |   |  |  |  |  |  |
| Phone No:                                                                        |                              |                |   |  |  |  |  |  |
| Email:                                                                           |                              |                |   |  |  |  |  |  |
| Other PHS Service Obligation Su                                                  | pport                        |                |   |  |  |  |  |  |
| * National Health Service Corps                                                  | Scholarship:                 | No. of Months: | 0 |  |  |  |  |  |
| * Kirschstein-NRSA:                                                              |                              | No. of Months: | 0 |  |  |  |  |  |
| If the trainee has previously receit<br>the table below. If the list of prior    |                              |                |   |  |  |  |  |  |
| Grant Number From                                                                | To                           |                |   |  |  |  |  |  |
| Is the trainee currently participating in NIH Loan Repayment Program? 🔘 Yes 💿 No |                              |                |   |  |  |  |  |  |
| Save Cancel                                                                      |                              |                |   |  |  |  |  |  |

Figure 67: Termination Notice (Form 416-7) – Bottom Portion.

- 6. To continue to process the TN, scroll down to the bottom of the form.
- 7. From the *Trainee Roster* screen, the PD/PI clicks the **Process TN** link to open the form. If time does not permit, or if all required (\*) information is not readily available, the PD/PI can click **Save** at any time and complete the form later if need be. Once complete the PD/PI should click the **Save & Route to Trainee** button, which is now visible on the bottom of the *Trainee* screen to send the form to the Trainee.
- 8. The PD/PI is given an opportunity to provide comments (up to 2000 characters) to be included in the e-mail message that will be sent to the Trainee. If desired, enter comments and then click the **Continue** button.

| Provide Comments                                                                                                    |
|----------------------------------------------------------------------------------------------------|
| f you would like to send comments by e-mail to the next recipient of this form, please insert them below.                                                      |
| Comments:                                                                                                    |
| I have enjoyed your participation with our training program. Please complete<br>this Termination Notice and route it back to me to close out your Appointment. |
| Cher D. Money                                                                                                    |
| Continue Cancel                                                                                                    |

Figure 68: Provide Comments Screen.

9. When the *Termination Notice Confirmation* screen appears, click **Done**.

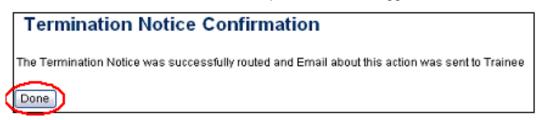

Figure 69: Termination Notice Confirmation.

10. At this point, the status of the Termination Notice (TN) is changed to *In Progress Trainee*. If no action is taken by Trainee in 14 business days, the system will automatically route the form back to the PD/PI, send a notification to PD/PI, and change the status of the TN to *In Progress PI*.

| Della, Chip N. 2003 07/01 | /2003 03/31/2004 03/15/2004 | Yes | POST-<br>DOC | Accepted | Paper 🕻 | <u>in Progress</u><br>Traince | Bectronic | Tht Dale,Chip<br>N. | <u>Vlew 2271</u><br><u>Vlew TN</u><br><u>Vlew</u><br>Payback | - Amend<br>2221<br>- <u>Re-Appoint</u><br>2221<br>- <u>Term</u><br>Notice |
|---------------------------|-----------------------------|-----|--------------|----------|---------|-------------------------------|-----------|---------------------|--------------------------------------------------------------|---------------------------------------------------------------------------|
|---------------------------|-----------------------------|-----|--------------|----------|---------|-------------------------------|-----------|---------------------|--------------------------------------------------------------|---------------------------------------------------------------------------|

Figure 70: In Process Trainee Link.

**NOTE:** The PD/PI should make every effort to have the Trainee update their *Personal Profile* screen within Commons, specifically update their email address with their new (forwarding) email address, before the Trainee leaves the Institution. Otherwise, the PD/PI needs to know, and be able to provide, a forwarding email address for the Trainee to be entered within the Termination Notice.

11. From the *Trainee Roster* screen, the PD/PI should click the **Process TN** link to open the form.

| Dale, Chip N. 2003 07/01/2003 03/31/2004 03/15/2004 Yes POST-<br>DOC Accepted Paper PI Electronic Th: Money, Cher D Mem 2<br>Pierbai | - Amand<br>2271<br>- Re-<br>Associat<br>- Process<br>IN |
|----------------------------------------------------------------------------------------------------|---------------------------------------------------------|
|----------------------------------------------------------------------------------------------------|---------------------------------------------------------|

Figure 71: PI Trainee Roster Screen.

12. PD/PI reviews the form and clicks the **Save & Route to BO** button at the bottom of the screen to send the form to the BO.

| Other PHS Service Obligation Suppor                                                                                                    | t                   |                                      |  |  |  |  |  |  |  |
|----------------------------------------------------------------------------------------------------|---------------------|--------------------------------------|--|--|--|--|--|--|--|
| * National Health Service Corps Sch                                                                                                    | əlarship:           | No. of Months: 0                     |  |  |  |  |  |  |  |
| * Kirschstein-NRSA:                                                                                                    |                     | No. of Months: 0                     |  |  |  |  |  |  |  |
| If the trainee has previously received support from other Kirschstein-NRSA training grants or fellowships, it will be listed in the table below. If the list of prior support is incomplete or incorrect, please contact the eRA HelpDesk. |                     |                                      |  |  |  |  |  |  |  |
| Grant Number From                                                                                                    | То                  | 1                                    |  |  |  |  |  |  |  |
| Is the trainee currently participating i                                                                                                    | n NIH Loan Repayn   | ment Program? 💿 Yes 🔘 No             |  |  |  |  |  |  |  |
| Save Cancel Reset Save                                                                                                    | 6. Route to Trainee | e Save & Route to BO Delete View PDF |  |  |  |  |  |  |  |

*Figure 72: Termination Notice (Form 416-7) – bottom portion.* 

13. PD/PI is provided opportunity to provide comments (up to 2000 characters) to be included in e-mail message sent to BO. If desired, enter comments and then click the **Continue** button.

| Provide Comments                           |                        |                  |            |          |             |
|--------------------------------------------|------------------------|------------------|------------|----------|-------------|
| If you would like to send comments by e-ma | il to the next recipie | nt of this form, | please ins | ert ther | n below.    |
| Comments:                                  |                        |                  |            |          |             |
| Chip N Dale is no longer with<br>Notice.   | our training           | program.         | Here is    | the '    | Termination |
| Cher D Money                               |                        |                  |            |          |             |
| Continue Cancel                            |                        |                  |            |          |             |

Figure 73: Provide Comments Screen.

14. Click I Certify button. This will record your electronic signature.

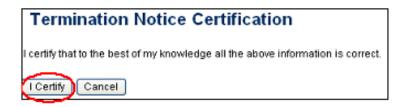

Figure 74: Termination Notice Certification.

15. Click the **Done** button.

| My Grants                                                                           |
|-------------------------------------------------------------------------------------|
| Termination Notice Confirmation                                                     |
| The Termination Notice was successfully routed to the designated Business Official. |
| Done                                                                                |

Figure 75: Termination Notice Confirmation.

16. Status of TN is changed to In Progress BO.

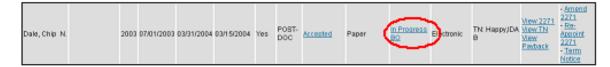

Figure 76: PI Trainee Roster Screen.

## **Process Termination Notice – Trainee**

To process a Termination Notice as a Trainee:

1. From the *Trainee Appointments and Terminations* screen, Trainee clicks the **Process TN** link to access the form.

| Trainee A             | Trainee Appointments and Terminations |                         |            |                  |              |          |                       |                        |                     |                                          |               |  |  |  |
|-----------------------|---------------------------------------|-------------------------|------------|------------------|--------------|----------|-----------------------|------------------------|---------------------|------------------------------------------|---------------|--|--|--|
| Grant Number 🌲        | Appointment<br>Start Date             | Appointment<br>End Date |            | Program director | hstitution 🖨 |          | Appointment<br>Status | Termination<br>Status  | Current<br>Reviewer | View                                     | Action        |  |  |  |
| 1733MH312008-<br>01A1 | 2003-07-01                            | 2004-03-31              | 2004-03-15 | Money, Cher N    | CORP.        | POST-DOC | Accepted              | In Progress<br>Trainee | TN:<br>Dale,Chip N. | View 2271<br>View Th<br>View<br>Parkasis | Process<br>IN |  |  |  |

Figure 77: Trainee Appointments and Terminations Screen.

2. The Termination Notice is opened and pre-populated with information pulled from the Trainee profile and data previously entered by the PD/PI.

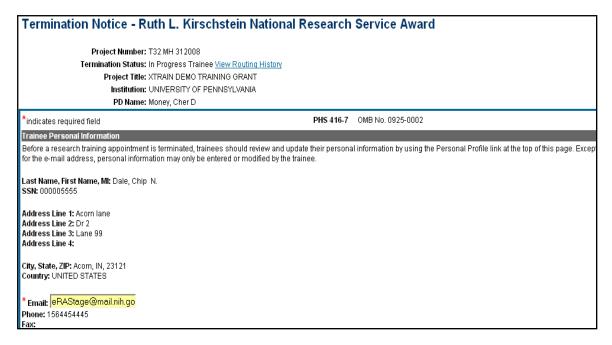

*Figure 78: Termination Notice (Form 416-7) – Top Portion.* 

| Degree(s) Earned4               | n Progress Compl    | etion Date Major/                                                                            | Minor Degree Comple   | ted?                                                             |      |               |
|---------------------------------|---------------------|----------------------------------------------------------------------------------------------|-----------------------|------------------------------------------------------------------|------|---------------|
| BA                              | 03/200              | 14 /                                                                                         | Y                     |                                                                  |      |               |
| MD                              | 06/201              | 1 /                                                                                          | N                     |                                                                  |      |               |
| ermination Date a               | nd Business Officia | al submitting the                                                                            | Termination Notice to | NIH                                                              |      |               |
| Termination Date:<br>03/15/2004 |                     | Business Officia<br>Happy, IDA                                                               | l:                    |                                                                  |      |               |
| otal Kirschstein - I            | NRSA Support Und    | er This Award                                                                                |                       |                                                                  |      |               |
| Support Year                    | Start Date          | End Date                                                                                     | Amount of<br>Stipend  | Standard Stipend<br>Amount                                       | Numb | er of<br>Days |
| Year 1                          | 07/01/2003          | 03/31/2004                                                                                   | 24225.0               | 25,650.00                                                        | 9    | 0             |
|                                 |                     | Totals                                                                                       |                       |                                                                  |      |               |
| raining Received                |                     |                                                                                              |                       |                                                                  |      |               |
| OR-                             |                     |                                                                                              |                       |                                                                  |      |               |
| lpload PDF File                 |                     |                                                                                              |                       | Browse                                                           |      |               |
| Post Award Informa              | ntion               |                                                                                              |                       |                                                                  |      |               |
| * Activity                      | •                   | Organization                                                                                 |                       |                                                                  |      |               |
|                                 |                     |                                                                                              | ίτ                    | ype of Position                                                  |      |               |
| C Teaching<br>Research          |                     | <ul> <li>Academic</li> <li>For-Profit</li> <li>Government</li> <li>Not For-Profit</li> </ul> | 000                   | Grad Student<br>Postdoctoral Researcher<br>Faculty: Tenure-Track |      |               |
| Research                        |                     | O For-Profit                                                                                 | 000000                | Grad Student<br>Postdoctoral Researcher                          |      |               |

*Figure 79: Termination Notice (Form 416-7) – Mid Portion.* 

A summary of the *Training Received* and research undertaken by the Trainee is added to the Termination Notice either in the comment field or via a file upload. To upload a file, click **Browse** and select the desired PDF formatted file from your personal file directory.

| Training Received                                                                                                    |
|----------------------------------------------------------------------------------------------------|
| * · · · · · · · · · · · · · · · · · · ·                                                                                                    |
| Provide a summary of training received and research undertaken during trainee tenure. List publications, if any, resulting from<br>the research during this period. List grants and career awards pending and received. <i>If training appointment is being</i><br><i>terminated early, state reason.</i> (2000 characters maximum) |
|                                                                                                    |
|                                                                                                    |
|                                                                                                    |
| 00                                                                                                    |
| - OR -                                                                                                    |
| Upload PDF File                                                                                                    |
| Browse                                                                                                    |
| Post Award Information                                                                                                    |

Figure 80: Upload Training Received Screen.

| If known, enter position title, organ                                         | ization, and related infor   | motion:        |          |                               |
|-------------------------------------------------------------------------------|------------------------------|----------------|----------|-------------------------------|
| in known, enter postdom dire, diga                                            | itzation, and related initia | manon.         |          |                               |
| Position Title:                                                               |                              |                |          |                               |
| Field:                                                                        |                              | 1              |          |                               |
| Name of Organization:                                                         |                              | 1              |          |                               |
| City:                                                                         |                              | ī              |          |                               |
| State:                                                                        | Select State                 | *              |          |                               |
| Phone No:                                                                     |                              |                |          |                               |
| Mailing Address after Termination                                             | on of this Kirschstein-NR    | SA Support     |          |                               |
| * Street:                                                                     | Acom Lane                    |                |          |                               |
| * City:                                                                       | Acom                         |                |          |                               |
| * State:                                                                      | INDIANA                      | *              |          |                               |
| * ZIP:                                                                        | 23121                        |                |          |                               |
| * Phone No:                                                                   | 301-555-1212                 |                |          |                               |
| * Email:                                                                      | askera@mail.nih.gov          |                |          |                               |
| Other PHS Service Obligation Su                                               | pport                        |                |          |                               |
| * National Health Service Corps                                               | Scholarship:                 | No. of Months: | 0        | ]                             |
| * Kirschstein-NRSA:                                                           |                              | No. of Months: | 0        | ]                             |
| If the trainee has previously recein<br>table below. If the list of prior sup |                              |                |          | ips, it will be listed in the |
| Grant Number From                                                             | To                           |                |          |                               |
| * Is the trainee currently particip                                           | ating in NIH Loan Repay      | ment Program?  | ⊙Yes ○No |                               |
| Save Cancel Reset Save                                                        | ive & Route to PI            | /iew PDF       |          |                               |

Figure 81: Termination Notice (Form 416-7) – Bottom Portion.

3. The Trainee fills out the required (\*) Termination Notice (TN) information and clicks **Save & Route to PI**. The system will run a quick validation process and present any errors or warnings to be addressed by the trainee before it is routed to the PI. If all required fields are complete, the form is routed to the PI and the Trainee's electronic signature is recorded and the Termination Status is changed to *In Progress PI*.

**NOTE:** The Trainee's mailing and email address need to be ones where they can be reached after their training has been terminated.

- 4. Additionally, the trainee should update their information in the Personal Profile section within Commons and should know how to contact the Help Desk if the list of prior Kirschstein-NRSA support is incorrect.
- 5. The Trainee is provided an opportunity to provide comments. Comments (up to 2000 characters) will be included in an e-mail message sent to the PI. Click **Continue**.

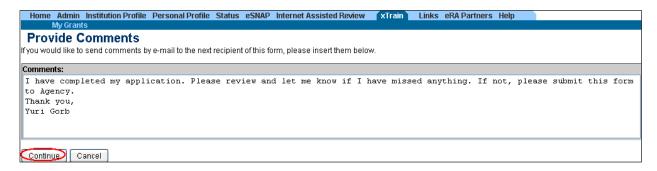

Figure 82: Provide Comments Screen.

6. Click I Certify. This will record your electronic signature.

|   | Termination Notice Certification                                                                                                    |
|---|----------------------------------------------------------------------------------------------------|
|   | In signing this form, I certify that the statements therein are true and complete to the best of my knowledge. Willful<br>provision of false information is a criminal offense (U.S. Code, Title 18, Section 1001). I am aware that any false,<br>fictitious, or fraudulent statement may, in addition to other remedies available to the Government, subject me to<br>civil penalties under the Program Fraud and Civil Remedies Act of 1986 (45 CFR Part 79). Also, if I have a payback<br>obligation, I understand that payback service must begin within 2 years of terminating my Kirschstein-NRSA<br>support; otherwise, financial payback becomes due, unless an extension of the 2-year service initiation period or a<br>waiver of the obligation is granted. I also understand that if I fail to repay both principal and interest, the Federal<br>Government will take authorized actions to collect the debt. |
| < | I Certify Cancel                                                                                                    |

Figure 83: Termination Notice Certification.

7. Click the **Done** button.

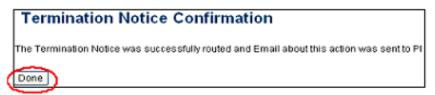

Figure 84: Termination Notice Confirmation.

8. The status of the TN is then changed to In Progress PI.

| Trainee A               | Trainee Appointments and Terminations |  |                         |  |               |  |                     |   |                       |     |          |  |                       |   |                       |                        |                                            |                |
|-------------------------|---------------------------------------|--|-------------------------|--|---------------|--|---------------------|---|-----------------------|-----|----------|--|-----------------------|---|-----------------------|------------------------|--------------------------------------------|----------------|
|                         | Appointment<br>Start Date             |  | Appointment<br>End Date |  | Termination 🍦 |  | Program<br>Director | 1 |                       | Deg | el el    |  | Appointment<br>Status |   | Termination<br>Status | Current<br>Reviewer    | View                                       | Action         |
| 1 T32MH31 2008-<br>01A1 | 2003-07-01                            |  | 2004-03-31              |  | 2004-03-16    |  | Money, Cher<br>M.   |   | EXT UAT<br>DEMO CORP. | P0  | st-<br>C |  | Accepted              | ( | h Progress PI         | TN:<br>Money,Cher<br>D | View<br>2271<br>View TN<br>View<br>Parkask | Term<br>Notice |

Figure 85: Trainee Appointments and Terminations.

If no action is taken by the PI within 14 business days, the system will automatically route the form to the Business Official (BO), send a notification to the BO, and change the status to *In Progress by BO*.

**NOTE:** The PD/PI should make every effort to have the Trainee update their *Personal Profile* screen within Commons, specifically update their email address with their new (forwarding) email address, before the Trainee leaves the Institution.

#### **Process New Termination Notice – BO**

To create a Termination Notice as a BO:

1. xTrain users with the BO role are brought to the grants search screen when the xTrain tab is selected. Provide search criteria such as the PDs last name, and click **Search**.

|               | itution Pro | by National Instit | mmons        | Verien 2.13.1.1<br>Links eRA Partners Help                                       |
|---------------|-------------|--------------------|--------------|----------------------------------------------------------------------------------|
| Activity Code | ю           | Serial Number      | PD Last Name | *Project Start Date * Project End Date<br>11/19/2006 🔠 11/19/2008 🖼 Search Clear |

Figure 86: List of Grants Screen.

2. Select the View Trainee Roster link.

| List of G     | rants         |        |                    |                    |                 |                    |                  |              |        |
|---------------|---------------|--------|--------------------|--------------------|-----------------|--------------------|------------------|--------------|--------|
| Activity Code | IC            | Ser    | ial Number         | PD Last Name       |                 | Project Start Date | Project End Date |              |        |
|               |               |        |                    | Money              |                 |                    |                  | Search       | Clear  |
|               |               |        |                    |                    |                 |                    |                  | 🖾 1 - 2 of 2 | 1 🖸    |
| Number        | Project Start | Date 🌲 | Project End Date 🌲 | Program Director 🌲 | Project Title 🌲 |                    |                  | Action       |        |
| T32 MH 312008 | 07/01/2003    |        | 06/30/2008         | Money, Cher D      | XTRAIN DEMO T   | RAINING GRANT      | C                | View Trainee | Roster |
| T32.DK 065517 | 07/01/2004    |        | 06/30/2009         | Money, Cher D      | RESEARCH TRA    | ANING IN PEDIATRI  | C NEPHROLOGY     | View Tramee  | Noster |

Figure 87: BO Trainee Roster.

3. From the *Trainee Roster* screen, BO clicks the **Process TN** link to open the form.

| 1732NH312608-01A1 (Budget Period: 07/01/2003-06/30/2004) |                                       |     |              |          |       |                   |            |                    |                                          |                        |
|----------------------------------------------------------|---------------------------------------|-----|--------------|----------|-------|-------------------|------------|--------------------|------------------------------------------|------------------------|
| Dale, Chip N.                                            | 2003 07/01/2003 03/31/2004 03/15/2004 | Yes | POST-<br>DOC | Accepted | Paper | in Progress<br>BO | Electronic | TN: Happy,IDA<br>B | View 2221<br>View TN<br>View<br>Paybaris | - <u>Process</u><br>IN |

Figure 88: BO Trainee Roster Screen.

4. BO reviews TN and clicks the Save & Submit to Agency at the bottom of the screen.

| Other PHS Servic                                                                | e Obligation | Support              |                                                                                                    |  |  |  |  |  |
|---------------------------------------------------------------------------------|--------------|----------------------|----------------------------------------------------------------------------------------------------|--|--|--|--|--|
| * National Health                                                               | Service Corp | os Scholarship:      | No. of Months: 0                                                                                                    |  |  |  |  |  |
| * Kirschstein-NR                                                                | ISA:         |                      | No. of Months: 0                                                                                                    |  |  |  |  |  |
|                                                                                 |              |                      | r Kirschstein-NRSA training grants or fellowships, it will be listed in<br>or incorrect, please contact the eRA HelpDesk. |  |  |  |  |  |
| Grant Number                                                                    | From         | To                   |                                                                                                    |  |  |  |  |  |
| is the trainee currently participating in NH Loan Repayment Program? ⓒ Yes 🔿 No |              |                      |                                                                                                    |  |  |  |  |  |
| Save Cancel                                                                     | Reset        | Save & Route to Trai | iee 🔄 Save & Route to Pl 🗧 Save & Submit to Agency 💙 [ Delete ] [ View PDF ]                                              |  |  |  |  |  |

Figure 89: Termination Notice (Form 416-7) – bottom portion.

9. BO is provided opportunity to provide comments (up to 2000 characters) to will be included in e-mail message sent to the Agency. If desired, enter comments and then click the **Continue** button.

| Provide Comments                                                                                                    |
|----------------------------------------------------------------------------------------------------|
| fyou would like to send comments by e-mail to the next recipient of this form, please insert them below                |
| Comments:                                                                                                    |
| This Termination Notice for Chip N Dale reflects the new March 15 termination date. Let me know if you have questions. |
| Howard D. Duck                                                                                                    |
| Continue Cancel                                                                                                    |

Figure 90: Provide Comments Screen.

10. Click I Certify. This will record your electronic signature.

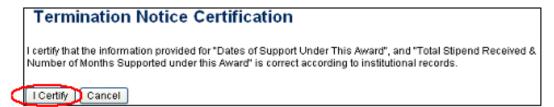

Figure 91: Termination Notice Certification.

11. Click **Done** button.

**NOTE:** The Business Official (BO) is the only one who can submit a Termination Notice (TN) to the Agency for final processing and acceptance.

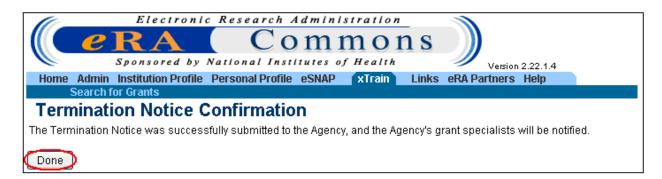

Figure 92: Termination Notice Confirmation.

5. Status of TN is changed to *Pending Agency Review*.

| Dale, Chip N. 2003 07/01/2003 03/31/2004 03/16/200 | ¥ Yes | POST-<br>DOC | Accepted | Paper | Pending<br>Agency<br>Basies | Electronic | TN: AGENCY | Wew 2271           Wew TN           View TN           View Notice           Pashack |  |
|----------------------------------------------------|-------|--------------|----------|-------|-----------------------------|------------|------------|-------------------------------------------------------------------------------------|--|
|----------------------------------------------------|-------|--------------|----------|-------|-----------------------------|------------|------------|-------------------------------------------------------------------------------------|--|

Figure 93: BO Trainee Roster Screen.

6. Agency can Approve the TN, Place on Hold, or Return to Institution with comments.

## 9. Other Functions

Like most actions taken within the eRA Commons system, most functions are based on user roles and the associated authority as it relates to a specific role.

## Delegation – ASST Role

A PD/PI can delegate to an Assistant the authority to perform all xTrain-related functions on their behalf except for the authority to submit Appointments and Reappointments to the Agency.

ASSTs with xTrain delegation can perform all other PD/PI functions prior to submission. ASSTs will receive the same e-mail notifications as the PD/PI.

eRA Commons allows PD/PIs to delegate several types of authority (e.g., PI, PPF Edit, Status, xTrain). Currently, each type of authority must be delegated separately.

The institution's Signing Official (SO) must add the ASST role to the individual's existing eRA Commons account or create an eRA Commons account with the ASST role for the individual if he/she does not already have an account.

## Assign Delegation

- 1. PD/PI logs into eRA Commons at https://commons.era.nih.gov/commons/.
- 2. PD/PI selects the Admin tab in the blue navigation bar across the top of the screen then selects Accounts and Delegate xTrain Authority submenus.
- 3. PD/PI selects the user from the list of Current Institution Users to receive delegation and clicks **Assign**.

NOTE: Only Institution Users with the ASST role in eRA Commons are displayed in the list.

| 10                  | Electronic Re       | esearch Adm          | inistration          |                 | Welcome      | cherdmoney     | ~       |
|---------------------|---------------------|----------------------|----------------------|-----------------|--------------|----------------|---------|
|                     | RA                  | Con                  | nmor                 | is )            | Institution  | DEMO           |         |
| Sp Sp               | onsored by Nati     | onal Institute       | s of Health          | //              |              | CORP.          |         |
| Version 2.13.3.1    |                     |                      |                      |                 | Authority:   | PI             | Log-out |
| Home Admin          | Institution Profile | Personal Profile     | Status eSNAP         | xTrain Links    | eRA Parti    | ners Help      |         |
| Accounts            | 3                   |                      |                      |                 |              |                |         |
| Delegate PI Dele    | gate PPF Edit Deleg | ate Status Chang     | e Password Ve        | rify NIH Suppor | t (Delega    | te xTrain Auti | iority  |
| Delegate x          | Frain Authori       | itv 😮                |                      |                 |              |                |         |
| Deregute A          |                     | are delegating xTrai | in Authority for: Cl | ERDMONEY        |              |                |         |
|                     |                     |                      |                      |                 |              |                |         |
|                     |                     |                      |                      |                 |              |                |         |
| Current Institution | Users               |                      |                      | Currei          | nt xTrain De | legates        |         |
| O'REILLY, RADA      | AR .                | As                   | sign ==>             | No xT           | rain Delega  | tes Found      |         |
|                     |                     |                      | Cancel               |                 |              |                |         |

Figure 94: Delegate xTrain Authority – Assign.

PD/PI clicks the **Save** button on the *Delegate xTrain Authority Confirmation* screen to complete the action.

| Home                               | Admin      | Institution Profile Personal Profile Status eSNAP Internet Assisted Review xTrain Links eRA Partners Help |
|------------------------------------|------------|----------------------------------------------------------------------------------------------------|
|                                    | Accounts   |                                                                                                    |
|                                    | -          |                                                                                                    |
| Dele                               | gate xT    | rain Authority Confirmation 📀                                                                             |
|                                    | _          | Please confirm that you want to <b>DELEGATE</b> the person below.                                         |
|                                    |            |                                                                                                    |
| CONFI                              | RM DELEGAT | E                                                                                                    |
| The Party Name of Street, or other | te Name:   |                                                                                                    |
|                                    | ite name.  | Tester, DO                                                                                                |
| Title:                             |            |                                                                                                    |
|                                    |            |                                                                                                    |
| Addre                              |            |                                                                                                    |
| Addres                             | 55.        |                                                                                                    |
|                                    |            |                                                                                                    |
|                                    |            |                                                                                                    |
|                                    |            |                                                                                                    |

*Figure 95: Delegate xTrain Authority – Confirmation.* 

#### **Revoke Delegation**

Following steps 1 and 2 above as necessary, and from the *Delegate xTrain Authority* screen, the PD/PI selects the user from the list of *Current xTrain Delegates* that will have their xTrain delegation authority removed. Once the desired person is selected click **Revoke**.

The PD/PI then clicks **Save** on the *Revoke xTrain Authority Delegate Confirmation* screen to complete the action.

| Delegate xTrain Authorit                                |                         | NIH Support Delegate xTrain Authority       |
|---------------------------------------------------------|-------------------------|---------------------------------------------|
| Current Institution Users<br>No Institution Users Found | Confirmation Cancelled! | Current xTrain Delegates<br>O'Reilly, Radar |

Figure 96: Delegate xTrain Authority – Revoke.

## Training Grants

## View Training Grants for SO/BO

For users with the SO or BO roles, the *List of Grants* screen displays as shown in *Figure 97: List of Grants Search Screen* below.

To view the List of Grants screen:

Access the Commons system at https://commons.era.nih.gov/commons/.

Click the **xTrain** navigation tab. The *List of Grants* screen displays training grant query parameters.

| C C R<br>Spons       | A<br>ored by | National Insti      | mmc<br>tutes of Heal | ns<br><sup>th</sup> |          | sion 2.22.1.7 | Institution<br>Authority: | e glenn_asst2<br>n:UNIVERSITY<br>: AO SO | OF CALIFORNIA | SAN DIEGO | )<br>Log-out |
|----------------------|--------------|---------------------|----------------------|---------------------|----------|---------------|---------------------------|------------------------------------------|---------------|-----------|--------------|
| Home Admin Institut  | tion Profile | Personal Profile    | Status eSNAP         | xTrain              | Links eR | A Partners    | Help                      |                                          |               |           |              |
| Search for Grant     | ts           |                     |                      |                     |          |               |                           |                                          |               |           |              |
| List of Grants       |              |                     |                      |                     |          |               |                           |                                          |               |           |              |
| When ARRA Funded che | eckbox is    | selected, search re | esults will contair  | Grants and S        | Suppleme | nts funded by | ,<br>                     | Reinvestment                             | ,             | Act ONLY. |              |

Figure 97: List of Grants Search Screen.

The system displays query results as a list of training grants.

| Home Admin<br>Search<br>List of G | Sponsor<br>Institution<br>for Grants | ed b   | y Nationa  | l Institutes | n m c      | ons                | on 2.13.1.1<br>Partners Help |    |                      | Welcome<br>Institution:<br>Authority: | SCIENCE UNIVERSIT | Y<br><u>Loq-out</u> |
|-----------------------------------|--------------------------------------|--------|------------|--------------|------------|--------------------|------------------------------|----|----------------------|---------------------------------------|-------------------|---------------------|
| Activity Code                     | K                                    | с      | Serial Num | ber          | PD Last Na | ame                | * Project Start Date         |    | Date<br>Bearch Clear |                                       |                   |                     |
|                                   |                                      |        |            |              |            |                    |                              |    |                      |                                       | 🗹 1 - 3 of        | f3 1∑               |
| Number                            | Project                              | t Star | t Date 🌲   | Project End  | Date 韋     | Program Director 🌲 | Project Title                | \$ |                      |                                       | Action            |                     |
|                                   | 06/01/1                              | 1998   |            | 12/31/2003   |            |                    |                              | -  |                      |                                       | View Trainee Ro   | ister               |
|                                   | 07/01/1                              | 999    |            | 06/30/2004   |            |                    |                              |    |                      |                                       | View Trainee Ros  | ister               |
|                                   | 07/01/2                              | 2003   |            | 06/30/2008   |            |                    |                              |    |                      |                                       | View Trainee Ro   | ister               |
|                                   |                                      |        |            |              |            |                    |                              |    |                      |                                       |                   |                     |

Figure 98: List of Grants Screen.

**NOTE:** All projects displayed represent awarded training grants.

## Viewing Training Grants for More than one PD/PI

An Assistant (ASST) can have xTrain privileges delegated from more than one PD/PI. These users can view training grants assigned/associated to each delegating PD/PI.

For an ASST with multiple delegated privileges, xTrain displays the *My Grants* screen with a drop-down box listing PD/PI names.

Select a PD/PI name from the drop-down list.

| Electronic Research<br>CORACC<br>Sponsored by National Inst<br>Home Admin Institution Profile Personal Profile | mmons           | Vestion 2.15.1.2<br>Links eRA Partners | Authority: A | EXT UAT DEMO CORP |
|----------------------------------------------------------------------------------------------------|-----------------|----------------------------------------|--------------|-------------------|
| My Grants<br>My Grants                                                                                         |                 |                                        |              |                   |
| Select Delegator:<br>Delegator:                                                                                | Money, Cher D 🔽 |                                        |              |                   |
|                                                                                                    | Select Profile  |                                        |              |                   |

Figure 99: My Grants Screen.

The My Grants screen displays a list of PD/PI names.

| Grant Sun           | -              |    | oject: TU2 CA<br>Title: YALE/NC<br>Dates: 09/30/20 | CI C | OOPERATIVE         | TR | AININ | G PROGRAM IN (    | CA | ANCER EPID        | EMIOLOGY |       |                            |       |                            |
|---------------------|----------------|----|----------------------------------------------------|------|--------------------|----|-------|-------------------|----|-------------------|----------|-------|----------------------------|-------|----------------------------|
|                     |                |    |                                                    |      | _                  |    |       |                   | h  | Shor              | t Term   | Pre   | Docs                       |       | -5of5 1Σ<br>tDocs          |
| Grant Number 🍣      | ARRA<br>Funded | \$ | Budget Start<br>Date                               |      | Budget End<br>Date | \$ | FY    | Program Jirector  |    | Est.#<br>Trainees |          | Est.# | # Accepted<br>Appointments | Est.# | # Accepted<br>Appointments |
| 1TU2CA105666-<br>01 |                |    | 09/30/2003                                         |      | 08/31/2004         |    | 2003  | Mayne, Susan T    |    | 0                 | 0        | 4     | 1                          | 0     | 0                          |
| 5TU2CA105666-<br>02 |                |    | 09/01/2004                                         |      | 08/31/2005         |    | 2004  | Mayne, Susan T    |    | 0                 | 0        | 4     | 2                          | 0     | 0                          |
| 5TU2CA105666-<br>03 |                |    | 09/01/2005                                         |      | 08/31/2006         |    | 2005  | MAYNE, SUSAN<br>T |    | 0                 | 0        | 4     | 4                          | 0     | 0                          |
| 5TU2CA105666-<br>04 |                |    | 09/26/2006                                         |      | 08/31/2007         |    | 2006  | MAYNE, SUSAN<br>T |    | 0                 | 0        | 4     | 4                          | 0     | 1                          |
| 5TU2CA105666-<br>05 |                |    | 09/01/2007                                         |      | 08/31/2008         |    | 2007  | MAYNE, SUSAN<br>T |    | 0                 | 0        | 4     | 3                          | 0     | 0                          |
| View Trainee F      | Roster         | B  | lack                                               |      |                    |    |       |                   |    |                   |          |       |                            |       |                            |

Figure 100: Grant Summary Screen.

## View 2271 & View TN PDF

Any xTrain user can click on **View 2271** PDF or **View TN** PDF in the Trainee Roster to look at the most recent appointment or termination form.

If not yet submitted to Agency (or if previously submitted on paper), the system creates the view "on the fly", pulling the most current information from the profile/database and including any entered data.

If already electronically submitted, a "snapshot" of the form at time of submission is displayed.

The xTrain system displays the most recently OMB-approved form; for historical paper submissions, the form may not look identical to the one submitted.

| Application 韋        | Annoistment   |        | Appointment |             | Termination         | End   | Decree      | transistenced | Appointment | Termination                 | Termination |                      |        |  |
|----------------------|---------------|--------|-------------|-------------|---------------------|-------|-------------|---------------|-------------|-----------------------------|-------------|----------------------|--------|--|
| Trainee<br>Name      | Appointment F |        | Start Date  | End Date    | Termination<br>Date | Past? | Level       | Status        | Source      | Status                      | Source      | View                 | Action |  |
| 5T32DK06551          | 7-04 (Budget) | Period | 1:07/01/200 | 7-06/30/200 | B)                  |       |             |               |             |                             |             |                      |        |  |
| Beaker, Kim<br>Estry | New           | 2007   | 07/01/2007  | 06/30/2008  | 04/19/2008          | No    | PRE-<br>DOC | Accepted      | Electronic  | Pending<br>Agency<br>Review | Electronic  | View 2271<br>View TN | >      |  |

Figure 101: View 2271 & View TN Link.

| Save Cancel Reset Route to | Trainee Route to Pl | Submit to Agency | Delete View PDF | $\supset$ |
|----------------------------|---------------------|------------------|-----------------|-----------|
|----------------------------|---------------------|------------------|-----------------|-----------|

Figure 102: View PDF Button.

## View Routing History

The **View Routing History** link is available throughout many of the xTrain processes. This link provides event history and includes routing comments. The link can be accessed from within forms or from the *Appointment/Termination Status* screen.

| Statement of Training Appointment                              | ] |
|----------------------------------------------------------------|---|
| Project Number: T32 MH 312008                                  |   |
| Appointment Status: Pending Agency Review View Routing History | D |
| Project Title: XTRAIN DEMO TRAINING ORANT                      | Г |
| Institution: UNIVERSITY OF PENNSYLVANIA                        |   |
| PD Name: Money, Cher D                                         |   |

Figure 103: View Routing History Link.

| Routing Histo                                                 | ory                |                        |                        |                             |                     |                                                                                                    |  |  |  |  |  |  |
|---------------------------------------------------------------|--------------------|------------------------|------------------------|-----------------------------|---------------------|----------------------------------------------------------------------------------------------------|--|--|--|--|--|--|
| Proje                                                         | ct Number:         | T32 MH 31200           | 08                     |                             |                     |                                                                                                    |  |  |  |  |  |  |
| Appointment Status: Pending Agency Review                     |                    |                        |                        |                             |                     |                                                                                                    |  |  |  |  |  |  |
| Project Title: XTRAIN DEMO TRAINING GRANT                     |                    |                        |                        |                             |                     |                                                                                                    |  |  |  |  |  |  |
|                                                               |                    | UNIVERSITY O           | F PENNSYLVA            | NIA                         |                     |                                                                                                    |  |  |  |  |  |  |
|                                                               |                    | Money, Cher D          |                        |                             |                     |                                                                                                    |  |  |  |  |  |  |
| Trai                                                          | nee Name:          | Newbie, Ima Bi         | rand                   |                             |                     |                                                                                                    |  |  |  |  |  |  |
| Event                                                         | Action<br>Taken By | Action Date            | Action Taken           | Current<br>Status           | Current<br>Reviewer | Action Comments                                                                                                    |  |  |  |  |  |  |
| PI Initiates, Amends, or<br>Re-appoints a Trainee<br>via 2271 | Money,<br>Cher     | 06/05/2008<br>06:36 PM | Initiated by PI        | In-Progress<br>Pl           | Money, Cher         |                                                                                                    |  |  |  |  |  |  |
| PI Routes 2271 to<br>Trainee                                  | Money,<br>Cher     | 06/05/2008<br>07:07 PM | Routed to<br>Trainee   | In-Progress<br>Trainee      | Newbie,<br>Ima      | I have started the 2271 form needed for you Appointment. Please<br>complete the remaining information and route it back to me. Give me<br>a call if you have any questionsCher D. Money |  |  |  |  |  |  |
| Trainee Routes 2271 to<br>Pl                                  | Newbie,<br>Ima     | 06/05/2008<br>07:43 PM | Routed to PI           | In-Progress<br>Pl           | Money, Cher         | I believe I have included all the necessary informatin. I look forward to this opportunity. Ima Newbie                                                                                  |  |  |  |  |  |  |
| PI Submits 2271 to<br>Agency                                  | Money,<br>Cher     | 06/05/2008<br>07:56 PM | Submitted to<br>Agency | Pending<br>Agency<br>Review | AGENCY              | I am submitting Ima Newbie's Appointment form. She is a wonderful<br>addition to our program. Let me know if you have any questions.<br>Cher D. Money                                   |  |  |  |  |  |  |
|                                                               |                    |                        |                        | C                           | lose                |                                                                                                    |  |  |  |  |  |  |

Figure 104: Routing History Screen.

**NOTE:** The text listed under the "Action Comments" field includes information that was entered by users in the *Provide Comments* screen.

#### View Grant Summaries

On the *My Grants* and *List of Grants* screens, the grant number is a hypertext link that takes the user to the *Grant Summary* screen when clicked. To view a grant summary from the *My Grants* or *List of Grants* screens, click the Grant Number to access the *Grant Summary* screen.

|                   | dmin Institution Pr<br>/ Grants | ofile | Personal Pro        | ofile | Status eSNA         | P | xTrain Links eRA Partners Help               |                        |            |
|-------------------|---------------------------------|-------|---------------------|-------|---------------------|---|----------------------------------------------|------------------------|------------|
| My G              | rants                           |       |                     |       |                     |   |                                              |                        |            |
|                   | Deale at Charl                  |       |                     |       | 0                   |   |                                              | 🗹 1 - 3 of 3           | 1 <b>Σ</b> |
| Number            | Project Start<br>Date           |       | Project End<br>Date |       | Program<br>Director | ŧ | Project Title 🌲                              | Action                 |            |
| T32 GM<br>008715  | 07/01/2000                      |       | 06/30/2010          |       | Money, Cher D       |   | BIOTECHNOLOGY TRAINING PROGRAM               | View Traines<br>Roster | 2          |
| T32 MH<br>31 2008 | 07/01/2003                      |       | 06/30/2008          |       | Money, Cher D       |   | XTRAIN DEMO TRAINING GRANT                   | View Trainee<br>Roster | 8          |
| T32 DK<br>065517  | 07/01/2004                      |       | 06/30/2009          |       | Money, Cher D       |   | RESEARCH TRAINING IN PEDIATRIC<br>NEPHROLOGY | View Trainee<br>Roster | 8          |

Figure 105: My Grants-Number Link.

**NOTE:** Data entry for previously submitted paper actions may be still in progress.

The Grant Summary screen displays.

|                       | nstitution Profile | Personal Profile  | e Sta | itus eSNAP 🔰   | xTrain 🗋     | Links eRA       | Partner      | s Help          |              |                 |
|-----------------------|--------------------|-------------------|-------|----------------|--------------|-----------------|--------------|-----------------|--------------|-----------------|
| My Grants             |                    |                   |       |                |              |                 |              |                 |              |                 |
| Grant Sum             | mary               |                   |       |                |              |                 |              |                 |              |                 |
|                       |                    |                   |       |                |              |                 |              |                 |              |                 |
|                       | Project: T32       | MH 312008         |       |                |              |                 |              |                 |              |                 |
|                       | Title: XTR/        | AIN DEMO TRAIN    | ING G | RANT           |              |                 |              |                 |              |                 |
| Project Start         | /End Dates: 07/0   | 1/2003 - 06/30/20 | 08    |                |              |                 |              |                 |              |                 |
|                       |                    |                   |       |                |              |                 |              |                 |              |                 |
|                       |                    |                   |       |                |              |                 |              |                 | <b>≤</b> 1-  | 4 of 4 1 D      |
|                       | Budget Start 🗻     | Budget End 🔺      |       | Program 🔺      | Short Term   |                 | Pre Docs     |                 | Post Docs    |                 |
| Grant Number 🍣        | Date               | Date 🔻            | FY 🍧  | Director       | Num<br>Slots | Num<br>Accepted | Num<br>Slots | Num<br>Accepted | Num<br>Slots | Num<br>Accepted |
| 1T32MH312008-<br>01A1 | 07/01/2003         | 06/30/2004        | 2003  | Money, Cher M. | 0            | 0               | 1            | 1               | 1            | 1               |
| 5T32MH312008-02       | 07/01/2004         | 06/30/2005        | 2004  | Money, Cher M. | 0            | 0               | 2            | 1               | 0            | 1               |
| 5T32MH312008-03       | 07/01/2005         | 06/30/2006        | 2005  | Money, Cher M. | 0            | 0               | 2            | 1               | 2            | 1               |
| 5T32MH312008-04       | 07/01/2006         | 06/30/2007        | 2006  | Money, Cher M. | 0            | 0               | 2            | 2               | 1            | 2               |
|                       |                    |                   |       |                |              |                 |              |                 |              |                 |
| View Trainee R        | oster Back         |                   |       |                |              |                 |              |                 |              |                 |
|                       |                    |                   |       |                |              |                 |              |                 |              |                 |

Figure 106: Grants Summary Screen - Actions Accepted.

NOTE: Fields displayed on the Grant Summary screen cannot be edited.

#### View Trainee Roster

To view the Trainee Roster screen from the My Grants or List of Grants screens:

1. Click on View Trainee Roster.

|                   | lmin Institution P<br>Grants | rofile | Personal Pro        | file | Status eSNAF        | P | xTrain Link                | s eRA Partners   | Help  |                      |      |
|-------------------|------------------------------|--------|---------------------|------|---------------------|---|----------------------------|------------------|-------|----------------------|------|
| My Gr             |                              |        |                     |      |                     |   |                            |                  |       |                      |      |
|                   |                              |        |                     |      |                     |   |                            |                  |       | 🗹 1 - 3 of 3         | 3 10 |
| Number            | Project Start<br>Date        | ¢      | Project End<br>Date |      | Program<br>Director | ¢ | Project Title 🌲            |                  |       | Action               |      |
| T32 GM<br>008715  | 07/01/2000                   |        | 06/30/2010          |      | Money, Cher D       |   | BIOTECHNOLO                | GY TRAINING PRO  | OGRAM | View Train<br>Roster |      |
| T32 MH<br>31 2008 | 07/01/2003                   |        | 06/30/2008          |      | Money, Cher D       |   | XTRAIN DEMO T              | RAINING GRANT    |       | View Treit<br>Roster | 68   |
| T32 DK<br>065517  | 07/01/2004                   |        | 06/30/2009          |      | Money, Cher D       |   | RESEARCH TR/<br>NEPHROLOGY | VINING IN PEDIAT | RIC   | View Train<br>Roster | ee   |

Figure 107: My Grants Screen - View Trainee Roster Link.

2. Make a selection from the drop down and click Go.

| Trainee                           | Roster                                                                                                 |       |            |             |             |       |              |                   |             |          |        |          |                                    |           |
|-----------------------------------|----------------------------------------------------------------------------------------------------|-------|------------|-------------|-------------|-------|--------------|-------------------|-------------|----------|--------|----------|------------------------------------|-----------|
|                                   | Project: T32 CA 009290                                                                                 |       |            |             |             |       |              |                   |             |          |        |          |                                    |           |
|                                   | Project Title: TRAINING PROGRAM IN CANCER RESEARCH<br>Project Start/End Dates: 08/01/1978 - 06/30/2000 |       |            |             |             |       |              |                   |             |          |        |          |                                    |           |
|                                   | Project Startiethe Dates: 00/01/1976 - 00/30/2000                                                      |       |            |             |             |       |              |                   |             |          |        |          |                                    |           |
| Latest and Pre                    |                                                                                                    |       | oort Years | / 😡 )       |             |       |              |                   |             |          |        |          |                                    |           |
| Latest Awarded<br>Latest and Pres |                                                                                                    |       | ort Years  | $\smile$    |             |       |              |                   |             |          |        |          |                                    |           |
| All Years                         |                                                                                                    |       |            |             |             |       |              |                   |             |          |        |          | 🗹 1 - 12                           | of 12 1 🖸 |
|                                   | Appointment                                                                                            | FY    | Appoir     | ntment      | Termination |       |              |                   | Appointment |          |        |          | View                               | Action    |
| Trainee Name                      | Туре                                                                                                   |       | Start Date | End Date    | Date        | Past? | Level        | Status            | Source      | Status   | Source | Reviewer | VIEW                               | Action    |
| 5T32CA00929                       | 0-20 (Budget P                                                                                         | erind | 08/01/1998 | -06/30/2000 | )           |       |              |                   |             |          |        |          |                                    |           |
|                                   | -zo (Budgeri                                                                                           | chou. |            | 00/30/2000  | ,           |       |              |                   |             |          |        |          | View 2271                          |           |
| AUNG,<br>THOMAS                   |                                                                                                    | 1998  | 07/01/1999 | 06/30/2000  | 06/30/2000  | Yes   | POST-<br>DOC | Terminated        | Paper       | Accepted | Paper  |          | <u>View TN</u><br>View             |           |
|                                   |                                                                                                    |       |            |             |             |       |              |                   |             |          |        |          | Payback                            |           |
| CHEN, JIAN                        |                                                                                                    | 1009  | 07/01/1000 | 06/30/2000  | 06/30/2000  | Voc   | POST-        | Terminated        | Paper       | Accepted | Paper  |          | <u>View 2271</u><br><u>View TN</u> |           |
| OTIEN, JIAN                       |                                                                                                    | 1330  | 0110111333 | 00/30/2000  | 00/30/2000  | 165   | DOC          | reminated         | i apei      | Accepted | i apei |          | <u>View</u><br>Payback             |           |
| DEMOTION                          |                                                                                                    |       |            |             |             |       | DOOT         |                   |             |          |        |          | View 2271                          |           |
| DENSTMAN,<br>STEVEN C             |                                                                                                    | 1998  | 07/01/1999 | 06/30/2000  | 06/30/2000  | Yes   | POST-<br>DOC | <u>Terminated</u> | Paper       | Accepted | Paper  |          | <u>View TN</u><br><u>View</u>      |           |
|                                   |                                                                                                    |       |            |             |             |       |              |                   |             |          |        |          | Payback                            |           |

Figure 108: Trainee Roster Screen.

### **Trainee Roster Field**

The following are the possible descriptors that can be shown for each of the fields in the Trainee Roster.

(1) Appointment Type:

- New
- Reappointment
- Amendment

(2) Appointment Status:

- Pending Agency Review
- On Hold by Agency
- On Hold by Agency Waiting Paper Signature
- In Progress PI
- In Progress Trainee
- In Progress BO

(3) Appointment Source:

- Paper
- Electronic

(4) Termination Status:

- In Progress PI
- In Progress Trainee
- In Progress BO
- Pending Agency Review
- On Hold by Agency
- Accepted

(5) View:

- View 2271
- View TN
- View Payback

(6) Action:

- Process 2271
- 2271 Form
- Amend 2271
- Initiate TN
- Process TN
- Reappoint 2271 (This only appears when there is an awarded future year for the grant to which the Trainee has not already been appointed.)

| Application<br>Trainee Name                                                   | Appointment<br>Type | F۲   | Appoi<br>Start Date | Amerit<br>End Date | Termination<br>Date | End<br>Date<br>Past? | Degree<br>Lovel | Appointment<br>Status       | Appointment<br>Source |          |            | Current<br>Reviewer        | View                                    | Action                                  |
|-------------------------------------------------------------------------------|---------------------|------|---------------------|--------------------|---------------------|----------------------|-----------------|-----------------------------|-----------------------|----------|------------|----------------------------|-----------------------------------------|-----------------------------------------|
| 5T32MH312008-04 (Budget Period: 07/01/2006-06/30/2017) Create New Appaintment |                     |      |                     |                    |                     |                      |                 |                             |                       |          |            |                            |                                         |                                         |
| Beaker, Kirn<br>Estry                                                         | New                 | 2006 | 07/01/2006          | 05/30/2007         |                     | Yes                  | PRE-<br>DOC     | Panding<br>Agency<br>Review | Electronic            |          |            | 2271: AGENCY               | View 2271                               | - 2271 Form                             |
| Beauty,<br>Sleeping                                                           | Reappointment       | 2006 | 07/01/2006          | 06/30/2007         | 05/30/2007          | Yes                  | POST-<br>DOC    | Terminated                  | Electronic            | Accepted | Electronic | 2271: AGENCY<br>TN: AGENCY | View 2271<br>View TN<br>View<br>Eavback | - 2271 Form<br>- Term<br>Notice         |
| Boys, Beagle                                                                  |                     | 2006 | 07/01/2006          | 06/30/2007         |                     | Yes                  | PRE-<br>DOC     | Accepted                    | Paper                 |          |            |                            | View 2271                               | - <u>Amend</u><br>2271<br>- Initiate TN |

Figure 109: Trainee Roster Fields.

### 10. Getting Help

Additional xTrain information can be found on the xTrain Support Page at <u>http://era.nih.gov/services\_for\_applicants/other/xTrain.cfm</u>.

Our xTrain Web-Based Training material can be found at <u>http://era.nih.gov/virtualschool/external/class\_xtrain.htm</u>

Users may also request assistance from the eRA Commons Help Desk:

eRA Commons Help Desk Web: <u>http://itservicedesk.nih.gov/era</u>/ (Preferred method of contact) Toll-free: 1-866-504-9552 Phone: 301-402-7469 TTY: 301-451-5939 Hours: Mon-Fri, 7:00 a.m. to 8:00 p.m. Eastern Time

### Links of Interest:

eRA Commons: <u>https://commons.era.nih.gov/commons/</u>

eRA Web Site: http://era.nih.gov

xTrain Web Page: (Application Guide, Quick Reference sheets, FAQs, Training Materials) http://era.nih.gov/services\_for\_applicants/other/xTrain.cfm

Ruth L. Kirschstein National Research Service Award Page: (Policy Information, Stipend Levels, FAQs) http://grants.nih.gov/training/nrsa.htm

NIH Forms & Applications: http://grants.nih.gov/grants/forms.htm

# Appendix A – Statement of Training Appointment (Form PHS 2271)

Form Approved Through 11/30/2010 OMB No. 0925-0001 Instructions for PHS 2271 Revised 11/07 U.S. Department of Health and Human Services Public Health Service Information and Instructions for Completing Statement of Appointment (Form PHS 2271) The Public Health Service (PHS) estimates that it will take 15 minutes to complete this form. This includes time for reviewing the instructions, gathering needed information, and completing and to, a collection of information unless it displays a currently valid OMB control number. If you have comments regarding the amount of time it takes to complete this form or any other aspects of this collection of information, including suggestions for reducing this burden, send comments to: NIH, Project Clearance Office, 6705 Rockledge Drive MSC 7974, Bethesda, MD 20592-7974, ATTN: PRA (0925-0001). Do not return the completed form to this address. I. INTRODUCTION This form is to be used to appoint individuals as trainees to institutional Ruth L. Kirschstein-National Service Research Award (Kirschstein-NRSA) programs (e.g., T32, T34, T35) and applicable non-NRSA institutional research training programs (e.g., T15). It can also be used to document the appointment of scholars to institutional career development awards (e.g., K12) and individual participants to research education awards (e.g., R25). Please read carefully the following instructions, including the Privacy Act Statement at the end of this document. All items on the form must be completed unless otherwise indicated in these instructions. II. GENERAL INSTRUCTIONS A. Definitions: Types of Awards Kirschstein-NRSA. Awards that provide undergraduate, predoctoral, and postdoctoral research training support under the authority of Section 487 of the PHS Act (42 USC 288). All Kirschstein-NRSA trainees must meet specific citizenship requirements – for details, see item Non-NR\$A Research Training. Awards that provide predoctoral and postdoctoral research training support through non-NRSA funding authorities. These training programs generally do not have the same provisions and requirements as Kirschstein-NRSA awards (e.g., specific citizenship requirements). Career Development. Awards that provide doctoral-level investigators an opportunity to enhance their research careers. Individuals appointed to institutional career development awards must meet specific citizenship requirements-for details, see item 8. Research Education. Awards that provide support for programs intended to attract investigators to a specific field of study. Individuals appointed to research education award PHS 2271 (Rev. 11/07) - Instructions

Figure 110:Statement of Training Appointment (Form PHS 2271) Instructions

|                                                                     | programs may or may not be subject to specific citizenship requirements—for details, see<br>item 8.                                                                                                    |
|---------------------------------------------------------------------|----------------------------------------------------------------------------------------------------|
| 1                                                                   | Types of Appointments                                                                                                    |
|                                                                     | Trainee. A person appointed to and supported by an institutional Kirschstein-NRSA or non-<br>NRSA research training award.                                                                                                    |
|                                                                     | Scholar. A person appointed to and supported by an institutional career development award.                                                                                                    |
|                                                                     | Participant. A person appointed to and supported by a research education award.                                                                                                    |
| A *S<br>and<br>rece<br>appi<br>othe<br>rese<br>form<br>subi<br>an a | Application<br>tatement of Appointment' form covers the support of an individual for a particular budget period<br>is required for each new appointment, reappointment, or amended appointment of an individual<br>stying stipend, tuition costs, or travel expenses as a trainee under a Kirschstein-NRSA or other<br>icable PHS institutional training grant. This form may also be used to document the salary and<br>er support provided to an individual as a scholar or participant under a career development or<br>parch education program award in which the institution selects and appoints the individual. The<br>in (which is signed by both the individual and the Program Director) must be completed and<br>mitted to PHS at the time the individual stafts the appointment or reappointment, or, in the case of<br>immedment, as soon as the change occurs. If there are multiple Program Directors on the award,<br>contact PD should sign. |
| pay                                                                 | new postdoctoral trainees appointed to Kirschstein-NRSA institutional grants, a signed and dated<br><u>back agreement</u> must be submitted with this appointment form before a stipend or other allowance<br>be paid.                                                                                                    |
| C.                                                                  | Submission                                                                                                    |
|                                                                     | original should be sent to the awarding component. A copy should also be given to the trainee,<br>star, or participant, the Program Director, and Business Official.                                                                                                    |
| 111.                                                                | ITEM-BY-ITEM INSTRUCTIONS                                                                                                    |
| Gra                                                                 | 11. PHS Grant Number. Insert the entire PHS Grant Number as shown on the particular Notice of<br>nt Award from which funds are provided, e.g., 5 T32 GM12453-03 would be listed as<br>e: 5; Activity Code: T32; ID Serial Number: GM12453-03.                                                                                                    |
|                                                                     | <ol> <li>Trainee/Scholar/Participant Name. Include malden name or other names in parentheses<br/>re applicable.</li> </ol>                                                                                                    |
| Item                                                                | 13. Sex. Self-explanatory.                                                                                                    |
| Item                                                                | 14. Type of Action.                                                                                                    |
| New                                                                 | Appointment: When an individual has not been previously supported by this training grant.                                                                                                    |
| app<br>Info                                                         | ppointment: When an individual was supported by this grant during a previous budget period, the<br>ointment covered by this form is designated a reappointment. Skip the shaded items if the<br>mation provided will be the same as that reported during the prior budget period. Always<br>plete the non-shaded items.                                                                                                    |
| Add<br>whice<br>subr<br>ame                                         | endment: "Amendment" pertains only to a change of item 2 (Name); 9 (Permanent Mailing<br>ress); 15 (Appointment Period); or 20 (Support from this Grant) during a period of appointment for<br>sh a "Statement of Appointment" form has already been submitted. Amendments must be<br>mitted as soon as the change occurs. Complete only items 1, 2, 4, 6, 22, 23, and the item(s) to be<br>inded.                                                                                                    |
| PHS:                                                                | 2271 (Bev. 11/07) — Instructions                                                                                                    |

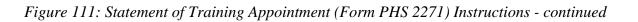

| Item 5. Prior NRSA Support. Individuals being appointed to a Kirschstein-NRSA institutional grant<br>for the first time or being reappointed after a break in support must indicate if they have received prior<br>Kirschstein-NRSA support from either an individual award or institutional grant. If yes, specify on the<br>form the dates of support, the level (pre- or post-), the mechanism (individual award or institutional<br>grant), and the grant number, if known. (See the Program Guidelines for limitations on total period of<br>support.) |
|----------------------------------------------------------------------------------------------------|
| Item 6. Social Security Number. Traineesischolars/participants are asked to voluntarily provide the<br>last four digits of their Social Security Numbers. This information provides the agency with vital<br>information necessary for accurate identification and review of appointments and for management of<br>PHS grant programs. See the Privacy Act Statement at the end of these instructions for further<br>information concerning this request.                                                                                                   |
| Item 7. Birthdate. Self-explanatory.                                                                                                    |
| Item 8. Citizenship. Check the box corresponding to the trainee's, scholar's, or participant's<br>citizenship and visa status. If not a U.S. citizen, list the country of citizenship.                                                                                                    |
| A noncitizen national is an individual who, although not a citizen of the United States, owes<br>permanent allegiance to the United States. Individuals in this category are generally born in lands<br>which are not States, but which are under U.S. sovereignty, jurisdiction, or administration (e.g.,<br>American Samoa).                                                                                                    |
| Kirschstein-NRSA trainees and institutional career development scholars must be U.S. dtizens, non-<br>citizen nationais, or permanent residents of the United States. Individuals on temporary or student<br>visas are not eligible. Trainees or scholars in these programs who are permanent residents of the<br>U.S. must submit a notary's signed statement with this appointment form certifying that they have (1)<br>a Permanent Resident Card (USCIS Form I-551), or (2) other legal vertication of such status.                                     |
| Trainees in non-NRSA research training programs and participants in research education award<br>programs should consult the applicable Funding Opportunity Announcement (FOA) for citizenship<br>requirements.                                                                                                    |
| Item 9. Permanent Mailing Address. Give an address where the appointed individual can be<br>reached by mail after completion of the program. (Do not give present address unless it is considered<br>permanent as defined above.)                                                                                                    |
| Items 10-13. Race/Ethnicity/Disability/Disadvantaged Background. Responses to these items will<br>help provide statistical information on the participation of individuals from diverse groups in Public<br>Health Service (PHS) programs and identify inequities in terms of recruitment and retention based on<br>race, ethnicity, disability and/or disadvantaged background.                                                                                                    |
| Trainees, scholars, and participants are strongly encouraged to provide this information, however<br>decining to do so will in no way affect their appointments.                                                                                                    |
| This information will be retained by the PHS in accordance with and protected by the Privacy Act of<br>1974. Racial/ethnic/disability/background data are confidential and all analyses utilizing the data will<br>report aggregate statistical findings only and will not identify individuals. (See the Privacy Act<br>Statement at the end of these instructions for more information.)                                                                                                    |
| 10. Are you Hispanic (or Latino)?                                                                                                    |
| Hispanic or Latino: A person of Cuban, Mexican, Puerto Rican, South or Central American, or other<br>Spanish culture or origin, regardless of race. The term, "Spanish origin," can be used in addition to<br>"Hispanic or Latino".                                                                                                    |
| PHS 2271 (Rev. 11/07) — Instructions                                                                                                    |

Figure 112: Statement of Training Appointment (Form PHS 2271) - continued

| 11. What is your racial background?<br>Check one or more.                                                                                                    |
|----------------------------------------------------------------------------------------------------|
| American indian or Alaska Native. A person having origins in any of the original peoples of North,<br>Central, or South America and maintains tribal affiliation or community.                                                                                                    |
| Aslan. A person having origins in any of the original peoples of the Far East, Southeast Asia, or the<br>Indian subcontinent including, for example, Cambodia, China, India, Japan, Korea, Malaysia,<br>Pakistan, the Philippine Islands, Thaliand, and Vietnam.                                                                                                    |
| Black or African American. A person having origins in any of the black racial groups of Africa.<br>Terms such as "Haitian" or "Negro" can be used in addition to "Black or African American."                                                                                                    |
| Native Hawailan or Other Pacific Islander. A person having origins in any of the original peoples of<br>Hawaii, Guam, Samoa, or other Pacific Islands.                                                                                                    |
| White. A person having origins in any of the original peoples of Europe, the Middle East, or North<br>Africa.                                                                                                    |
| 12. Do you have a disability?                                                                                                    |
| Disability: A physical or mental impairment that substantially limits one or more major life activities.                                                                                                    |
| 13. Are you from a disadvantaged background?                                                                                                    |
| Disadvantaged Background: An individual is considered to be from a disadvantaged background if<br>he or she:                                                                                                    |
| <ol> <li>Comes from a family with an annual income below established low-income thresholds,<br/>published by the U.S. Bureau of the Census; adjusted annually for changes in the Consumer<br/>Price Index; and adjusted by the Secretary for use in all health professions programs. The<br/>Secretary periodically publishes these income levels at <u>http://aspe.hhs.gov/poverty/<br/>Index.shm</u>. Individuals failing in this category must have qualified for Federal disadvantaged<br/>assistance or have received Health Professional Student Loans (HPSL), Loans for<br/>Disadvantaged Student Program, or scholarships from the U.S. Department of Health and<br/>Human Services under the Scholarship for Individuals with Exceptional Financial Need.</li> </ol> |
| <ol><li>Comes from a social, cultural, or educational environment, such as that found in certain rural<br/>or inner-city environments, that has demonstrably and recently directly inhibited the<br/>acquisition of the knowledge, skills, and abilities necessary to develop and participate in a<br/>research career. This category is most applicable to high school and perhaps undergraduate<br/>students, but more difficult to justify for individuals beyond that level of achievement.</li></ol>                                                                                                    |
| Item 14. Field of Training (FOT). Provide a single numeric FOT code from the list below that best fits<br>the research training that will be provided during the appointment. Use the subcode (nonboid<br>lowercase) unless the broader category (boid uppercase) fits best.                                                                                                    |
|                                                                                                    |
|                                                                                                    |
|                                                                                                    |
|                                                                                                    |
|                                                                                                    |
| PHS 2271 (Rev. 11/07) — Instructions                                                                                                    |

Figure 113: Statement of Training Appointment (Form PHS 2271) - continued

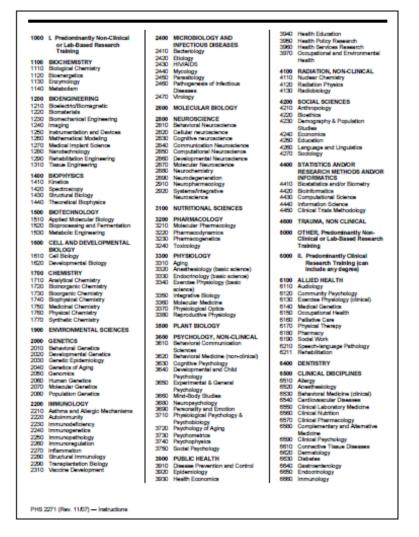

Figure 114: Statement of Training Appointment (Form PHS 2271) - continued

| 6670 Gene Therapy (dinical)<br>6680 Genatrica                                                                                                    | 6910 Oncology<br>6920 Orthopedics                                                                                                    | 7300 PEDIATRIC DISCIPLINES<br>7310 Pediatric Endocrinology      |  |  |  |  |  |  |  |
|----------------------------------------------------------------------------------------------------|----------------------------------------------------------------------------------------------------|-----------------------------------------------------------------|--|--|--|--|--|--|--|
| 5890 Hematology<br>5710 HIVIAIDS                                                                                                    | 6030 Otorhinolarynology<br>6040 Preventive Medicine                                                                                                    | 7320 Pediatric Hematology<br>7330 Pediatric Oncology            |  |  |  |  |  |  |  |
| 6820 Infectious Diseases                                                                                                    | 6050 Rediation, Interventional                                                                                                    | 7340 Pediatric Prematurity & Newborn                            |  |  |  |  |  |  |  |
| 6830 Liver Diseases<br>6840 Metabolic Diseases                                                                                                    | 6060 Pulmonary Diseases<br>6070 Radiology, Diagnostic                                                                                                    | 7500 NURSING                                                    |  |  |  |  |  |  |  |
| 6850 Nephrology                                                                                                    | 6060 Rehabilitation Medicine                                                                                                    | 7700 VETERINARY MEDICINE                                        |  |  |  |  |  |  |  |
| 6860 Neurology                                                                                                    | 6090 Psychiatry                                                                                                    | 8000 OTHER, Predominantly Clinical                              |  |  |  |  |  |  |  |
| 6870 Ophthalmology<br>6880 Nuclear Medicine                                                                                                    | 7110 Surgery<br>7120 Treume                                                                                                    | Research Training                                               |  |  |  |  |  |  |  |
| 6890 OB-GYN                                                                                                    | 7130 Urology                                                                                                    | -                                                               |  |  |  |  |  |  |  |
|                                                                                                    |                                                                                                    |                                                                 |  |  |  |  |  |  |  |
| Appointment periods may excee<br>The amount of the stipendisalan<br>from funds available at the time i<br>with PHS.<br>Other instructions should be req<br>stipend/salary and tuition in the<br>item 16. Education. List underg<br>earned. | Other instructions should be requested where institutional accounting practice precludes obligations of<br>stipend/salary and tuition in the amount required for the full appointment period.<br>Item 16. Education. List undergraduate, master's, and doctoral degrees and the month and year                                                                                                    |                                                                 |  |  |  |  |  |  |  |
|                                                                                                    | Provide the degree sought under the<br>gram (e.g., M.D./Ph.D.).                                                                                                    | e award. Indicate whether the                                   |  |  |  |  |  |  |  |
| Include the date that all degree r                                                                                                    | equirements are expected to be cor                                                                                                    | npleted.                                                        |  |  |  |  |  |  |  |
| receive from the grant during the<br>tuition/fees, and travel. For care                                                                                                    | Appointment. Indicate the total am<br>appointment period. For trainees, p<br>or development scholars and resear<br>noe allowance to be received from to<br>on.                                                                                                    | provide stipend amount,<br>ch education award participants,     |  |  |  |  |  |  |  |
| Federal Debt is required for eac                                                                                                    | nquency on U.S. Federal Debt. A *<br>h particular appointment period and<br>receive financial support under a Ph                                                                                                    | is to be completed by each                                      |  |  |  |  |  |  |  |
| to be provided on, or attached to<br>account when determining wheth<br>appointment, and (b) consider no                                                                                                    | If the prospective trainee is delinquent on Federal debt, the PHS must review the explanation required<br>to be provided on, or attached to, the form. In such case the PHS shall (a) take such information into<br>account when determining whether the prospective trainee is responsible with respect to that<br>appointment, and (b) consider not approving the appointment until payment is made or satisfactory<br>arrangements are made with the agency to whom the debt is owed. |                                                                 |  |  |  |  |  |  |  |
| can be approved to confirm the a<br>liquidation. Individuals failing to I                                                                                                    | or the PHS to contact the prospecti-<br>status of the debt and ascertain the<br>iquidate indebtedness to the Federa<br>of not receiving PHS financial assis                                                                                                    | payment arrangements for its<br>al Government in a businesslike |  |  |  |  |  |  |  |
|                                                                                                    |                                                                                                    |                                                                 |  |  |  |  |  |  |  |
| PHS 2271 (Rev. 11/07) — Instructions                                                                                                    |                                                                                                    |                                                                 |  |  |  |  |  |  |  |

Figure 115: Statement of Training Appointment (Form PHS 2271) - continued

| The PHS awarding component shall notify the sponsoring institution in writing of its decision regarding<br>the approval of a prospective appointee where this form discloses delinquency on Federal debt.                                                                                                    |
|----------------------------------------------------------------------------------------------------|
| The trainee must check the appropriate box. If the "Yes" box is checked, please provide an<br>explanation in the space provided. The question applies only to the person requesting financial<br>assistance, and does not apply to the person who signs the form as the Program Director.                                                |
| Examples of Federal Debt include delinquent taxes, audit disallowances, guaranteed or direct student<br>loans, FHA loans, business loans, and other miscellaneous administrative debts. For purposes of this<br>certification, the following definitions of "delinquency" apply:                                                         |
| <ul> <li>For direct loans and fellowships (whether awarded directly to the applicant by the Federal<br/>Government or by an institution using Federal funds), a debt more than 31 days past due on a<br/>scheduled financial payment. (This definition excludes service payback under a National Research<br/>Service Award.)</li> </ul> |
| <ul> <li>For guaranteed and insured loans, recipients of a loan guaranteed by the Federal Government that<br/>the Federal Government has repurchased from a lender because the borrower breached the loan<br/>agreement and is in default.</li> </ul>                                                                                    |
| <ul> <li>For grants, organizations in receipt of a "Notice of Grants Cost Disallowance" which have not repaid<br/>the disallowed amount or which have not resolved the disallowance. (This definition excludes<br/>disallowance in an "appeal" status.)</li> </ul>                                                                       |
| Item 22. Certification and Signature of Appointee. Self-explanatory.                                                                                                    |
| Item 23. Certification, Signature, and Address of Program Director. Self-explanatory.                                                                                                    |
|                                                                                                    |
|                                                                                                    |
| PH5 2271 (Rev. 11/07) — Instructiona                                                                                                    |

Figure 116: Statement of Training Appointment (Form PHS 2271) – continued

|                                                                                                    |                                                                                                    |                                                   |                | Form App                | oroved Through 11/30/2010<br>OMB No. 0925-0001 |  |  |
|----------------------------------------------------------------------------------------------------|----------------------------------------------------------------------------------------------------|---------------------------------------------------|----------------|-------------------------|------------------------------------------------|--|--|
| Department of Health and Human Services<br>Public Health Services<br>Statement of Appointment<br>(Piseue Type) | Follow attached instructions carefully. Submit this form at the time the<br>individual is appointed, is responded on the reported appointment is arrended.<br>Return this form to the PHS averding component. For new positioctomit trainwess<br>under NRSA, signed and dated payback agreement must accompany this form. |                                                   |                |                         |                                                |  |  |
| 1. PHS GRANT NUMBER                                                                                            | 2. APPOIN                                                                                                    | 2. APPOINTEE'S NAME (Last, first, initial) 3. SEX |                |                         |                                                |  |  |
| Type Activity ID Serial No.                                                                                    |                                                                                                    |                                                   |                |                         |                                                |  |  |
|                                                                                                    |                                                                                                    |                                                   |                |                         |                                                |  |  |
| <ol> <li>TYPE OF ACTION (Check only one type)</li> </ol>                                                       |                                                                                                    |                                                   |                | SUPPORT (Individual o   |                                                |  |  |
| NEW appointment (NOT previously supported by this gr                                                           |                                                                                                    |                                                   | NO             | YES (H"Yes," see        | instructions)                                  |  |  |
| REAPPOINTMENT (Previously supported by this grant)                                                             | _                                                                                                    |                                                   |                |                         |                                                |  |  |
| AMENDMENT of items checked: 2 9 15<br>6. SOCIAL SECURITY NO.                                                   | 20                                                                                                    | _                                                 |                | forth, day, year)       |                                                |  |  |
| XXX-XX-                                                                                                    |                                                                                                    | /. D                                              | INCIDENTE (I   | contri, cary, year)     |                                                |  |  |
| <ol> <li>CITIZENSHIP (See instructions)</li> </ol>                                                             |                                                                                                    | 9. P                                              | EIGMANENT      | WAILING ADDRESS         |                                                |  |  |
| U.S. Citizen or Noncitizen National                                                                            |                                                                                                    |                                                   |                |                         |                                                |  |  |
| Non-U.S. Citizen                                                                                               |                                                                                                    |                                                   |                |                         |                                                |  |  |
| With a Permanent U.S. Resident Visa ("Green Card")<br>With a Temporary U.S. Visa                               |                                                                                                    |                                                   |                |                         |                                                |  |  |
| If not a U.S. officen, of which country are you a officen?                                                     |                                                                                                    |                                                   | E-mail         |                         |                                                |  |  |
|                                                                                                    |                                                                                                    |                                                   |                |                         |                                                |  |  |
| 10. Are you Hispanic (or Latino)? YES NO                                                                       | Do Not Wish                                                                                                    | to Provid                                         |                |                         |                                                |  |  |
| 11. What is your radial background? Check one or more                                                          | 12. Do                                                                                                    | you have                                          | a disability?  |                         |                                                |  |  |
| American Indian or Alaska Native                                                                               |                                                                                                    | YES                                               | NO             | Do Not Wish to Provide  |                                                |  |  |
| Native Hawailan or other Pacific Islander                                                                      | If yes, v                                                                                                    | which of t                                        | he following a | stegories describe you  | r disability(iws):                             |  |  |
| Axien                                                                                                    | Heating Mobility/Orthopedic Impairment                                                                                                    |                                                   |                |                         |                                                |  |  |
| Black or African American                                                                                      | Visual Other                                                                                                    |                                                   |                |                         |                                                |  |  |
| White                                                                                                    | 13. Are you from a disadvantaged background?                                                                                                    |                                                   |                |                         |                                                |  |  |
| Do Not Wah to Provide                                                                                          |                                                                                                    |                                                   |                |                         |                                                |  |  |
|                                                                                                    | YES NO Do Not Wash to Provide                                                                                                    |                                                   |                |                         |                                                |  |  |
| 14. FIELD OF RESEARCH TRAINING OR CAREER DEVELOPI<br>appointment)                                              | MENT for the                                                                                                    | 15.P                                              | ERIOD OF A     | POINTMENT (Month,       | day, ywar)                                     |  |  |
| Enter a 4 digt code from instructions:                                                                         |                                                                                                    | l Prom                                            |                | To:                     |                                                |  |  |
| 15. EDUCATION - AFTER HIGH SCHOOL (Indicate all academ                                                         | ic and profes                                                                                                    | sionel ed                                         | wation For I   | treign degrees, give U. | S. equivalent.)                                |  |  |
| (a) Name of Institution and Location                                                                           |                                                                                                    | (b) D                                             | egree(x)       | (c) Major Field         | (d) Minor Field                                |  |  |
| (List most recent first)                                                                                       |                                                                                                    | Rec                                               | bevied         | (c) suppriment          | (c) which measure                              |  |  |
|                                                                                                    | 0                                                                                                    | legrae                                            | Mo./Yr.        |                         |                                                |  |  |
|                                                                                                    |                                                                                                    |                                                   |                |                         |                                                |  |  |
|                                                                                                    |                                                                                                    |                                                   |                |                         |                                                |  |  |
|                                                                                                    |                                                                                                    |                                                   |                |                         |                                                |  |  |
|                                                                                                    |                                                                                                    |                                                   |                |                         |                                                |  |  |
| PHS 2271 (Rev. 11/07)                                                                                          | Page 1                                                                                                    | of 2                                              |                |                         |                                                |  |  |
| Print all forms actual size to meet formatting specifications. M                                               |                                                                                                    |                                                   |                |                         | T checked on Print window.                     |  |  |
| (This reminder                                                                                                 | will not appe                                                                                                    | er on th                                          | e printed for  | m.)                     |                                                |  |  |

Figure 117: Statement of Training Appointment Form 2271 - Page One

| 17. NAME OF SPECIALTY BOARDS (Fapplicable)                                                                                                    |                                                                                                    |                      |
|----------------------------------------------------------------------------------------------------|----------------------------------------------------------------------------------------------------|----------------------|
| 18. DEGREE(S) SOUGHT YES NO                                                                                                    | of degree                                                                                                    |                      |
| Are you in a dual degree program (e.g., M.D./Ph.D.)?                                                                                                    | YES NO                                                                                                    |                      |
| 9. EXPECTED COMPLETION DATE OF DEGREE REQUIR                                                                                                    | REMENTS (if applicable)                                                                                                    |                      |
| 20. SUPPORT FOR PERIOD OF APPOINTMENT                                                                                                    |                                                                                                    |                      |
| TYPE                                                                                                    | Total for this Grant (Omit cents)                                                                                                    |                      |
| Stipend / Salary / Other Compensation                                                                                                    | 5                                                                                                    |                      |
| Tution/less (estimated)                                                                                                    | \$                                                                                                    |                      |
| Travel (estimated)                                                                                                    | \$                                                                                                    |                      |
| TOTAL                                                                                                    | \$                                                                                                    |                      |
|                                                                                                    |                                                                                                    |                      |
|                                                                                                    |                                                                                                    |                      |
| are true and complete to the best of my knowledge and the<br>with all applicable Public Health Service terms and condit<br>appointment. I am aware that any false, fictitious or theudi<br>claims may subject me to criminal, civil, or administrative                                                                                                    | hat i will comply<br>tions governing my<br>ulent skitements or<br>penalties.<br>(a) SIGNATURE OF PROGRAM DIRECTOR<br>to receive francial (a) SIGNATURE OF PROGRAM DIRECTOR | (b) DATE<br>(b) DATE |
| are true and complete to the best of my knowledge and the<br>with all applicable Fublic Heat Heat and condi-<br>appointment. I am aware that any false, fictilious or head-<br>cleans may subject me to orinnial, cMA, or administrative<br>3. This individual is qualified for this program and is eligible to<br>apport for the period specified above. A copy of this app<br>be given to the individual. | hat i will comply<br>tions governing my<br>ulent skitements or<br>penalties.<br>(a) SIGNATURE OF PROGRAM DIRECTOR<br>to receive francial (a) SIGNATURE OF PROGRAM DIRECTOR |                      |
| with all applicable Public Health Service terms and condit<br>apportment. I am aware that any black, didlow or thauk<br>claims may subject me to criminal, dvit, or administrative<br>25. This incluidsail is qualified for this program and is eligible<br>support for the period qualified advors. A copy of this app                                                                                     | hat i will comply<br>tions governing my<br>ulent skitements or<br>penalties.<br>(a) SIGNATURE OF PROGRAM DIRECTOR<br>to receive francial (a) SIGNATURE OF PROGRAM DIRECTOR |                      |

Figure 118: Statement of Training Appointment Form 2271 – Page Two

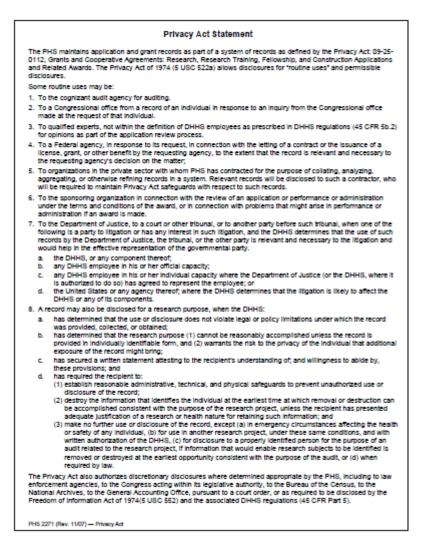

Figure 119: Statement of Training Appointment Privacy Act

| one most closely related to the field of career development or research training for this appointment. |                                                                             |                                                                              |  |  |  |  |  |  |
|----------------------------------------------------------------------------------------------------|-----------------------------------------------------------------------------|------------------------------------------------------------------------------|--|--|--|--|--|--|
|                                                                                                    | Sleep Medicine                                                              | Surgery of the Hand                                                          |  |  |  |  |  |  |
| Allergy and Immunology<br>Allergy and Immunology                                                       | Sports Medicine<br>Transplant Hepatology                                    | Otoleryngology                                                               |  |  |  |  |  |  |
| resthesiology                                                                                          |                                                                             | Otolaryngology (General)                                                     |  |  |  |  |  |  |
| (nesthesiology (General)                                                                               | Medical Genetica<br>Clinical Biochemical Genetica                           | Neurotology<br>Pediatric Otolaryngology                                      |  |  |  |  |  |  |
| Ortical Care Medicine                                                                                  | Clinical Cytogenetics                                                       | Plastic Surgery Within the Head and                                          |  |  |  |  |  |  |
| tospice and Pallative Medicine<br>Pain Medicine                                                        | Clinical Genetics (M.D.)                                                    | Neck                                                                         |  |  |  |  |  |  |
| Colon and Rectal Surgery                                                                               | Clinical Molecular Genetics<br>Molecular Genetic Pathology                  | Sleep Medicine                                                               |  |  |  |  |  |  |
| Colon and Rectal Surgery                                                                               | Ph.D. Medical Genetics                                                      | Pathology<br>Anatomic Pathology and Clinical                                 |  |  |  |  |  |  |
| Demutology                                                                                             | Neurological Surgery                                                        | Pathology (General)                                                          |  |  |  |  |  |  |
| Jermatology (General)                                                                                  | Neurological Surgery                                                        | Pathology-Anatomic (General)                                                 |  |  |  |  |  |  |
| Clinical and Laboratory Dermatological                                                                 | Nuclear Medicine                                                            | Pathology-Clinical (General)<br>Blood Banking/Transfusion Medicine           |  |  |  |  |  |  |
| Demistopisthology                                                                                      | Nuclear Medicine                                                            | Chemical Pathology                                                           |  |  |  |  |  |  |
| ediatric Dermatology                                                                                   | Numing                                                                      | Cytopathology<br>Demistopathology                                            |  |  |  |  |  |  |
| Dental                                                                                                 | Acute Care Nurse Practitioner<br>Aduit Nurse Practitioner                   | Foreraic Pathology                                                           |  |  |  |  |  |  |
| Jertal Public Heath                                                                                    | Adult Nurse Practitioner<br>Adult Psychiatric and Mental Health             | Hematology                                                                   |  |  |  |  |  |  |
| Indodontics<br>Drei and Madilofecial Pethology                                                         | Nurse Practitioner                                                          | Medical Microbiology<br>Molecular Genetic Pathology                          |  |  |  |  |  |  |
| Initiand Medilofacial Rediclogy                                                                        | Advanced Clinical Diabetes<br>Management, Clinical Nurse                    | Neuropathology                                                               |  |  |  |  |  |  |
| Oral and Maxilofacial Surgery                                                                          | Specialist                                                                  | Pediatric Pathology                                                          |  |  |  |  |  |  |
| Orthodontics and Dentofectal<br>Orthopedics                                                            | Advanced Clinical Diabetea                                                  | Pedatics                                                                     |  |  |  |  |  |  |
| ediatric Dentistry                                                                                     | Management, Nurse Practitioner<br>Gerontological Nurse Practitioner         | Pediatrics (General)                                                         |  |  |  |  |  |  |
| Periodontica                                                                                           | <b>Clinical Nurse Specialist in Adult Health</b>                            | Adolescent Medicine<br>Child Abuse Pediatrics                                |  |  |  |  |  |  |
|                                                                                                    | (formerty Medical-Surgical) Nursing                                         | Developmental-Behavioral Pediatrica                                          |  |  |  |  |  |  |
| Imergency Medicine<br>(General)                                                                        | Clinical Nurse Specialist in Adult<br>Psychiatric and Mental Health         | Hospice and Pallative Medicine                                               |  |  |  |  |  |  |
| Hospice and Pallative Medicine                                                                         | Numing                                                                      | Medical Tostoology<br>Neonatal-Perinatal Medicine                            |  |  |  |  |  |  |
| Audical Toxicology                                                                                     | Clinical Nurse Specialist in Child and<br>Adolescent Psychiatric and Mentel | Neurodevelopmental Disabilities                                              |  |  |  |  |  |  |
| Pediatric Emergency Medicine<br>Scorts Medicine                                                        | Health Nursing                                                              | Pediatric Cardiology<br>Pediatric Critical Care Medicine                     |  |  |  |  |  |  |
| Indenses and Hyperbaric Medicine                                                                       | <b>Clinical Nurse Specialist in Home</b>                                    | Pediatric Emergency Medicine                                                 |  |  |  |  |  |  |
| amily Medicine                                                                                         | Health Nursing<br>Clinical Nurse Specialist in Pediatric                    | Pediatric Endocrinology                                                      |  |  |  |  |  |  |
| amily Medicine (General)                                                                               | Nursing                                                                     | Pediatric Gastroenterology<br>Pediatric Hematology-Oncology                  |  |  |  |  |  |  |
| Adolescent Medicine<br>Serietric Medicine                                                              | Clinical Nurse Specialist in                                                | Pediatric Infectious Diseases                                                |  |  |  |  |  |  |
| topics and Pallative Medicine                                                                          | Public/Community Health Nursing<br>Clinical Nurse Specialist in             | Pediatric Nephrology                                                         |  |  |  |  |  |  |
| Sleep Medicine                                                                                         | Gerontological Nursing                                                      | Pediatric Pulmonology<br>Pediatric Rheumatology                              |  |  |  |  |  |  |
| Sports Medicine                                                                                        | Family Nurse Practitioner<br>Family Psychiatric and Mental Health           | Pediatric Transplant Hepatology                                              |  |  |  |  |  |  |
| nternel Medicine<br>nternel Medicine (General)                                                         | Nurse Practitioner                                                          | Sleep Medicine<br>Sports Medicine                                            |  |  |  |  |  |  |
| nternal Medicine (General)<br>Adolescent Medicine                                                      | Pediatric Nurse Practitioner                                                |                                                                              |  |  |  |  |  |  |
| Cardiovascular Disease                                                                                 | School Nurse Practitioner                                                   | Physical Medicine and Rehabilitation<br>Physical Medicine and Rehabilitation |  |  |  |  |  |  |
| Clinical Cardiac Electrophysiology<br>Official Care Medicine                                           | Obstetrics and Gynecology<br>Obstetrics and Gynecology (General)            | (General)                                                                    |  |  |  |  |  |  |
| Indocrinology, Diabetes and                                                                            | Critical Care Medicine                                                      | Hospice and Pallative Medicine<br>Pain Medicine                              |  |  |  |  |  |  |
| Metabolism                                                                                             | Gynecologic Oncology                                                        | Neuromuscular Medicine                                                       |  |  |  |  |  |  |
| Jastroenterology<br>Jeristric Medicine                                                                 | Hospice and Pallative Medicine<br>Maternal and Fetal Medicine               | Pediatric Rehabilitation Medicine                                            |  |  |  |  |  |  |
| fematology                                                                                             | Reproductive Endocrinology/Infectility                                      | Spinel Cord Injury Medicine<br>Sports Medicine                               |  |  |  |  |  |  |
| topice and Pallative Medicine<br>relation Diverge                                                      | Ophthelmology                                                               |                                                                              |  |  |  |  |  |  |
| nectious Deesse<br>nerventional Cardiology                                                             | Ophtheimology                                                               | Plastic Surgery<br>Plastic Surgery (General)                                 |  |  |  |  |  |  |
| Medical Oncology                                                                                       | Orthopsedic Surgery                                                         | Plastic Surgery Within the Head and                                          |  |  |  |  |  |  |
| Nephrology<br>Pulmonary Disease                                                                        | Orthopsedic Surgery (General)                                               | Neck<br>Surgery of the Hand                                                  |  |  |  |  |  |  |
| hamonary Literate<br>theumatology                                                                      | Orthopsedic Sports Medicine                                                 | our garry or the rand                                                        |  |  |  |  |  |  |

Figure 120: Statement of Training Appointment Specialty Boards

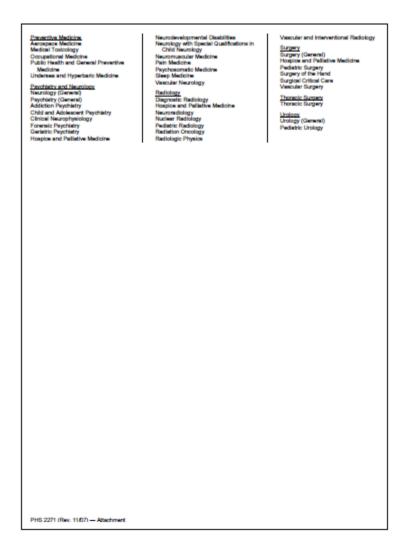

Figure 121: Statement of Training Appointment Specialty Boards - continued

### Appendix B – Termination Notice (Form 416-7)

#### Information and Instructions for Completing a Termination Notice

died to the PHS an fing agency Gra In the Notice of A

This form summarizes the information to be supplied by Ruth L. Kirschstein National Research Service Award (NRSA) recipients on termination of their events and for a limited period thereafter. This form may also be used to document the termination of appointments to non-NRSA wetty form the second business events for a institutional research training programs (e.g., T15), research education awards (e.g., R25), and institutional career development evends (e.g., K12). For non-NRSA recipients, please refer to specific guidance on documenting the termination of appointments in the Funding Opportunity Announcement, and in the terms and conditions of the Notice of Award.

#### ALL KIRSCHSTEIN-NR\$A RECIPIENTS

(1) The attached Termination Notice (PHS 416-7) serves as the official record of your training under a Kinchstein-NRSA. This summary of work accomplished, support period, stipends received, and post-training activity is required of all recipients immediately after termination. After securing proper signatures, forward the helpful in identifying past records and publications. completed form to the appropriate awarding office (National Institutes of Health (NIH) Institute or Center or Agency for Healthcare Research and Quality (AHRQ)). This form may be filled out online and then printed for submission

(2) Because the sponsoring Federal agencies are asked (2) declade the spontoing indone significant in second periodically to review Kinschatein-NRSA program impact in terms of career choices, you may be contacted after the termination of this award, but no more frequently than once every 2 years, to determine how the training obtained has influenced your career.

#### KIRSCHSTEIN-NRSA POSTDOCTORAL RECIPIENTS WITH A PAYBACK OBLIGATION

(1) As specified in the Payback Agreement you signed at the time of award, biomedical or behavioral health-related research, health-related teaching, and/or health-related activities must begin within 2 years of terminating Acceleration of the 2 years across the international of the object of the strength of the 2 years service initiation period or a waiver of the object on is granted, francial psychick becomes due. Further details are given in the <u>Psychick Accement</u> and the National Research Service Average section of the most recent version of the NIH Grants Policy Statement. found at <a href="http://grants.nih.gov/grants/bolicy/bolicy.htm">http://grants.nih.gov/grants/bolicy/bolicy.htm</a>. If you have any questions, contact the awarding office that supported your training.

PHS 416-7 (Rev. 9/06) Instructions

(2) To record your payback status and service, you will receive from the sponsoring Federal agency an Annual Payback Activities Certification (APAC) (PHS 8031-1) form one year after your termination date and annually thereafter until your service obligation has been completed.

(3) You are required to keep the Federal funding agency (3) You are required to keep the Hoderia subcing agency informed of your current address and telephone number until your total payback obligation is satisfied. Report any change to the NRSA Payback Service Center, Office of Extramular Programs, National Institutes of Health, 6011 Executive Boulevard, Suite 206, MSC 7650, Bethesda, MD 20892-7650; (301) 594-1835; (866) 298-9371.

#### SPECIFIC INSTRUCTIONS FOR ITEMS ON THE TERMINATION NOTICE

(Item 1) Where applicable, include in parentheses any maiden name or other name used. This information is

(Item 2) Provide the complete grant or award number of the budget period supporting your last year of research training, career development or education (e.g., 5 T32 GM 60654-08).

(Item 3) Self-explanatory.

(Item 4) The last four digits of your Social Security Namber are requested under authority of the Public Health Namber are requested under authority of the Public Health Service Act as emended (42 USC 288). This information provides the sponsoring Federal agency with vital information necessary for accurate identification and review of terminated appointments and fellowships and, where applicable, to establish and maintain an accurate payback record file. Providing this portion of your Social Security Number is voluntary and you will not be deprived of any Federal rights, benefits, or privileges for refusing to discione it.

(Item 5) Include the degree(s) sought or earned during the period of support and the date all degree(s) requirements were (or will be) completed.

(Item 6) Self-explanatory.

Figure 122: Termination Notice (Form 416-7) Instructions

(Item 7) For Kirschstein-NRSA Awards Only - Provide information on your total Kinschatein-NRSA stipend support under the parent fellowship or training grant of which the number in Item 2 is a part. For domestic non-Federal institutions, the "Amount of Stipend" column must reflect the stipend only. Individual fellows sponsored by

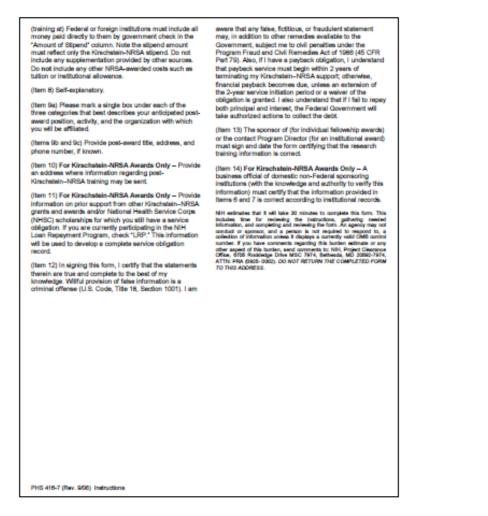

*Figure 123: Termination Notice (Form 416-7) Instructions – continued* 

| <b>F 1 1 T</b>                                                                                         |                                              |                                                             |                |                       |                                  |                                                                           |                   |                  |              |                          | 005 0000   |  |
|----------------------------------------------------------------------------------------------------|----------------------------------------------|-------------------------------------------------------------|----------------|-----------------------|----------------------------------|---------------------------------------------------------------------------|-------------------|------------------|--------------|--------------------------|------------|--|
| Form Approved Through 09/30/2011<br>Department of Health and Human Services                            |                                              |                                                             |                |                       |                                  | OMB No. 0925-0002<br>1. NAME OF FELLOW OR APPOINTEE (Last, first, middle) |                   |                  |              |                          |            |  |
| Public Health Service                                                                                  |                                              |                                                             |                |                       |                                  |                                                                           |                   |                  |              |                          |            |  |
| Ruth L. Kirsch                                                                                         |                                              |                                                             |                | Award                 | 2. GRANT NO.                     |                                                                           |                   |                  |              |                          |            |  |
| Termination Notice                                                                                     |                                              |                                                             |                |                       |                                  |                                                                           |                   |                  |              |                          |            |  |
| 3. NAME OF SPONSORING INSTITUTION                                                                      |                                              |                                                             |                |                       |                                  | 4. SOCIAL SECURITY 5. DEGREE(S) EARNED/ COMPLETION                        |                   |                  |              |                          |            |  |
|                                                                                                    |                                              |                                                             |                |                       |                                  | NO. DATE(S)<br>XXX-XX-                                                    |                   |                  |              |                          |            |  |
|                                                                                                    |                                              |                                                             |                |                       |                                  |                                                                           |                   | -                |              |                          |            |  |
|                                                                                                    |                                              |                                                             |                |                       |                                  |                                                                           |                   | TO:              |              |                          |            |  |
| <ol> <li>TOTAL KIRSCHSTEIN-NRSA STIPEND RECEIVED AND NUMBER OF M<br/>for Amount of Stipend)</li> </ol> |                                              |                                                             |                |                       |                                  | PORTED                                                                    | UNDE              | R THIS AWAR      | D (See spe   | entic ins                | structions |  |
| YEAR OF<br>SUPPORT                                                                                     | F AMOUNT OF STIREND                          |                                                             | NUME<br>Months | BER OF<br>Days        | YEAR O<br>SUPPOR                 |                                                                           | AMOUNT OF STIPEND |                  |              | NUMBER OF<br>Months Days |            |  |
| 1 <sup>ST</sup> YEAR                                                                                   |                                              |                                                             |                |                       | 5 <sup>TH</sup> YEA              | R                                                                         |                   |                  |              |                          |            |  |
| 2 <sup>ND</sup> YEAR                                                                                   |                                              |                                                             |                |                       | 6 <sup>TH</sup> YEA              | R                                                                         |                   |                  |              |                          |            |  |
| 3 <sup>RD</sup> YEAR                                                                                   |                                              |                                                             |                |                       | 7 <sup>TH</sup> YEA              | R                                                                         |                   |                  |              |                          |            |  |
| 4 <sup>™</sup> YEAR                                                                                    |                                              |                                                             |                |                       | TOTAL                            | s                                                                         |                   |                  |              |                          |            |  |
| 8. Provide a summa                                                                                     |                                              |                                                             |                |                       |                                  |                                                                           |                   |                  |              |                          |            |  |
| research during th<br>state reason.                                                                    | nis period. List g                           | grants and career                                           | awards per     | nding and re          | ceived. If fello                 | wship or t                                                                | raining           | g appointment    | is being ten | minated                  | early,     |  |
| olare readon.                                                                                          |                                              |                                                             |                |                       |                                  |                                                                           |                   |                  |              |                          |            |  |
| 9a. POST-AWARD                                                                                         |                                              | Please mark as                                              | single box i   | in each of th         | e categories                     |                                                                           | T.AW/             | ARD POSITIO      |              |                          | AME OF     |  |
| below.                                                                                                 |                                              |                                                             | single box i   |                       | -                                |                                                                           |                   | ON, CITY, AND    |              | 220,14                   |            |  |
| Type of Position                                                                                       |                                              | Activity                                                    |                |                       | ization<br>ademic                |                                                                           |                   |                  |              |                          |            |  |
| Student<br>Resident/Clinical I                                                                         | Fellow                                       | Further Education<br>Further Education<br>Further Education | ation/ I raini | ng Aci                |                                  |                                                                           |                   |                  |              |                          |            |  |
| Postdoctoral Rese                                                                                      |                                              | Research                                                    |                |                       | vernment                         |                                                                           |                   |                  |              |                          |            |  |
| Research Scientis Faculty: Tenure-1                                                                    |                                              | Administration                                              | n<br>ice       |                       | spital<br>n-profit               |                                                                           |                   |                  |              |                          |            |  |
| Faculty: Other                                                                                         |                                              | Unknown                                                     |                | 🗖 Un                  | known                            |                                                                           |                   |                  |              |                          |            |  |
| <ul> <li>Clinical Staff/Priva</li> <li>Unknown</li> </ul>                                              | ite Practice                                 | Other:                                                      |                | Ott                   |                                  |                                                                           |                   |                  |              |                          |            |  |
| Other:                                                                                                 |                                              |                                                             |                |                       | 9c. TEL NO.                      |                                                                           |                   |                  |              |                          |            |  |
| 10a. MAILING ADD                                                                                       |                                              |                                                             |                |                       | 1. OTHER PH                      | S SERVIC                                                                  | CE OB             | LIGATION SU      | PPORT        |                          |            |  |
| KIRSCHSTEIN                                                                                            | -NRSA SUPPO                                  | RT (Street, city, s                                         | tate, zip co   | de)                   | NHSC Sc                          | holarship                                                                 | : No of           | f months:        |              |                          |            |  |
|                                                                                                    |                                              |                                                             |                |                       | Kirschstein-NRSA: No. of months: |                                                                           |                   |                  |              |                          |            |  |
|                                                                                                    |                                              |                                                             |                |                       | Period of support:               |                                                                           |                   |                  |              |                          |            |  |
| 10h TEL NO                                                                                             |                                              |                                                             |                |                       | Grant No                         |                                                                           |                   |                  |              |                          |            |  |
| 10b. TEL NO.<br>E-MAIL:                                                                                |                                              |                                                             |                |                       |                                  |                                                                           |                   |                  |              |                          |            |  |
| 12. SIGNATURE OF                                                                                       | FELLOW OR                                    | APPOINTEE (See                                              | e specific in  | structions)           |                                  |                                                                           | DAT               | E                |              |                          |            |  |
|                                                                                                    |                                              | (                                                           |                |                       |                                  |                                                                           |                   |                  |              |                          |            |  |
| 13. Certification of §                                                                                 | ponsor or Pro                                | ogram Director: #                                           | hat to the h   | est of my kr          | owledge all th                   | e above ir                                                                | l<br>nforma       | tion is correct  |              |                          |            |  |
| SIGNATURE                                                                                              | ponsor or rite                               | gram encourt. u                                             | DATE           | cororiny M            |                                  |                                                                           |                   | R OR PROGR       |              | TOP                      |            |  |
|                                                                                                    |                                              |                                                             |                |                       |                                  |                                                                           |                   |                  |              |                          |            |  |
| 14. Business Officia                                                                                   | l's Verification                             | of Items 6 and 3                                            | . (Not appl    | licable to inv        | lividual fellows                 | at Federa                                                                 | al or fo          | reign institutio | ns.)         |                          |            |  |
| SIGNATURE                                                                                              |                                              | er nems vand i                                              | DATE           | and the second second |                                  |                                                                           |                   | S OFFICIAL       | TEL:         |                          |            |  |
|                                                                                                    |                                              |                                                             |                |                       |                                  |                                                                           |                   |                  | FAX:         |                          |            |  |
| 15. (For Government                                                                                    | use only) The i                              | information prov                                            | ided in Ite    | ms 6 and 7            | is in agreeme                    | ent with P                                                                | HS re             | cords.           |              |                          |            |  |
| SIGNATURE                                                                                              | <i>,</i> , , , , , , , , , , , , , , , , , , |                                                             | DATE           |                       | -                                |                                                                           |                   | ING OFFICE       |              |                          |            |  |
|                                                                                                    |                                              |                                                             |                |                       |                                  |                                                                           |                   |                  |              |                          |            |  |
| PHS 416-7 (Rev. 9/08                                                                                   | PHS 416-7 (Rev. 9/08)                        |                                                             |                |                       |                                  |                                                                           |                   |                  |              |                          |            |  |

Figure 124: Termination Notice Form 416-7

#### **Privacy Act Statement**

The Public Health Service requests this information pursuant to statutory authorities contained in Section 405(s) and 487 of the Public Health Service Act, as amended (42 USC 254(b)(1)C and 258), and other statutory suthorities (42 USC 24(b), 250(b)(4), and 29 USC 670). The information collected will and 250), and other statutory sufferities (42:USC 2420); 200b)(4), and 29 USC 670). The information collected will facilitate posteward management and evaluation of PHS programs. Return L. Kitscheim Netonal: Research Service Avardees agreed to complete and authorit this form say part of the Psycheck Apprexent and Activation Notice signed when support stands. Information on the period of support and signed non-view will be used to verify and establish in the PHS the official record of the fellow's or twines's psycholic obligation to the Psychock will be used to verify and establish in the PHS the official record of the fellow's or twines's psycholic obligation of the Psychock and complete necord for each individual. It is particularly useful in matchinking senditive communication with those inciduates who have incured psychock obligations through their period program. Falars to provide the social executly number and program. Falars to provide the social executly number and program. Falars to provide the social executly number and program. Falars to provide the social executly numbers and provide the acoid and/or monetary negative. Falars to provide the acoid and excutly number will not be also by the Photogram. The acoid social monetary application and grant records as and area for the records as detable by the Photogram. The acoid system of records as detable by the Photogram. The photogram "Datament America and Chartered Advisory Commities. The Photogram and head the detables.

'routine uses' and permissible disclosu Routine uses include

- 1. To the cognizent sudit agency for suditing.
- To a Congressional office from a record of an individual in response to an inquiry from the Congressional office made at the request of that individual.
- To qualified experts, not within the definition of DHHS employees as preached in DHHS regulations (45 CFR Sb 2) for opinions as part of the application review process.
- 4. To a Federal agency, in response to its request, in connection with the letting of a contract or the lessance of a license, grant, or other benefit by the requesting agency, to the extent that the record is relevant and necessary to the requesting agency's decision on the matter.
- 5. To organizations in the private sector with whom PHS has contracted for the purpose of colleting, analyzing, aggregating, or otherwise refining records in a system. Neiweast records will be disclosed to such a contractor, who will be required to matching Privacy Act safeguards with espect to such records.
- To the sponsoring organization in connection with the review of an application or performance or administration under the terms and conditions of the averation or in connection with problems that might arise in performance or administration if an averati is made.
- 7. To the Department of Justice, to a court or other tribunal, or to another party before such tribural, when one of the following is a party to litigation or has any interest in such litigation, and the DHHS determines that the use of such records by the Department of Justice, the tribunal, or the other party is relevant and necessary to the litigation and

PHS 415-7 (Rev. 9/08) Privacy Act

Figure 125: Privacy Act Statement

would help in the effective representation of the governmental party.

- a. the DHHS, or any component thereof,
- b. any DHHS employee in his or her official capacity; c. any DHHS employee in his or her individual capacity where the Department of Judice (or the DHHS, where it is authorized to do so) has agreed to represent the
- employee; or
- d. the United States or any agency thereof, where the DHHS determines that the litigation is likely to affect the DHHS or any of its components.
- A record may also be disclosed for a research purpose, when the DHHS:
- has determined that the use or disclosure does not violate legal or policy limitations under which the record was provided, collected, or obtained;
- b. has determined that the research purpose (1) cannot be reasonably accomplished unless the record is provided in individually identifiable form, and (2) warrants the risk to privacy of the individual that additional exposure of the record might bring;
- c. has secured a written statement attesting to the recipient's understanding of, and willingness to abide by, these provisions; and
- d. has required the recipient to:
- Establish reasonable administrative, technical, and physical safeguards to prevent unauthorized use or disclosure of the record;

(2) Remove or destroy the information that identifies the individual at the earliest time at which removal or destruction can be accomplished considerit with the purpose of the research project, unless the recipient has presented adequate justification of a research or health nature for retaining such information; and

nature for reasoning such intermation; and (2) Make no turber use or disclosure of the record, except (a) in emergency circumstances attecting the health or ranking of any individual; (b) for use in another measurch project, under these same conditions, and with written authorization of the DMHS, (c) for disclosure to a properly identified person for the purpose of an audit matted to the nessenth project. If information that would easting the earther opportunity consistent with the purpose of the audit, or (d) when required by law.

purpose of the south or (c) when required by each the Princy Act also authorizes discretionary disclosures where determined appropriate by the PHS, including to law enforcement agencies, to the Compress acting within Bs legislative subtrofty, to the General Accounting Office, pursuant to National Archives, to the General Accounting Office, pursuant to a count order, or as negative to be disclosed by the Freedom of Information Act of 1974 (5 USC 552) and the associated DHHS combinient (C SEI) buff). regulations (45 CFR Part 5).

Form Approved Through 09/30/2011

### Appendix C – Payback Agreement (Form PHS 6031)

Ruth L. Kirschstein National Research Service Award Payback Agreement To be completed by Trainees and Fellows before beginning the first 12 months of <u>postdoctoral</u> support (Completed form should be mailed to the awarding Federal Agency Grants Management Office named in the Notice of Award) NRSA Payback Service Center Phone: (301) 594-1835 or (866) 298-9371 praepaybackcenter@meil.nih.gov. This agreement is an important condition of award. Please read carefully before signing. oduction-Section 1602 of the NIH Revitalization Act of Introduction-Section 1502 of the NIH NetVitalization Act of 1093, which was signed into law on June 10, 1993, contains provisions which substantially modify the service payback requirements for individuals receiving Ruth L. Kinschaten Niefford means the Service Awards (NRSA). These modifications apply to individuals beginning Viewholden NID2A waves of constraints of forwards (NRSA). In accepting a Ruth L. Kirschatein National Research Service Award to support my postdoctoral research training, I understand that my first 12 months of Kinschatein-NREA support for postdoctoral research training carries with it a payback obligation. I hereby agree Kirschstein-NRSA-supported appointments or fellowship awards on or after June 10, 1993. Under these training carries with it a paytack doligation. Interesty agree to engage in a month of health-related research, health-related research training, or health-related teaching for each month I receive Kirschstein-NRSA support for postdoctoral research training up to and including 12 months. If I receive Kirschstein-NRSA support for requirements Predoctoral Kirschstein-NRSA recipients will not incur a payback obligation; Postdoctoral Kirschstein-NRSA recipients will incur a months, if in research training for more than 12 months, i postidoctoral research training for more than 12 months, i agree that the 13th month and each subsequent month of Kinschstein-NRSA-supported postdoctoral research training will satisfy a month of my payback obligation incurred in the first 12 months. This service shall be billing with the training will be the training will be the set to be the set of the set of the se payback obligation only during the initial 12 months of postdoctoral Kirschstein-NRSA support; Postdoctoral Kirschstein-NRSA recipients in the 13th or subsequent months of Kinschstein-NRSA support do not incur any additional payback obligation. initiated within 2 years after termination of Kirschstein-NRSA support. The research, teaching, and/or heath-related activities shall be on a continuous basis and shall Under the new requirements, payback obligations ng from postdoctoral Kirschstein-NRSA support stemmi everage at least 20 hours per week of a full work year. For information regarding defemal of the NR8A obligation due to participation in the NIH Loan Repayment Program see. may be discharged in the following ways: By receiving an equal period of postdoctoral Kinschatein-NRSA support beginning in the 15th month of such postdoctoral Kinschatein-NRSA support н v.lm.nih.gov II. FINANCIAL PAYBACK PROVISIONS By engaging in an equal period of health-related research, research training, and/or health-related activities that averages at least 20 hours per week I understand that if I fail to undertake or perform such service in accordance with Section I, the United States will be entitled to recover from me an amount determined in accordance with the following formula: based on a full work year; By engaging in an equal period of health-related teaching that averages at least 20 hours per week A = F (0-s)/0 based on a full work year. Where "A" is the amount the United States is entitled to recover; "F" is the sum of the total amount paid to me under the initial 12 months of my postdoctoral Ruth L. Kinschstein National Research Service Award support; "I" is the total number of months in my service obligation; and "s" is the number of months of such obligation served. Kirschstein-NRSA appointments or individual awards will be governed by the service payback requirements articulated in the National Research Service Award Guidelines. These guidelines can be found in the NRSA portion of the most recent version of the NH Grants Policy Statement found at: <u>http://grants.nh.gov/grants/policy/</u> statement found at: <u>http://grants.nh.gov/grants/policy/</u> Except as provided in Section III below, any a ount the policy.htm. United States is entitled to recover from me shall be paid For additional questions regarding the Payback Agreement contact: within the 3-year period beginning on the date the United States becomes entitled to recover such amount. The

Figure 126: Payback Agreement (Form PHS 6031)

OMB No. 0925-0002

PHS 6031 (Rev. 9/08) Page 1

United States becomes entitled to recover such amount 2 years after termination of my Ruth L. Kinschstein National Research Service Award support If I do not engage in

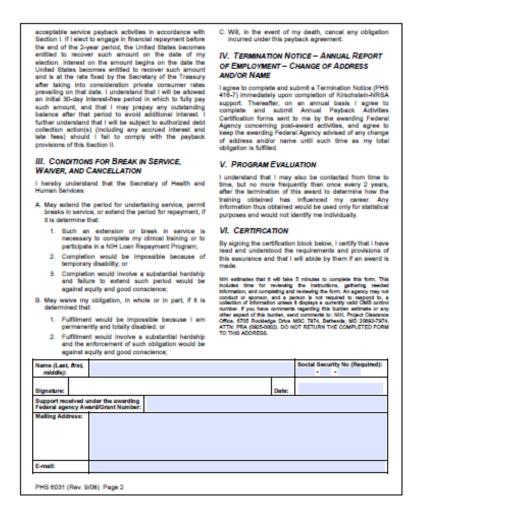

Figure 127: Payback Agreement (Form PHS 6031) – continued

#### **Privacy Act Statement**

The Public Health Service requests this information pursuant to statutory authorities contained in Section 405(a) and 457 of the Public Health Service Act, as amended (42 USC 284(b)(T)C and 288), and other statutory authorities (42 USC 284(b)(286(b)(4), and 29 USC 670). The information collected will sealist in activating the award and facilitate posteward management and evaluation of PHS programs. Although providing the information is volumitary, an individual may not receive support from the grant until the form is submitted.

Submission The PHS maintains application and grant records as part of a system of records as defined by the Privacy Act 09-25-0036, "Extremunal Awards and Chartend Advisory Committees." The Privacy Act of 1974 (5 USC 552a) allows disclosures for 'routine uses' and permissible disclosures. Routine uses include:

- 1. To the cognizant audit agency for auditing.
- To a Congressional office from a record of an individual in response to an inquiry from the Congressional office made at the request of that individual.
- To qualified experts, not within the definition of DIHHS employees as prescribed in DIHHS regulations (45 CFR Sb.2) for opinions as part of the application review process.
- 4. To a Federal agency, in response to its request, in connection with the latting of a contract or the issuance of a license, grant, or other benefit by the requesting agency, to the extent that the record is relevant and necessary to the requesting agency's decision on the matter.
- 5. To organizations in the private sector with whom PHS has contracted for the purpose of collising, amslyzing, aggregation, or otherwise refining records in a system. Relevant records will be disclosed to such a contractor, who will be required to maintain Privacy Act safeguards with respect to such records.
- 6. To the sponsoring organization in connection with the review of an application or performance or administration under the terms and conditions of the award, or in connection with problems that might arise in performance or administration if an award is made.
- or sommetwoon is an everois mesos. 7. To the Department of Justice, to a court or other tribunal, or to snother party before such tribunal, when one of the following is a party to litigation or has any interest in such Higgetion, and the DHHS determines that the use of such records by the Department of Justice, the tribunal, or the other party is relevant and necessary to the Higgetion and would help in the effective representation of the governmental party.
  - a. the DHHS, or any component thereof;
  - b. any DHHS employee in his or her official capacity;

PHS 6031 (Rev. 9/08) Privacy Act

Figure 128: Privacy Act Statement

- d. the United States or any agency thereof, where the DHHS determines that the litigation is likely to affect the DHHS or any of its components.
- A record may also be disclosed for a research purpose, when the DHHS:
- has determined that the use or disclosure does not violate legal or policy limitations under which the record was provided, collected, or obtained;
- b. has determined that the research purpose (1) cannot be reasonably accomplished unless the record is provided in individually identifiable form, and (2) warmats the risk to privacy of the individual that additional exposure of the record might bring.
- c. has secured a written statement attesting to the recipient's understanding of, and willingness to abide by, these provisions; and
- d. has required the recipient to:

 establish reasonable administrative, technical, and physical safeguards to prevent unauthorized use or disclosure of the record;

(2) remove or destroy the information that identifies the individual at the earliest time at which removal or destruction can be accomplished consistent with the purpose of the research project, unless the recipient has presented adequade justification of a research or health nature for retaining such information; and

(3) make no further use or disclosure of the record, except (a) in emergency circumstances affecting the health or select of any individuel, (b) for use in another research project, under these same conditions, and with written authorization of the DHHS, (c) for disclosure to a property identified person for the purpose of an audit related to the messench subjects to be identified is removed or destroyed at the earliest opportunity consistent with the purpose of the audit, or (d) when required by lew.

The Physicy Act also authorizes discretionary disclosures where determined appropriate by the PHS, including to law enforcement agencies, to the Congress acting within its legislative authority, to the Bureau of the Census, to the National Archives, to the General Accounting Office, pursuant to a count order, or as required to be disclosed by the Freedom of Information Act of 10/4 (5 USC 552) and the associated DHHS regulations (45 CFR Part 5).

## Appendix D – Appointment Errors/Warnings Quick Reference

| <u>#</u> | <u>Condition</u>                                                                                                    | Error or         | Message                                                                                                    | Role        |
|----------|----------------------------------------------------------------------------------------------------|------------------|----------------------------------------------------------------------------------------------------|-------------|
| 1        | Trainee Appointment                                                                                                    | Warning<br>Error | A trainee appointment cannot exceed 12                                                                                                    | PI          |
|          | Period specified<br>exceeds 12 months                                                                                                   |                  | months without prior approval of the<br>awarding agency. Please adjust<br>start/end date of the appointment or<br>contact the Help Desk for further<br>assistance.                                                                                                    |             |
| 2        | The start and end dates<br>of the new appointment<br>are within the start and<br>end date of existing<br>appointment for the<br>Trainee | Error            | There is another existing appointment<br>for Trainee on Grant (Insert Grant # and<br>PI Name of the existing appointment).<br>The start and end dates of the new<br>appointment cannot be within the start<br>and end date of existing appointment for<br>the Trainee. | ΡΙ          |
| 3        | Appointment Start Date<br>is not within the Budget<br>Period year of the<br>associated grant                                            | Error            | The trainee appointment start date<br>should occur within the budget period<br>year of the associated grant.                                                                                                    | PI          |
| 4        | Appointment start date<br>is not less than<br>appointment end date                                                                      | Error            | Appointment start date should be less than appointment end date.                                                                                                    | PI          |
| 5        | The trainee appointment<br>end date is not less than<br>or equal to the project<br>period end date                                      | Warning          | The trainee appointment end date must<br>be less than or equal to the project<br>period end date.                                                                                                    | PI          |
| 6        | Trainee Race, Gender,<br>or Birth Date are not<br>entered                                                                               | Error            | Trainee Race, Gender and Birth Date<br>must be entered. Where available, "Do<br>not wish to provide" can be used.<br>Trainee must enter this information on<br>Personal Profile screen in eRA<br>Commons.                                                              | Trainee/ PI |
| 7        | Stipend amount is not<br>entered or is entered<br>but is zero or less.                                                                  | Error            | Stipend amount must be entered and be greater than zero.                                                                                                    | PI          |
| 8        | The citizenship indicator<br>for Trainee Profile is not<br>entered                                                                      | Error            | Trainee citizenship must be entered.<br>Trainee must enter this information on<br>Personal Profile screen in eRA<br>Commons.                                                                                                    | Trainee/ PI |
| 9        | Grant does not have<br>activity code T34 and<br>Trainee does not have<br>at least one degree                                            | Error            | At least one trainee degree must be<br>entered. Trainee must enter this<br>information on Personal Profile screen in<br>eRA Commons.                                                                                                    | Trainee/ PI |
| 10       | Appointment is POST-<br>DOC and Trainee does<br>not have PhD or MD<br>Degree or Equivalent                                              | Warning          | Trainee has not entered a PhD, MD, or<br>equivalent degree required for this<br>postdoctoral appointment. Trainee must<br>enter this information on Personal Profile<br>screen in eRA Commons.                                                                         | Trainee/ PI |

| <u>#</u> | Condition                                                                                                    | <u>Error or</u><br>Warning | Message                                                                                                    | Role        |
|----------|----------------------------------------------------------------------------------------------------|----------------------------|----------------------------------------------------------------------------------------------------|-------------|
| 11       | Appointment is Pre-doc<br>and Trainee does not<br>have Bachelor's degree<br>or Equivalent                                                      | Warning                    | Trainee has not entered a Bachelor's<br>Degree or equivalent required for this<br>pre-doctoral appointment. Trainee must<br>enter this information on Personal Profile<br>screen in eRA Commons                                                                             | Trainee/ PI |
| 12       | Pre-Doc is receiving<br>more than 5 years of<br>NRSA support                                                                                   | Warning                    | Pre-Doc may not receive greater than<br>five years of NRSA support without a<br>waiver from the awarding agency.                                                                                                    | PI          |
| 13       | Post-Doc is receiving<br>more than 3 years of<br>NRSA support                                                                                  | Warning                    | Post-Doc may not receive greater than<br>three years of NRSA support without a<br>waiver from the awarding agency.                                                                                                    | PI          |
| 14       | The trainee profile<br>indicates Federal Debt<br>with no explanation<br>provided                                                               | Error                      | Trainee has Federal Debt indicated in<br>the Trainee-Specific section of their<br>Personal Profile. An explanation for the<br>Federal Debt must be provided.                                                                                                    | Trainee     |
| 15       | Training Grant is T32<br>(activity code) and the<br>appointment period<br>(difference between<br>start and end dates) is<br>less than 9 months | Warning                    | No trainees may be appointed for less<br>than nine months unless the training<br>grant has designated short-term training<br>positions or prior approval has been<br>granted by the awarding agency                                                                         | PI          |
| 16       | If Trainee Profile is<br>missing a SSN                                                                                                    | Warning                    | No SSN has been entered in the Trainee<br>personal profile. Trainees are asked to<br>voluntarily provide SSN information to<br>aid in the processing of Trainee<br>appointments by providing the agency<br>with vital information necessary for<br>accurate identification. | Trainee/ PI |
| 17       | For a new appointment<br>not previously routed to<br>Trainee, PI tries to<br>submit 2271 Form to<br>Agency                                     | Error                      | Please route to Trainee for processing before submitting to 2271 Form to Agency                                                                                                    | PI          |

Table 4: Appointment Errors/Warnings Quick Reference

## Appendix E – User Role Functions

| Function                                                                                                    | PD/PI    | ASST *                | BO               | <u>SO</u>        | <u>Trainee</u> |
|----------------------------------------------------------------------------------------------------|----------|-----------------------|------------------|------------------|----------------|
| Delegate xTrain Authority -<br>Designate a delegate to perform<br>xTrain specific functions on their<br>behalf (ability to submit to agency<br>specifically withheld)                                                           | Х        |                       |                  |                  |                |
| Identify Trainee - Locate an existing<br>eRA Commons profile for a Trainee                                                                                                    | Х        | Х                     |                  |                  |                |
| View Trainee Roster - Access to the Trainee Roster of specific grant                                                                                                    | X<br>Own | X<br>Delegated<br>PIs | X<br>Institution | X<br>Institution |                |
| View List of Grants - Retrieve list of<br>grants based on provided search<br>criteria                                                                                                    | X<br>Own | X<br>Delegated<br>PIs | X<br>Institution | X<br>Institution |                |
| View Grant Summary Read-only<br>access to the cumulative grant data,<br>such as short term, pre-doc, and post-<br>doc slot allocation and accepted slots<br>within a given overall grant, for each<br>support year of the grant | X        | X                     | Х                | Х                |                |
| View Routing History Read-only<br>access to routing history for<br>Appointments and Termination<br>Notices (TNs)                                                                                                    | Х        | Х                     | Х                | Х                | Х              |
| View Own Appointments and<br>Terminations Access to list of<br>Appointments and TNs                                                                                                    |          |                       |                  |                  | Х              |
| <b>Process 2271 (Appointment )</b> Ability to interact with the electronic 2271 form                                                                                                    |          |                       |                  |                  |                |
| Initiate New Appointment                                                                                                    | Х        | Х                     |                  |                  |                |
| Enter Data                                                                                                    | Х        | Х                     |                  |                  | Х              |
| Validate Data                                                                                                    | Х        | Х                     |                  |                  |                |
| Route New Appointment to Trainee                                                                                                    | Х        | Х                     |                  |                  |                |
| Route New Appointment to PI                                                                                                    |          |                       |                  |                  | Х              |
| Delete Appointment (not yet submitted)                                                                                                    | Х        | Х                     |                  |                  |                |
| Initiate an Amended Appointment                                                                                                    | Х        | Х                     |                  |                  |                |
| View form in PDF format                                                                                                    | Х        | Х                     | Х                | Х                | Х              |
| - Submit New Appointment to Agency                                                                                                    | Х        |                       |                  |                  |                |
| - Initiate Re-appointment                                                                                                    | Х        | Х                     |                  |                  |                |

| Function                                                                                                 | PD/PI | <u>ASST *</u> | <u>BO</u> | <u>SO</u> | Trainee |
|----------------------------------------------------------------------------------------------------|-------|---------------|-----------|-----------|---------|
| Process TN (Termination Notice)<br>Ability to interact with the electronic<br>TN                         |       |               |           |           |         |
| Initiate Termination Notice                                                                              | Х     | Х             | Х         |           |         |
| Enter Data                                                                                               | Х     | Х             | Х         |           | Х       |
| Route Termination Notice to PD/PI                                                                        |       |               | Х         |           | Х       |
| Route Termination Notice to Trainee                                                                      | Х     | Х             | Х         |           |         |
| Route Termination Notice to BO                                                                           | Х     | Х             |           |           |         |
| Delete TN (not yet submitted)                                                                            | Х     | Х             | Х         |           |         |
| View form in PDF format                                                                                  | Х     | Х             | Х         | Х         | Х       |
| - Submit to Agency                                                                                       |       |               | Х         |           |         |
| <b>Recall (if not submitted to Agency)</b><br>Previous reviewer can recall form from<br>current reviewer | Х     | X             | Х         |           | Х       |
| Validate<br>Run validation process to identify form<br>errors/warnings                                   | Х     | Х             | Х         |           | X       |

Table 5: User Role Functions

\* Assumes ASST has been delegated authority by PD/PI

# Acronyms and Abbreviations

| <u>A</u> |                                         |
|----------|-----------------------------------------|
| AA       | Accounts Administrator                  |
| AO       | Administrative Official                 |
| ASST     | Assistant                               |
| В        |                                         |
| BO       | Business Official                       |
| D        |                                         |
| DOB      | Date of Birth                           |
| E        |                                         |
| eRA      | Electronic Research Administration      |
| F        |                                         |
| FOA      | Funding Opportunity Announcement        |
| н        |                                         |
| HHS      | Health and Human Services               |
| N        |                                         |
| NCAA     | NIH Central Accounts Administrator      |
| NIH      | National Institutes of Health           |
| NLM      | National Library of Medicine            |
| NRSA     | National Research Service Award         |
| 0        |                                         |
| OER      | Office of Extramural Research           |
| OMB      | Office of Management and Budget         |
| Ρ        |                                         |
| PD       | Program Director                        |
| PD/PI    | Program Director/Principal Investigator |
| PDF      | Portable Document Format                |
| PHS      | Public Health Service                   |
| PI       | Principal Investigator                  |

| S     |                                     |
|-------|-------------------------------------|
| SO    | Signing Official                    |
| SSN   | Social Security Number              |
| Т     |                                     |
| TA    | Training Activities                 |
| TN    | Termination Notice                  |
| U     |                                     |
| USCIS | US Customs and Immigration Services |